### **4. BAB IV**

# **ANALISIS DAN PERANCANGAN SISTEM**

#### **4.1 GAMBARAN UMUM TOKO UKA ABADI JAMBI**

Toko Uka Abadi Jambi merupakan salah satu toko yang bergerak di bidang penjualan bahan bangunan seperti besi, atap, semen, dan lainnya. Awalnya Toko Uka Abadi Jambi ini didirikan pada bulan Maret 2016 yang beralamat di Jln. Abdul Rachman Saleh, Lrg Uka, RT. 16, Kecamatan Paal merah, Jambi, yang dipimpin oleh Bapak Bujang Ali. Toko Uka Abadi Jambi memiliki beberapa orang tenaga kerja yang membantunya dalam melakukan penjualan.

Toko Uka Abadi Jambi didirikan dengan maksud untuk memenuhi kebutuhan konsumen akan berbagai kebutuhan bahan bangunan dan juga untuk memperoleh keuntungan bagi pemiliknya, tentunya dengan menggunakan strategi penjualan yang baik, salah satu nya yaitu bagaimana menjalin hubungan yang baik kepada para konsumen serta memberikan layanan yang baik kepada konsumen. Karena dengan menjalin hubungan yang baik kepada para konsumen serta memberikan layanan yang baik kepada konsumen akan dapat menghasilkan kepuasan yang dirasakan konsumen dengan begitu konsumen akan senang dan akan berlangganan pada Toko Uka Abadi Jambi. Hal ini dapat meningkatkan omset pada Toko Uka Abadi Jambi. Dengan meningkatnya omset penjualan maka sudah pasti keuntungan yang diperoleh juga meningkat. Dengan begitu pemilik sangat memperhatikan pelayanan yang diberikan dan juga kualitas barang yang akan diberikan kepada pelanggan sehingga pelanggan dapat merasa puas akan fasilitas pelayanan dan kualitas barang yang dipesan.

### **4.2 ANALISIS SISTEM**

#### **4.2.1 Analisis Sistem Yang Sedang Berjalan**

Toko Uka Abadi Jambi merupakan toko yang bergerak di bidang penjualan bahan bangunan dimana toko ini dalam pengolahan data penjualan, data pembelian, data barang dan data pelanggan masih menggunakan agenda ataupun alat hitung kalkulator seperti pencatatan penjualan masih menggunakan kertas sehingga membutuhkan waktu yang sangat lama untuk pencarian data penjualan dan juga terkadang terjadi kesalahan pencatatan yang menyebabkan laporanlaporan yang dihasilkan kurang akurat. Maka ditemukanlah beberapa kelemahankelemahan dalam menjalankan kegiatan di Toko Uka Abadi Jambi diantaranya yaitu:

- 1. Pemberian laporan-laporan harian atau bulanan yang diberikan kepada pimpinan membutuhkan waktu yang relatif lama, dikarenakan diharuskan merekap data-data yang tersedia.
- 2. Informasi mengenai stok barang yang tersedia membutuhkan waktu yang relatif lama dimana harus melakukan pengecekan fisik di dalam gudang sehingga membutuhkan waktu yang sangat lama dan sering terjadi kesalahan dalam perhitungannya.
- 3. Masih sering adanya kesalahan-kesalahan dalam pengolahan data barang, data penjualan dan data pembelian dikarenakan masing menggunakan cara manual

dalam pengolahannya misalnya dalam pengolahan data penjualan yang dalam penulisan nota sering terjadi kesalahan penulisan harga barang ataupun nama barang sehingga menyebabkan terjadinya kerugian kepada pihak perusahaan.

Adapun *flowchart* dokumen yang menggambarkan proses bisnis yang terjadi pada Toko Uka Abadi Jambi untuk proses penjualan yang dapat dilihat pada gambar 4.1.

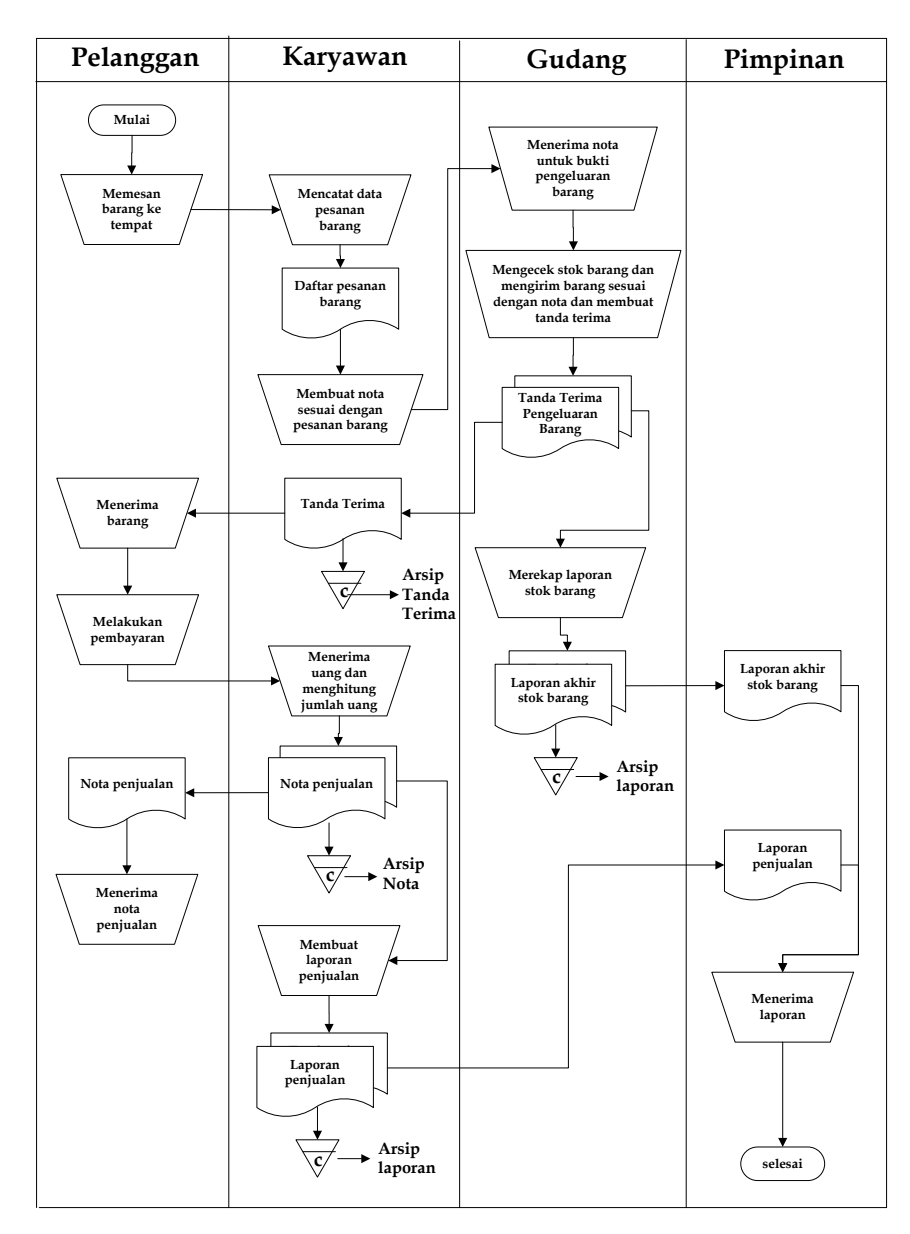

**Gambar 4.1** *Flowchart* **Dokumen Sistem Penjualan Sedang Berjalan**

#### **4.2.2 Solusi Pemecahan Masalah**

Berdasarkan analisis permasalahan yang dihadapi pada Toko Uka Abadi Jambi, maka penulis merancang solusi pemecahan masalah dengan cara merancang sistem informasi pembelian dan penjualan menggunakan bahasa pemograman PHP dan DBMS MySQL yang memiliki fitur sistem, diantaranya :

- 1. Sistem dapat mencetak laporan harian atau bulanan untuk data penjualan atau retur penjualan, data pembelian atau retur pembelian dan data pendapatan sesuai dengan keinginan pengguna sistem.
- 2. Sistem memiliki fitur untuk melihat data stok barang yang terbaru sehingga tidak diperlukan lagi untuk melakukan pengecekan ke gudang yang secara otomatis melakukan pengurangan stok saat terjadi penjualan dan penambahan stok saat pembelian.
- 3. Merancang sebuah sistem informasi berbasis penjualan sebagai media pengolahan data pelanggan, data penjualan atau retur penjualan, data pembelian atau retur pembelian, dan data barang yang terorganisir dengan baik.

Dan berikut ini penulis menggambarkan alur sistem yang dirancang untuk sistem informasi penjualan yang dapat dilihat pada gambar 4.2.

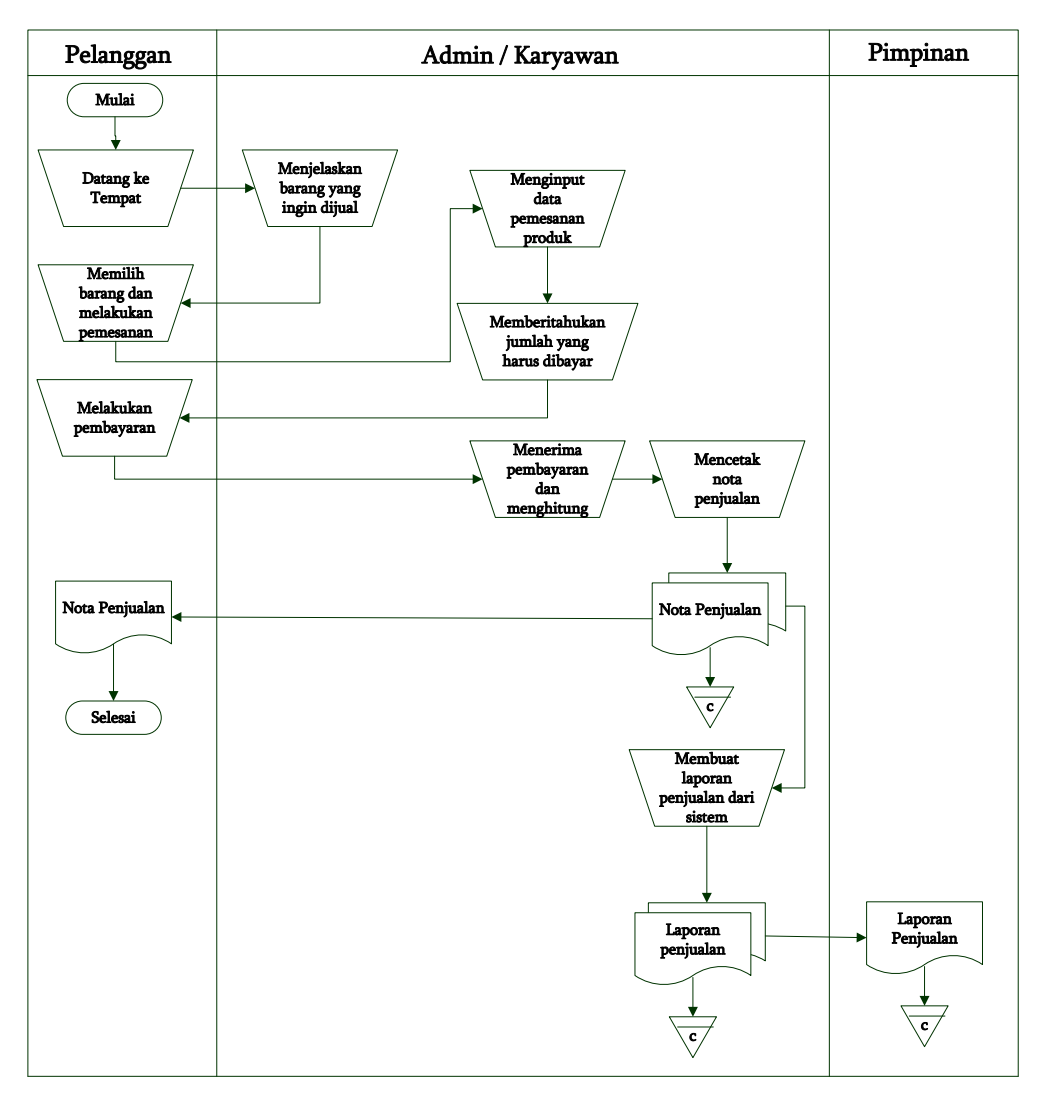

**Gambar 4.2** *Flowchart* **Dokumen Sistem Informasi Penjualan**

## **4.3 ANALISIS KEBUTUHAN PERANGKAT LUNAK**

#### **4.3.1 Kebutuhan Fungsional Sistem**

Permodelan fungsional sistem menggambarkan proses atau aktivitas layanan yang diberikan oleh sistem berdasarkan prosedur atau fungsi bisnis yang harus dikerjakan oleh sistem untuk melayani kebutuhan pengguna (*user*). Pada penelitian ini berdasarkan kebutuhan, maka fungsi utama yang harus di lakukan oleh sistem pada Toko Uka Abadi Jambi sebagai berikut :

#### 1. Karyawan

a. Fungsi *Login*

Fungsi karyawan untuk mengakses sistem.

b. Fungsi mengelola data pelanggan

Digunakan oleh karyawan untuk menambah data pelanggan sesuai dengan kebutuhannya.

c. Fungsi mengelola data penjualan

Digunakan oleh karyawan untuk menambah data penjualan, retur penjualan sesuai dengan kebutuhannya.

d. Fungsi melihat informasi barang

Digunakan oleh karyawan untuk melihat data stok barang yang ada.

e. Fungsi *Logout*

Digunakan oleh karyawan untuk *logout* atau keluar dari sistem.

- 2. Admin
	- a. Fungsi *Login*

Fungsi admin untuk mengakses sistem.

b. Fungsi mengelola data user

Digunakan oleh admin untuk menambah, mengubah dan menghapus data user sesuai dengan kebutuhannya.

c. Fungsi mengelola data pemasok

Fungsi ini digunakan oleh admin untuk dapat menambah, mengubah dan menghapus data pemasok sesuai dengan kebutuhan.

d. Fungsi mengelola data pelanggan

Fungsi ini digunakan oleh admin untuk dapat menambah, mengubah dan menghapus data pelanggan sesuai dengan kebutuhan.

e. Fungsi mengelola data kategori barang

Fungsi ini digunakan admin untuk dapat menambah dan menghapus data kategori barang sesuai dengan kebutuhan.

f. Fungsi mengelola data barang

Fungsi ini digunakan admin untuk dapat menambah, mengubah dan menghapus data barang sesuai dengan kebutuhan.

g. Fungsi mengelola data pembelian

Digunakan oleh admin untuk menambah, mengubah dan menghapus data pembelian atau retur pembelian sesuai dengan kebutuhan.

h. Fungsi mengelola data penjualan

Digunakan oleh admin untuk menambah, mengubah dan menghapus data penjualan atau retur penjualan sesuai dengan kebutuhan.

i. Fungsi melihat dan mencetak laporan

Digunakan oleh admin untuk melihat dan mencetak laporan sesuai dengan kebutuhannya.

j. Fungsi *Logout*

Digunakan oleh admin untuk *logout* atau keluar dari sistem.

#### **4.3.2 Kebutuhan Non Fungsional Sistem**

Kebutuhan non fungsional sistem mendefinisikan kebutuhan tambahan dari sistem. Berdasarkan kebutuhan fungsional sistem yang telah dijelaskan sebelumnya, maka diharapkan sistem yang dirancang mampu memiliki hal-hal tersebut sebagai berikut :

- 1. *Usability*
	- a. Mudah digunakan oleh karyawan dan admin dalam mengakses.
	- b. Informasi yang ditampilkan selalu di*update* oleh admin ataupun karyawan, sehingga mampu menampilkan informasi yang *uptodate*.
- 2. *Functionality*
	- a. Mempermudah akses informasi berdasarkan *keyword*.
	- b. Sistem mudah diakses oleh pengguna.
- 3. *Security* 
	- a. Informasi admin dan karyawan bersifat privasi.
	- b. Setiap pengguna diberi nama dan *password*.

#### **4.4. ANALISIS PEMODELAN SISTEM**

#### **4.4.1** *Use Case Diagram*

*Use case diagram* yang dibuat untuk menggambarkan sistem yang baru. Dimana *use case* diagram memiliki 2 orang aktor yaitu karyawan dan admin. Kedua aktor untuk melakukan kegiatannya masing-masing harus *login* terlebih dahulu. Untuk lebih jelasnya dapat dilihat pada gambar 4.3.

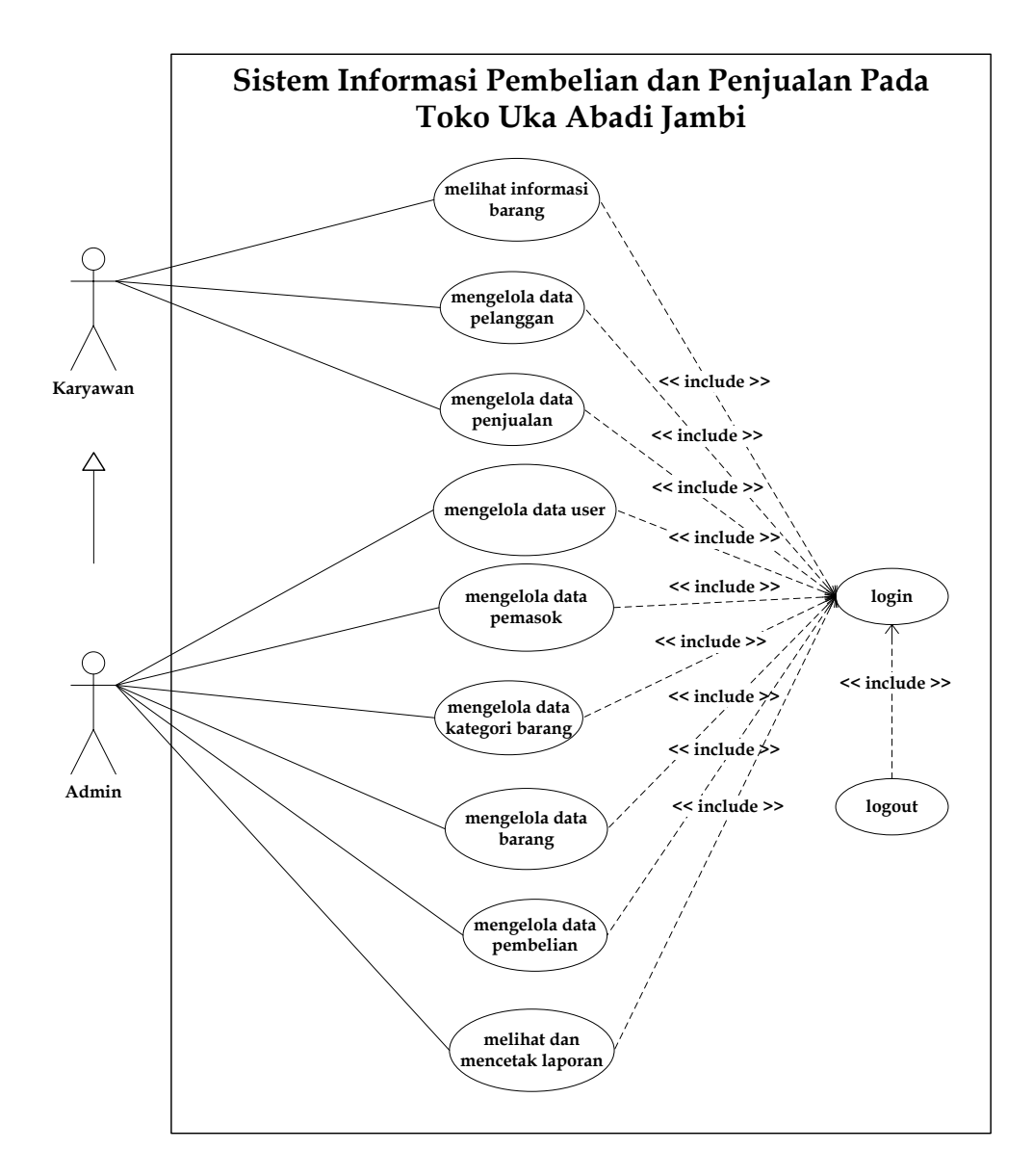

**Gambar 4.3** *Use Case* **Diagram**

# **4.4.2 Deskripsi** *Use Case*

1. Dekripsi *Use Case Login*

Deskripsi *use case login* berisikan langkah-langkah admin atau karyawan untuk masuk ke halaman utama yang lebih jelasnya dapat dilihat pada tabel 4.1.

## **Tabel 4.1 Deskripsi** *Use Case Login*

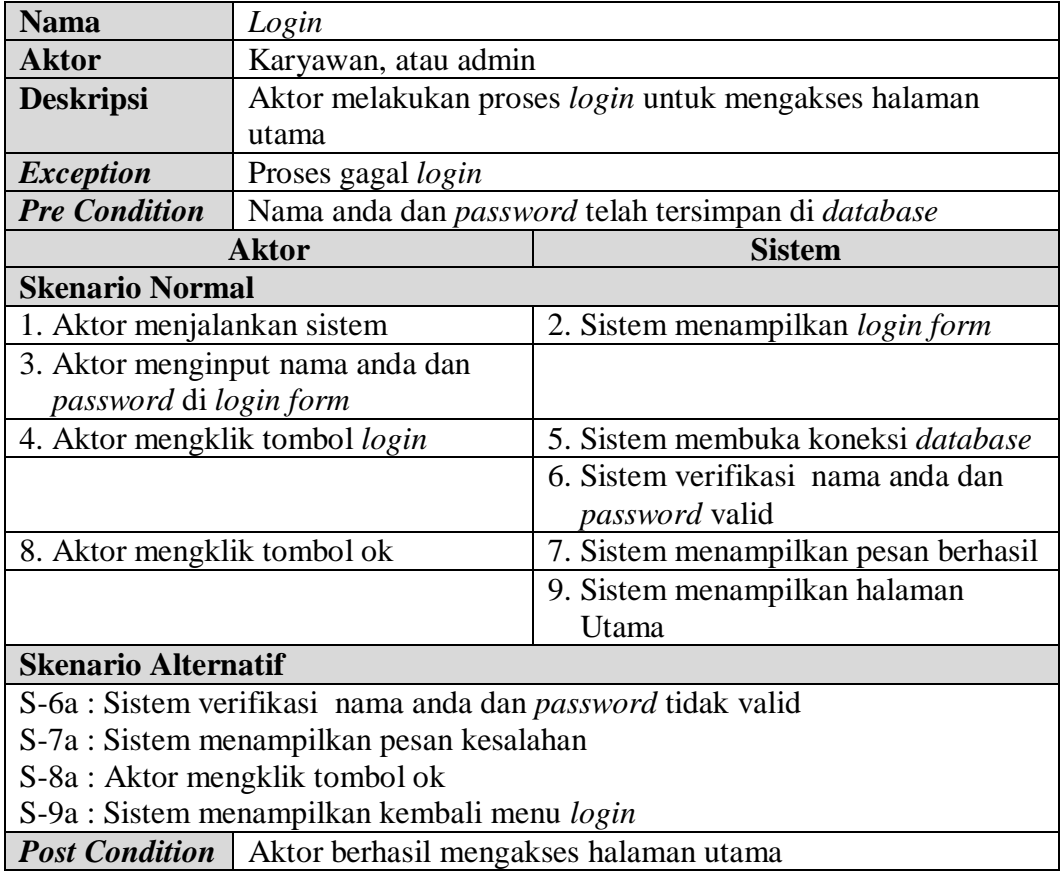

# 2. Dekripsi *Use Case* Melihat Informasi Barang

Deskripsi *use case* melihat informasi barang berisikan langkah-langkah admin

atau karyawan untuk melihat informasi mengenai barang mengenai harga jual

dan stok barang. Untuk lebih jelasnya dapat dilihat pada tabel 4.2.

# **Tabel 4.2 Deskripsi** *Use Case* **Melihat Informasi Barang**

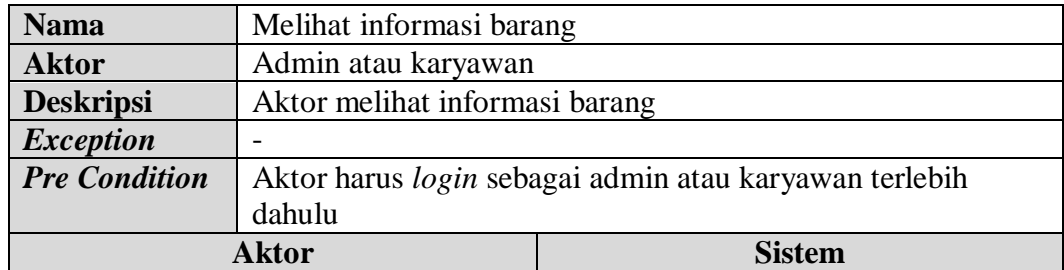

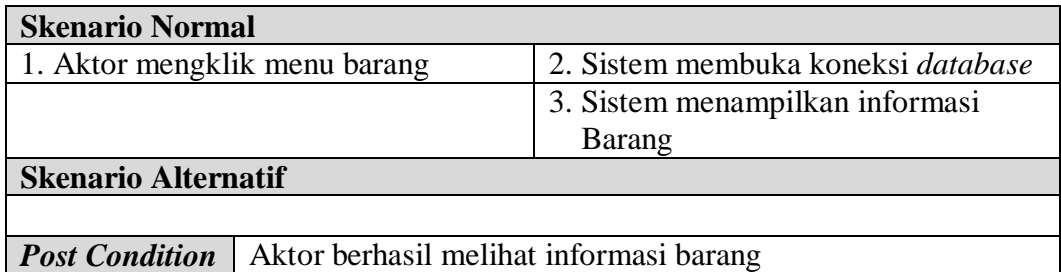

# 3. Deskripsi *Use Case* Mengelola Data Pelanggan

Deskripsi *use case* mengelola data pelanggan berisikan langkah-langkah admin atau karyawan untuk menambah, mengubah dan menghapus data pelanggan. Untuk lebih jelasnya dapat dilihat pada Tabel 4.3.

| <b>Nama</b><br>Mengelola data pelanggan                                                                                                    |                                                               |                                                       |  |  |
|----------------------------------------------------------------------------------------------------|---------------------------------------------------------------|-------------------------------------------------------|--|--|
| <b>Aktor</b>                                                                                                    | Admin atau karyawan                                           |                                                       |  |  |
| <b>Deskripsi</b><br>dari dalam sistem                                                                                                    |                                                               | Aktor menambah, mengubah dan menghapus data pelanggan |  |  |
| Proses gagal mengelola data pelanggan<br><b>Exception</b>                                                                                                    |                                                               |                                                       |  |  |
| <b>Pre Condition</b>                                                                                                    | Aktor harus login sebagai admin atau karyawan terlebih dahulu |                                                       |  |  |
|                                                                                                    | <b>Aktor</b>                                                  | <b>Sistem</b>                                         |  |  |
| <b>Skenario Normal</b>                                                                                                    |                                                               |                                                       |  |  |
| 1. Aktor memilih menu data utama                                                                                                    |                                                               | 2. Sistem menampilkan pilihan menu<br>data utama      |  |  |
| 3.<br>Jika ingin menambah data<br>pelanggan, maka sub scenario S-1<br>yang berlaku.<br>Jika ingin mengubah data<br>pelanggan, maka sub scenario S-2<br>yang berlaku.<br>Jika ingin menghapus data<br>pelanggan, maka sub scenario S-3<br>yang berlaku. |                                                               |                                                       |  |  |
| Sub scenario S-1 : menambah data pelanggan                                                                                                    |                                                               |                                                       |  |  |
| 1. Aktor mengklik menu pelanggan                                                                                                    |                                                               | 2. Sistem menampilkan menu<br>pelanggan               |  |  |
| 3. Aktor menginput nama pelanggan,<br>alamat, telepon, dan email                                                                                                    |                                                               |                                                       |  |  |
| 4. Aktor mengklik tombol tambah                                                                                                    |                                                               | 5. Sistem verifikasi data inputan dan                 |  |  |

**Tabel 4.3 Deskripsi** *Use Case* **Mengelola Data Pelanggan**

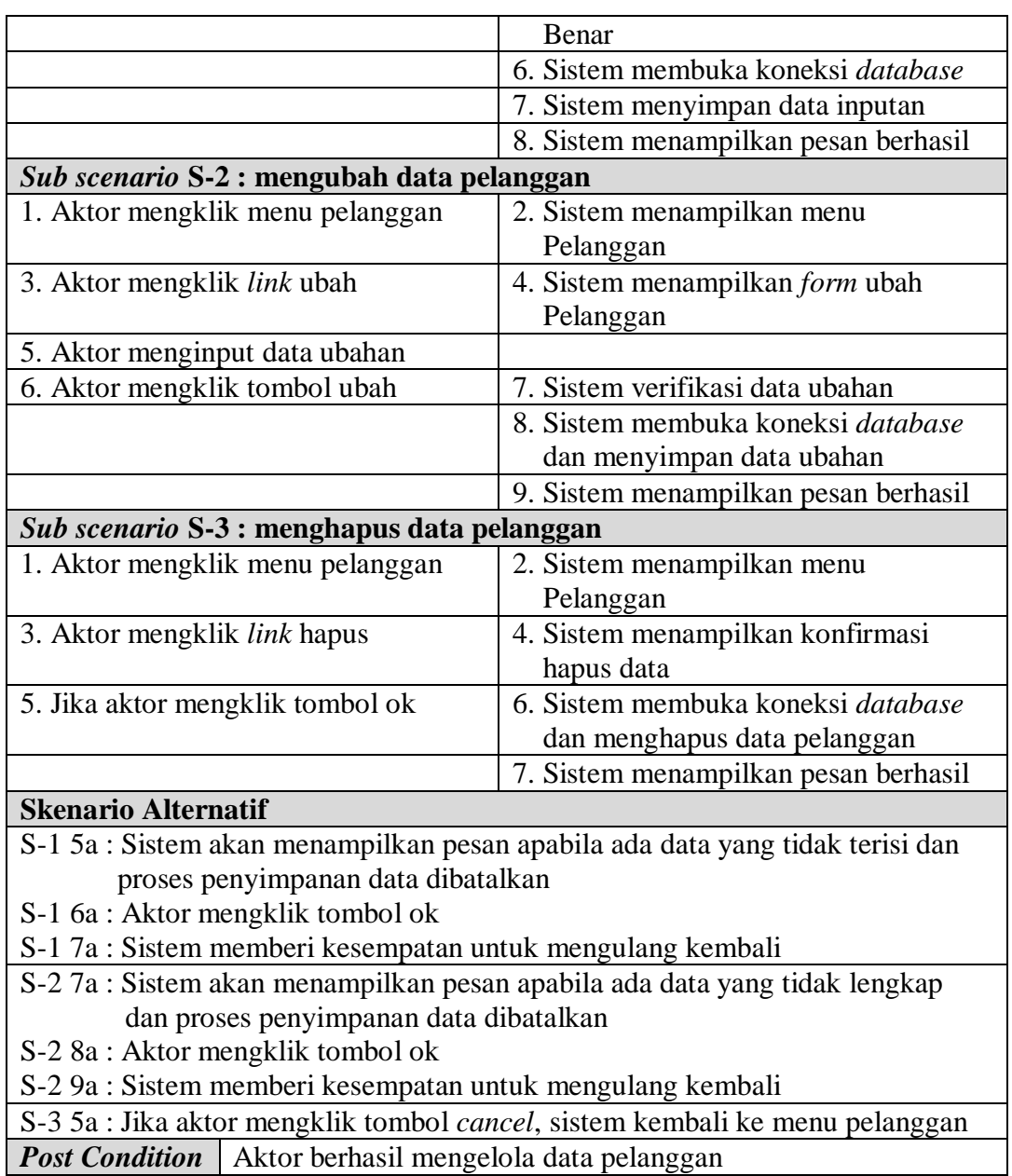

4. Deskripsi *Use Case* Mengelola Data Penjualan

Deskripsi *use case* mengelola data penjualan berisikan langkah-langkah admin

atau karyawan untuk menambah dan menghapus data penjualan. Untuk lebih

jelasnya dapat dilihat pada Tabel 4.4.

# **Tabel 4.4 Deskripsi** *Use Case* **Mengelola Data Penjualan**

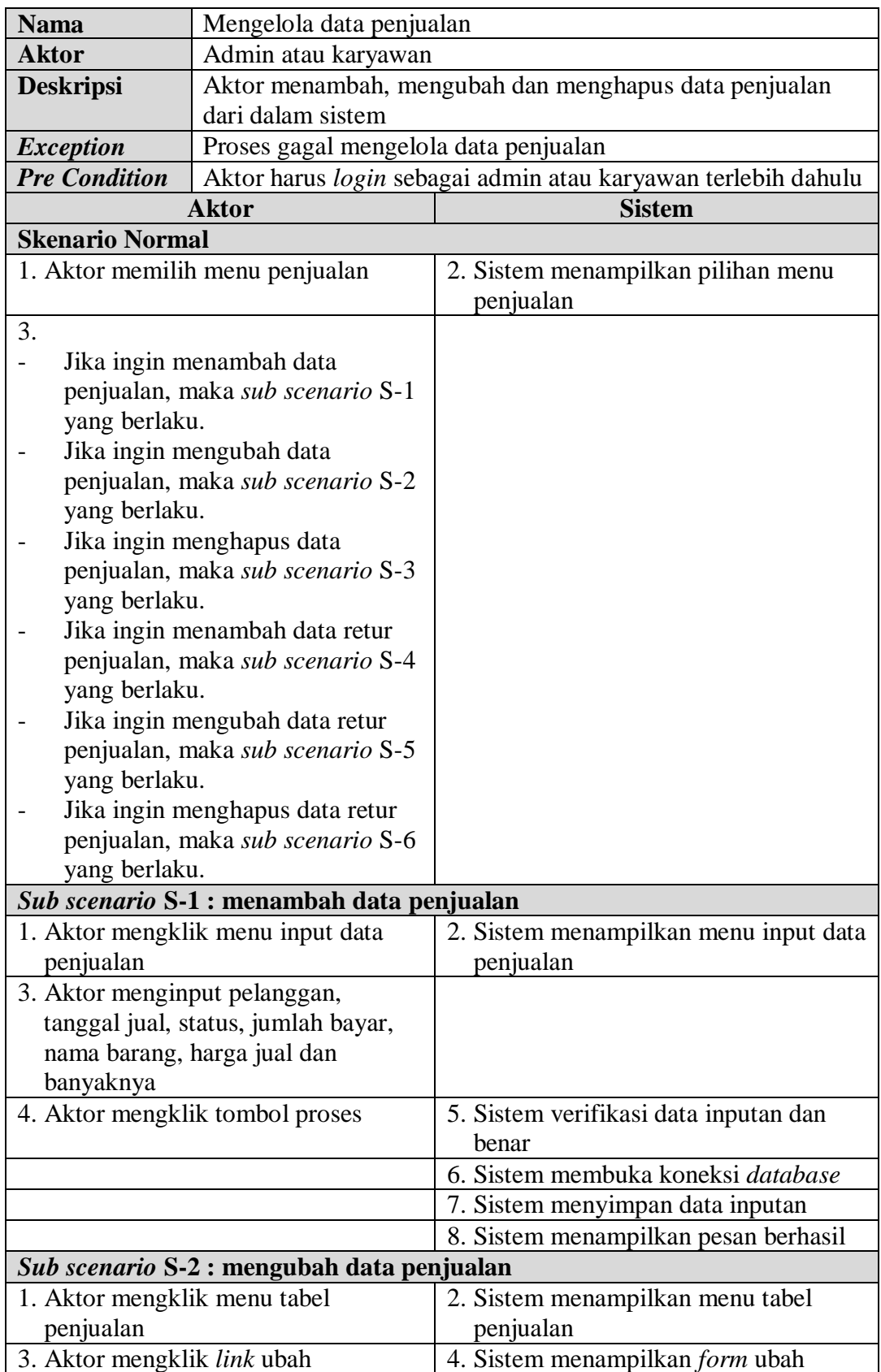

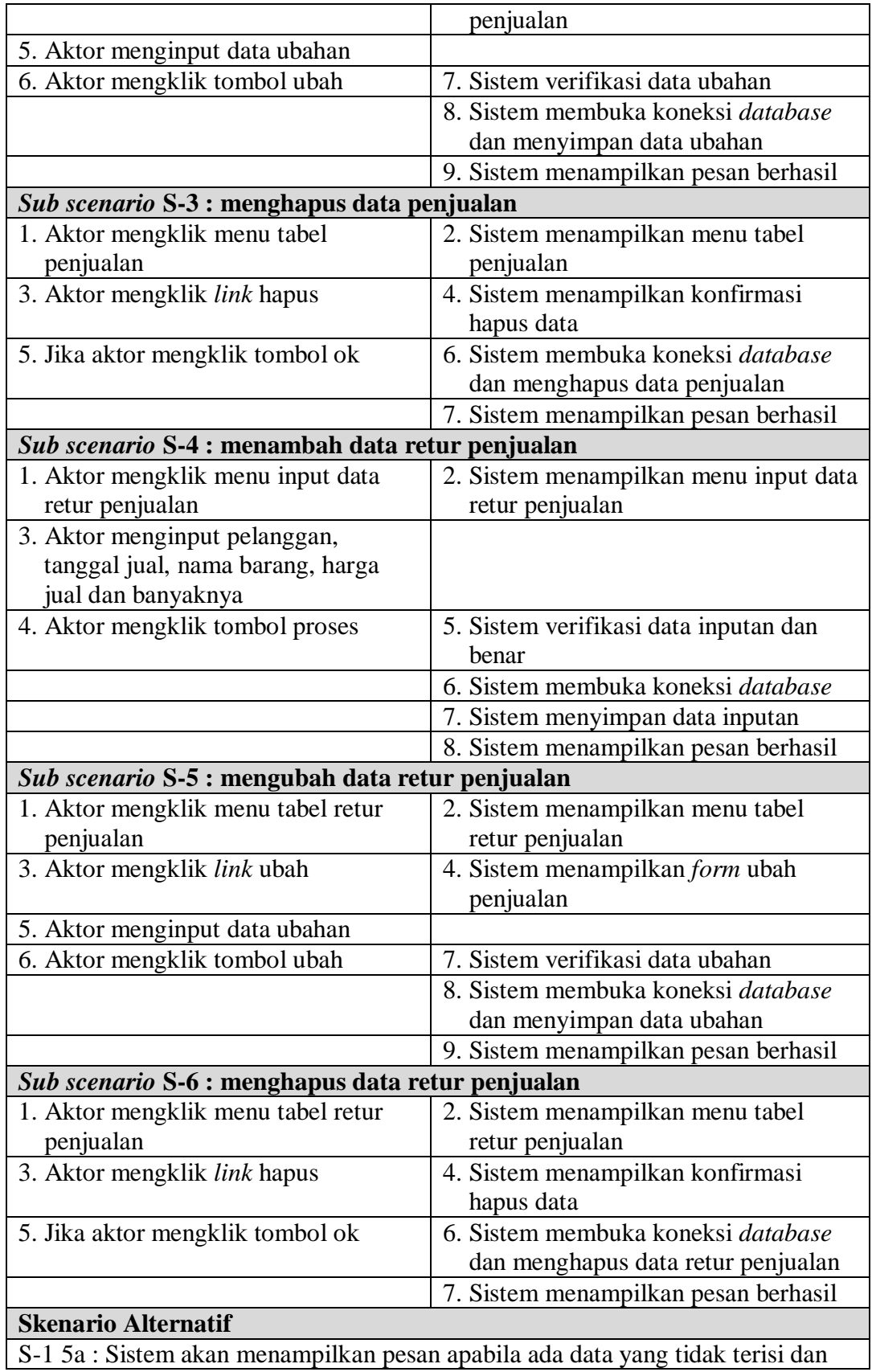

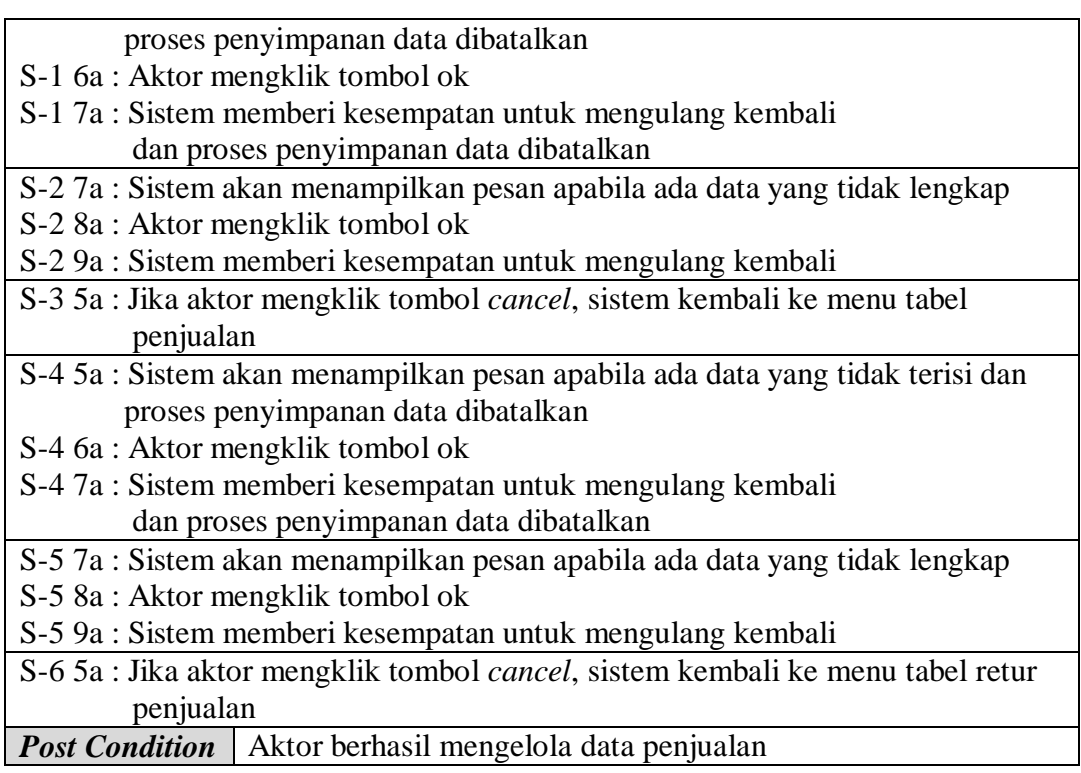

5. Deskripsi *Use Case* Mengelola Data User

Deskripsi *use case* mengelola data user berisikan langkah-langkah admin untuk menambah, mengubah dan menghapus data user. Untuk lebih jelasnya

dapat dilihat pada Tabel 4.5.

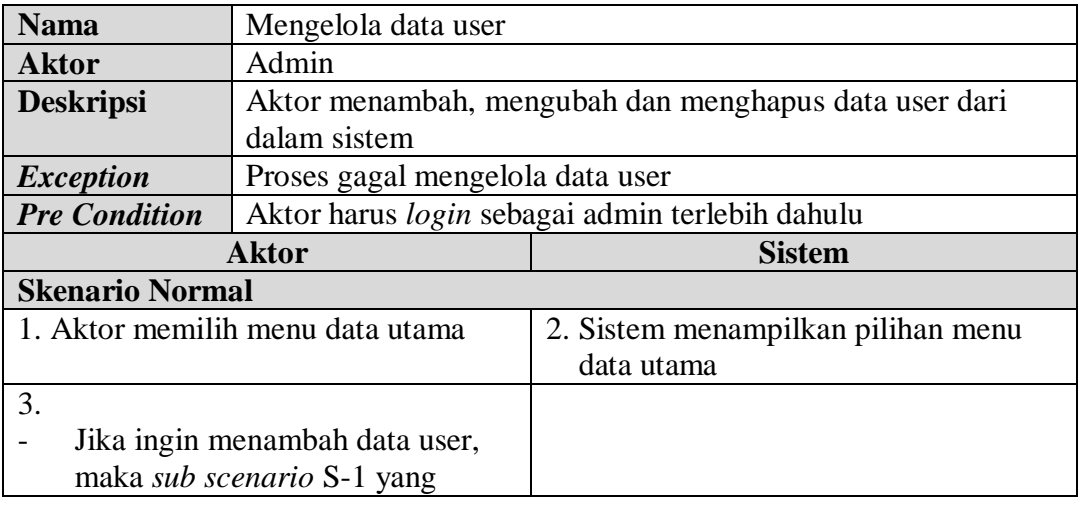

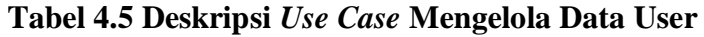

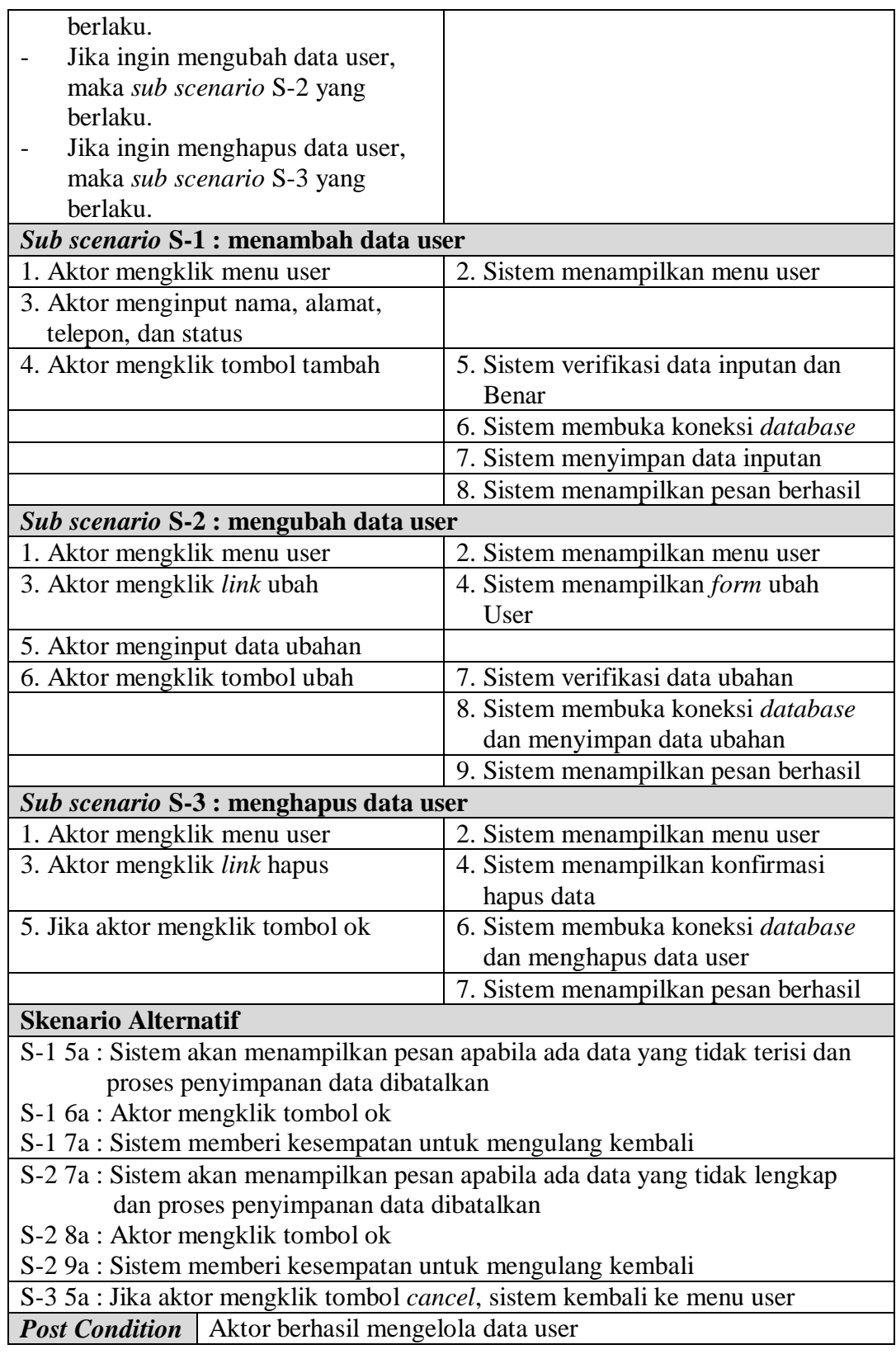

6. Deskripsi *Use Case* Mengelola Data Pemasok

Deskripsi *Use Case* mengelola data pemasok berisikan langkah-langkah admin untuk menambah, mengubah dan menghapus data pemasok. Untuk lebih jelasnya dapat dilihat pada Tabel 4.6.

| Mengelola data pemasok<br><b>Nama</b>                   |                                                     |                                       |  |
|---------------------------------------------------------|-----------------------------------------------------|---------------------------------------|--|
| Admin<br><b>Aktor</b>                                   |                                                     |                                       |  |
| <b>Deskripsi</b>                                        | Aktor menambah, mengubah dan menghapus data pemasok |                                       |  |
|                                                         | dari dalam sistem                                   |                                       |  |
| Proses gagal mengelola data pemasok<br><b>Exception</b> |                                                     |                                       |  |
| <b>Pre Condition</b>                                    | Aktor harus login sebagai admin terlebih dahulu     |                                       |  |
|                                                         | <b>Aktor</b>                                        | <b>Sistem</b>                         |  |
| <b>Skenario Normal</b>                                  |                                                     |                                       |  |
| 1. Aktor memilih menu data utama                        |                                                     | 2. Sistem menampilkan pilihan menu    |  |
|                                                         |                                                     | data utama                            |  |
| 3.                                                      |                                                     |                                       |  |
|                                                         | Jika ingin menambah data                            |                                       |  |
|                                                         | pemasok, maka sub scenario S-1                      |                                       |  |
| yang berlaku.                                           |                                                     |                                       |  |
|                                                         | Jika ingin mengubah data                            |                                       |  |
|                                                         | pemasok, maka sub scenario S-2                      |                                       |  |
| yang berlaku.                                           |                                                     |                                       |  |
|                                                         | Jika ingin menghapus data                           |                                       |  |
| pemasok, maka sub scenario S-3                          |                                                     |                                       |  |
| yang berlaku.                                           |                                                     |                                       |  |
|                                                         | Sub scenario S-1 : menambah data pemasok            |                                       |  |
|                                                         | 1. Aktor mengklik menu pemasok                      | 2. Sistem menampilkan menu pemasok    |  |
| 3. Aktor menginput nama pemasok,                        |                                                     |                                       |  |
| alamat, telepon, dan email                              |                                                     |                                       |  |
| 4. Aktor mengklik tombol tambah                         |                                                     | 5. Sistem verifikasi data inputan dan |  |
|                                                         |                                                     | Benar                                 |  |
|                                                         |                                                     | 6. Sistem membuka koneksi database    |  |
|                                                         |                                                     | 7. Sistem menyimpan data inputan      |  |
|                                                         |                                                     | 8. Sistem menampilkan pesan berhasil  |  |
|                                                         | Sub scenario S-2 : mengubah data pemasok            |                                       |  |
| 1. Aktor mengklik menu pemasok                          |                                                     | 2. Sistem menampilkan menu pemasok    |  |
| 3. Aktor mengklik link ubah                             |                                                     | 4. Sistem menampilkan form ubah       |  |
|                                                         |                                                     | Pemasok                               |  |
| 5. Aktor menginput data ubahan                          |                                                     |                                       |  |
| 6. Aktor mengklik tombol ubah                           |                                                     | 7. Sistem verifikasi data ubahan      |  |

**Tabel 4.6 Deskripsi** *Use Case* **Mengelola Data Pemasok**

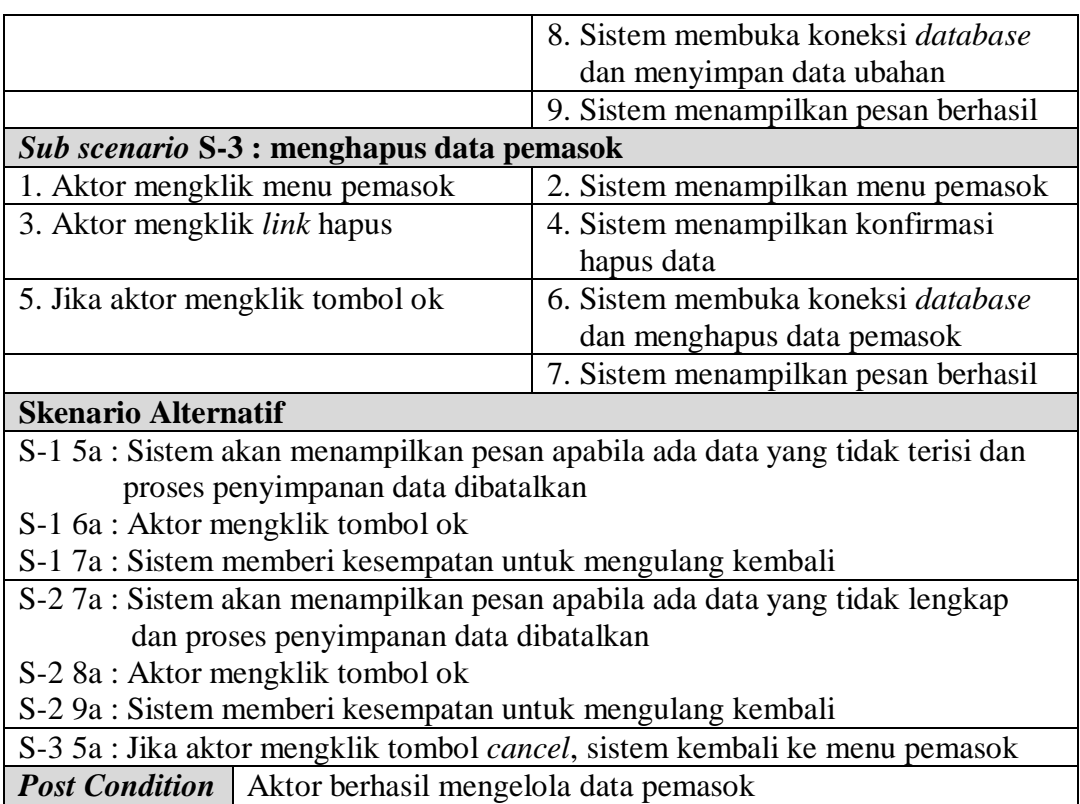

7. Deskripsi *Use Case* Mengelola Data Kategori Barang

Deskripsi *Use Case* mengelola data kategori barang berisikan langkah-langkah

admin untuk menambah dan menghapus data kategori barang. Untuk lebih

jelasnya dapat dilihat pada Tabel 4.7.

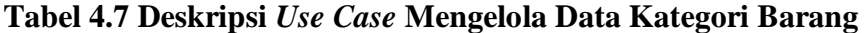

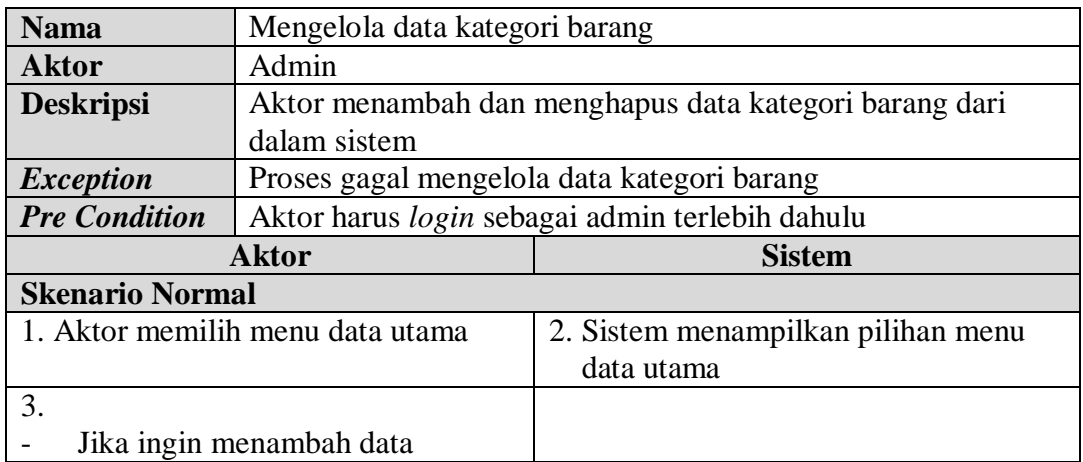

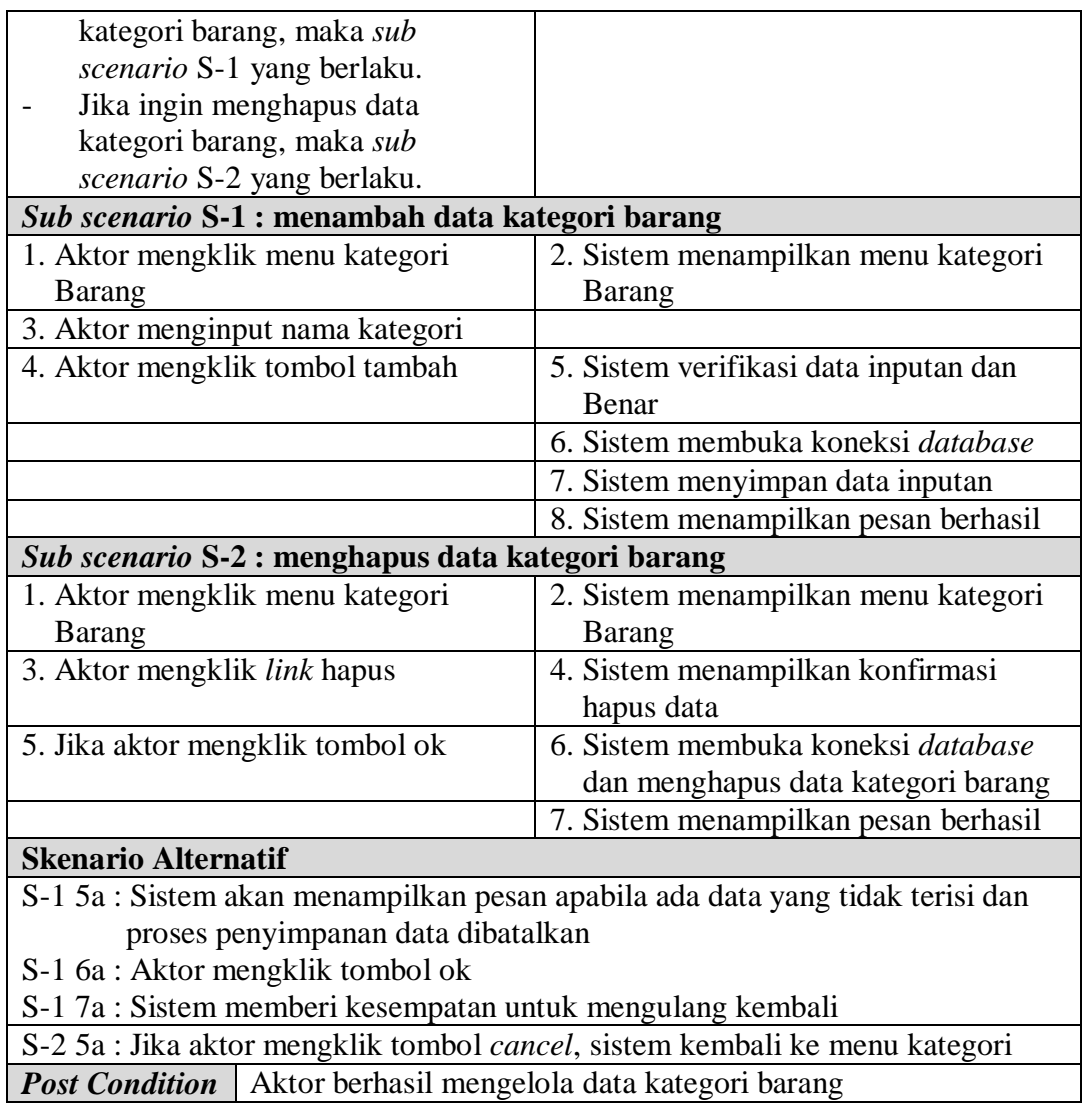

# 8. Deskripsi *Use Case* Mengelola Data Barang

Deskripsi *Use Case* mengelola data barang berisikan langkah-langkah admin untuk menambah, mengubah dan menghapus data barang. Untuk lebih jelasnya dapat dilihat pada Tabel 4.8.

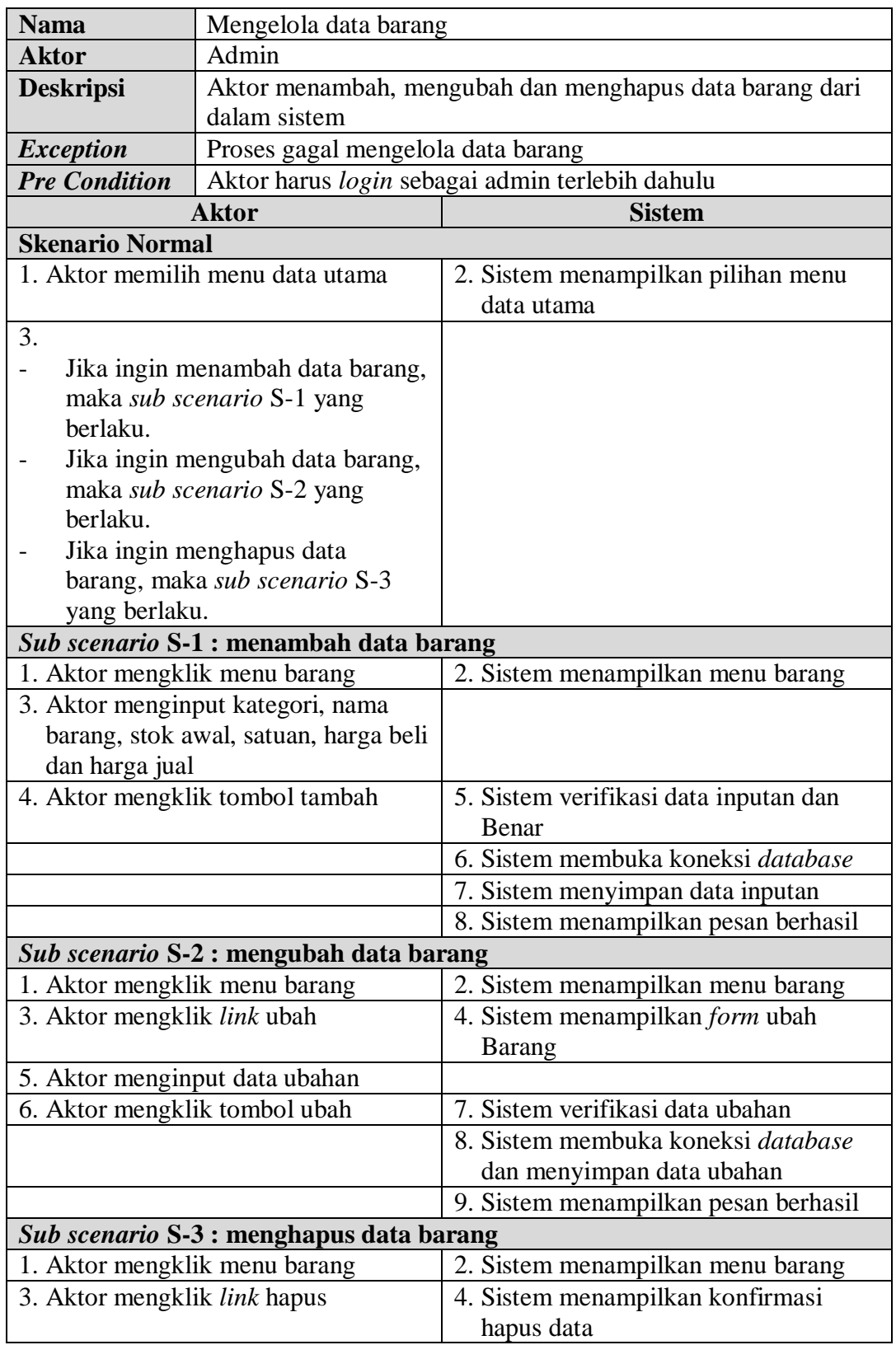

# **Tabel 4.8 Deskripsi** *Use Case* **Mengelola Data Barang**

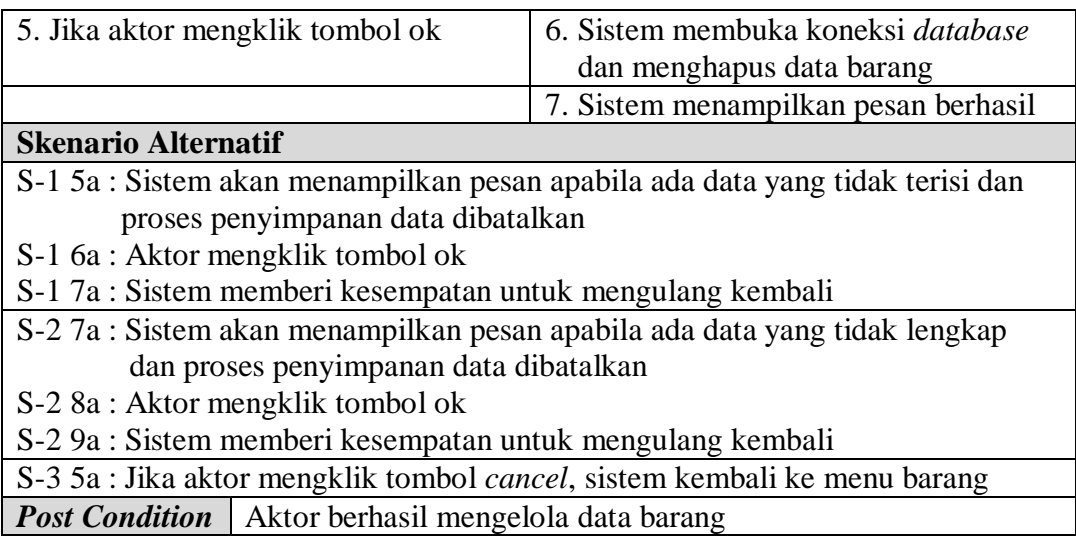

9. Deskripsi *Use Case* Mengelola Data Pembelian

Deskripsi *Use Case* mengelola data pembelian berisikan langkah-langkah

admin untuk menambah dan menghapus data pembelian. Untuk lebih jelasnya

dapat dilihat pada tabel 4.9.

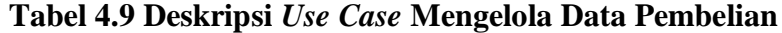

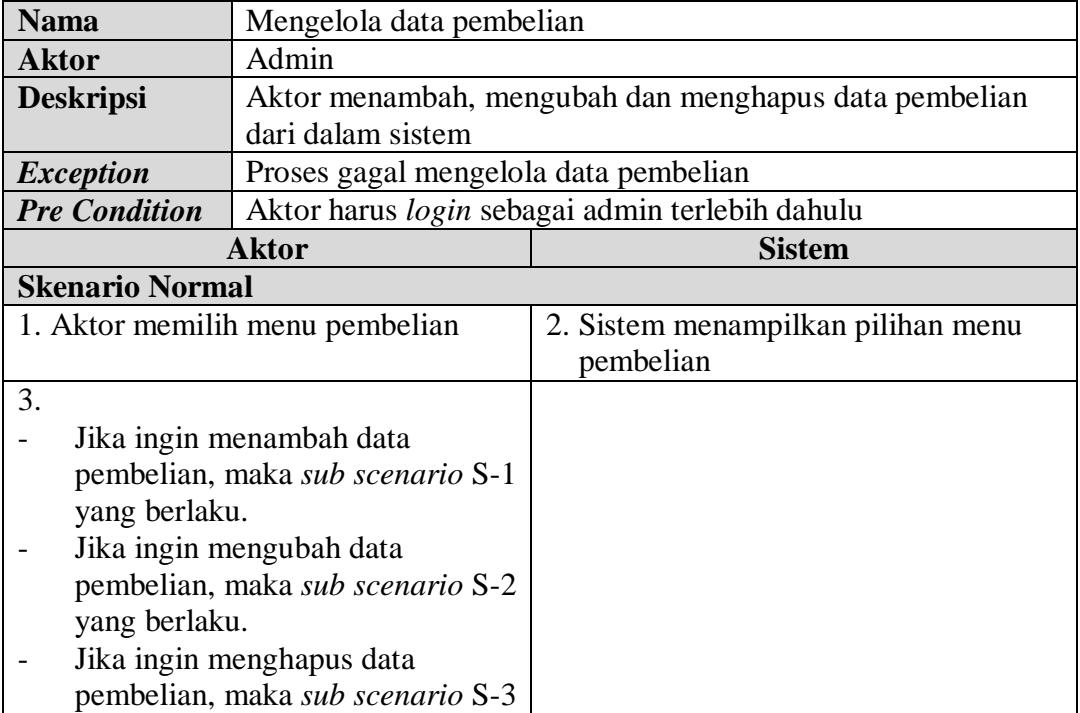

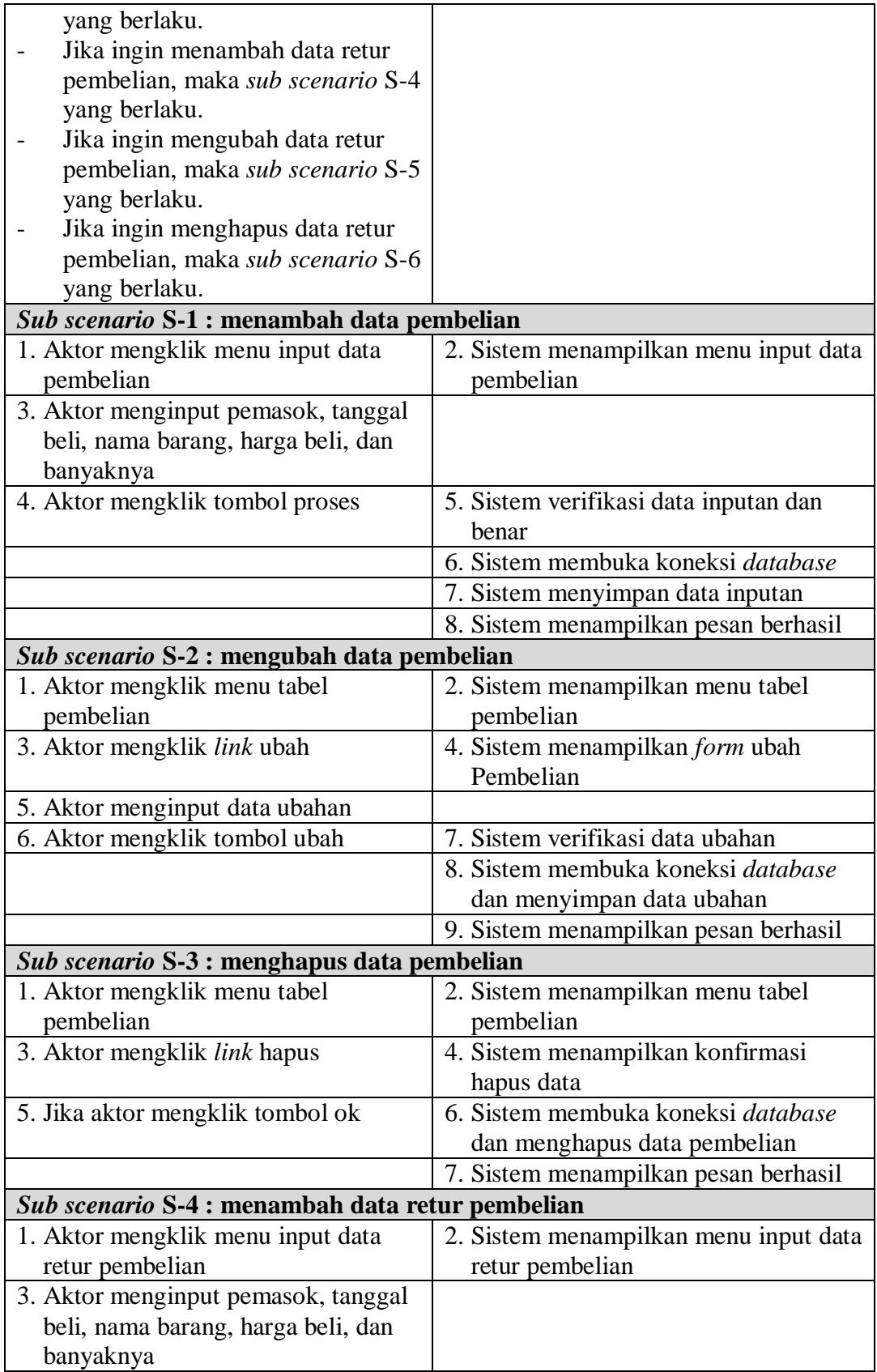

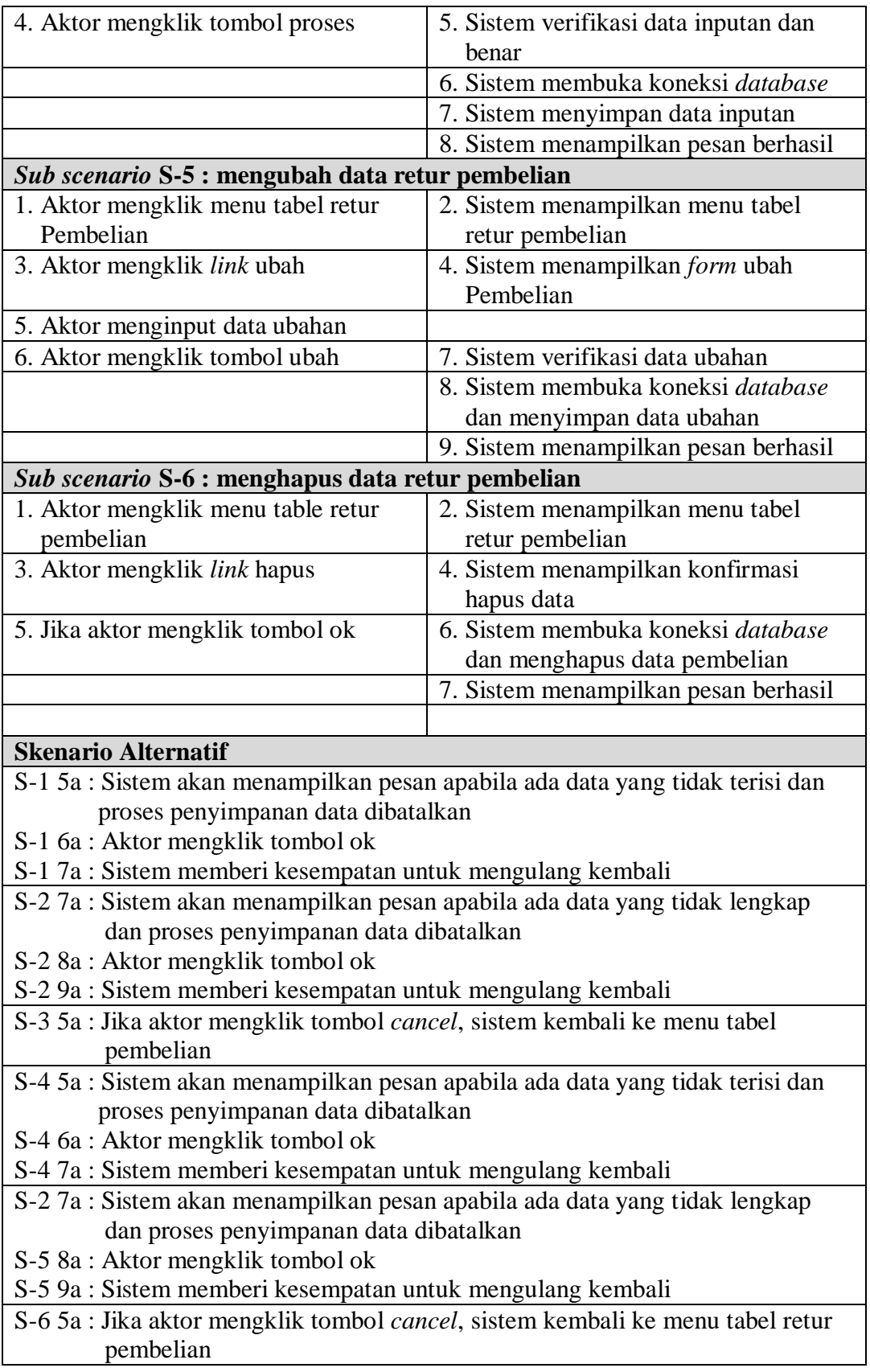

10. Deskrispi *Use Case* Melihat Dan Mencetak Laporan

Deskripsi *use case* melihat dan mencetak laporan merupakan langkah-langkah

dari admin untuk melihat laporan yang akan dicetak sesuai dengan kebutuhan.

Untuk lebih jelasnya dapat dilihat pada tabel 4.10.

**Tabel 4.10 Deskripsi** *Use Case* **Melihat dan Mencetak Laporan**

| <b>Nama</b>                                                          | Melihat dan mencetak laporan                    |                                           |  |  |
|----------------------------------------------------------------------|-------------------------------------------------|-------------------------------------------|--|--|
| <b>Aktor</b>                                                         | Admin                                           |                                           |  |  |
| <b>Deskripsi</b>                                                     | Aktor melihat laporan yang akan dicetak         |                                           |  |  |
| <i>Exception</i>                                                     |                                                 |                                           |  |  |
| <b>Pre Condition</b>                                                 | Aktor harus login sebagai admin terlebih dahulu |                                           |  |  |
| <b>Aktor</b>                                                         |                                                 | <b>Sistem</b>                             |  |  |
| <b>Skenario Normal</b>                                               |                                                 |                                           |  |  |
| 1. Aktor mengklik menu laporan                                       |                                                 | 2. Sistem membuka koneksi <i>database</i> |  |  |
|                                                                      |                                                 | 3. Sistem menampilkan laporan yang        |  |  |
|                                                                      |                                                 | Dipilih                                   |  |  |
| 4. Jika aktor mengklik tombol cetak                                  |                                                 | 5. Sistem mencetak laporan yang           |  |  |
|                                                                      |                                                 | Dipilih                                   |  |  |
| <b>Skenario Alternatif</b>                                           |                                                 |                                           |  |  |
|                                                                      |                                                 |                                           |  |  |
| <b>Post Condition</b><br>Aktor berhasil melihat dan mencetak laporan |                                                 |                                           |  |  |

### 11. Deskripsi *Use Case Logout*

Deskripsi *use case logout* merupakan langkah admin atau karyawan keluar dari menu utamanya. Untuk lebih jelasnya dapat dilihat pada tabel 4.11.

**Tabel 4.11 Deskripsi** *Use Case Logout*

| <b>Nama</b>            | Logout                                                           |               |  |
|------------------------|------------------------------------------------------------------|---------------|--|
| <b>Aktor</b>           | Admin, atau admin                                                |               |  |
| <b>Deskripsi</b>       | Aktor keluar dari menu utama                                     |               |  |
| <b>Exception</b>       |                                                                  |               |  |
| <b>Pre Condition</b>   | Aktor harus login sebagai admin atau karyawan terlebih<br>dahulu |               |  |
| <b>Aktor</b>           |                                                                  | <b>Sistem</b> |  |
| <b>Skenario Normal</b> |                                                                  |               |  |

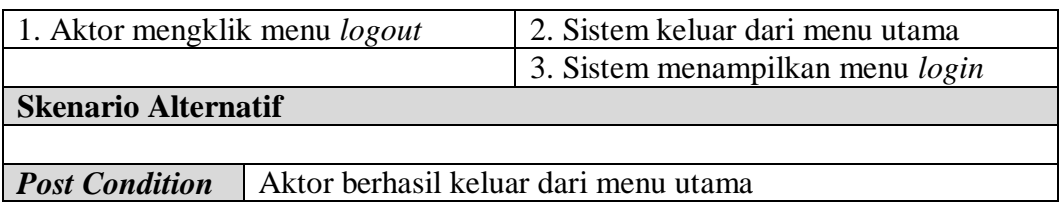

### **4.4.3** *Activity diagram*

*Activity diagram* digunakan untuk menggambarkan proses alur logika dari program. Berikut ini adalah *activity diagram* yang digunakan dalam merancang sistem pada Toko Uka Abadi Jambi.

1. *Activity Diagram Login*

*Activity diagram login* menggambarkan aktifitas dari karyawan atau admin untuk masuk ke dalam menu utama. Dimana wajib mengisi nama anda dan *password* yang benar. Untuk lebih jelasnya dapat dilihat pada gambar 4.4.

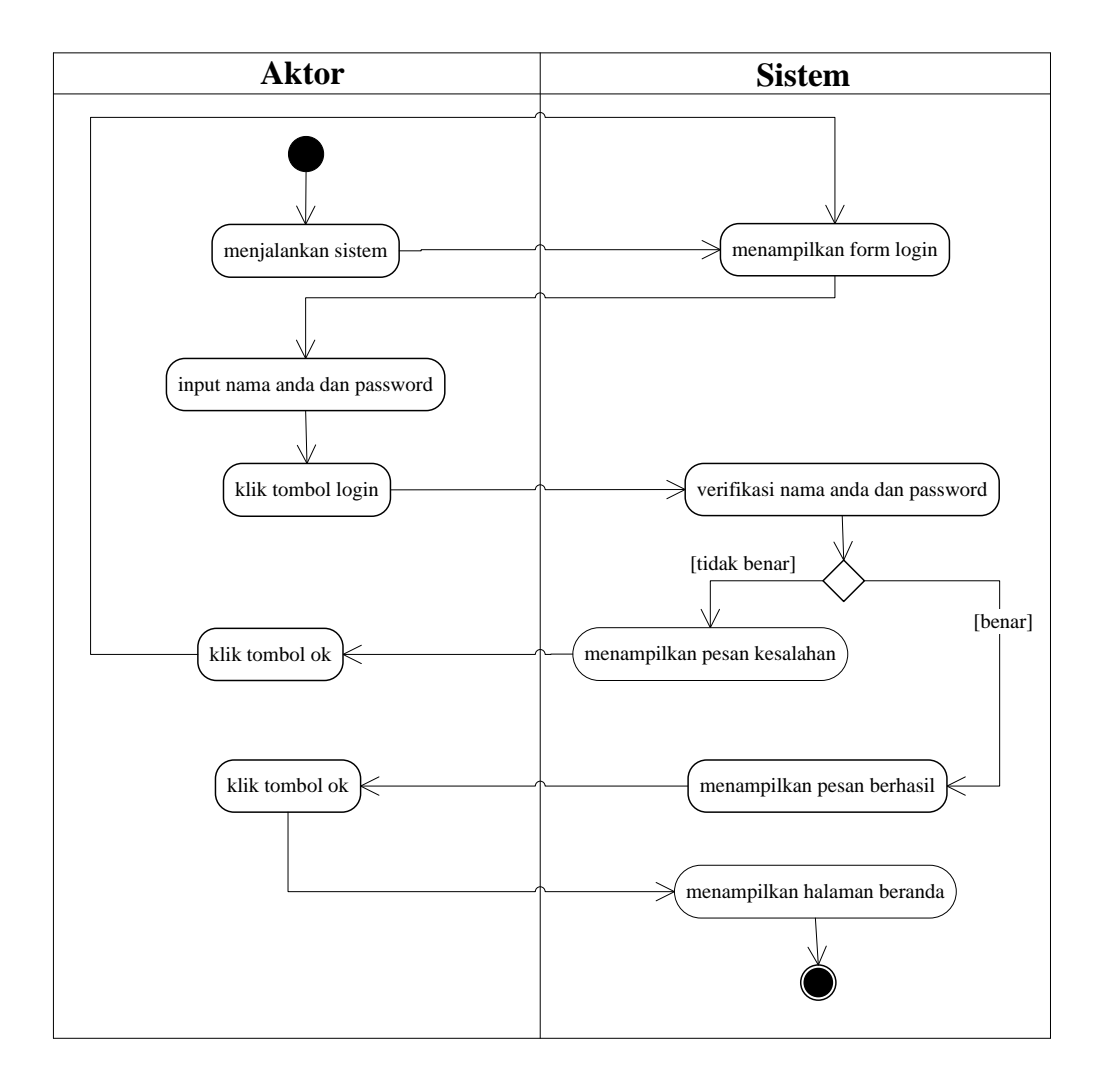

**Gambar 4.4** *Activity Diagram Login*

2. *Activity Diagram* Melihat Informasi Barang

*Activity diagram* melihat informasi barang menggambarkan aktifitas dari karyawan atau admin untuk melihat informasi detail dari barang. Untuk lebih jelasnya dapat dilihat pada gambar 4.5.

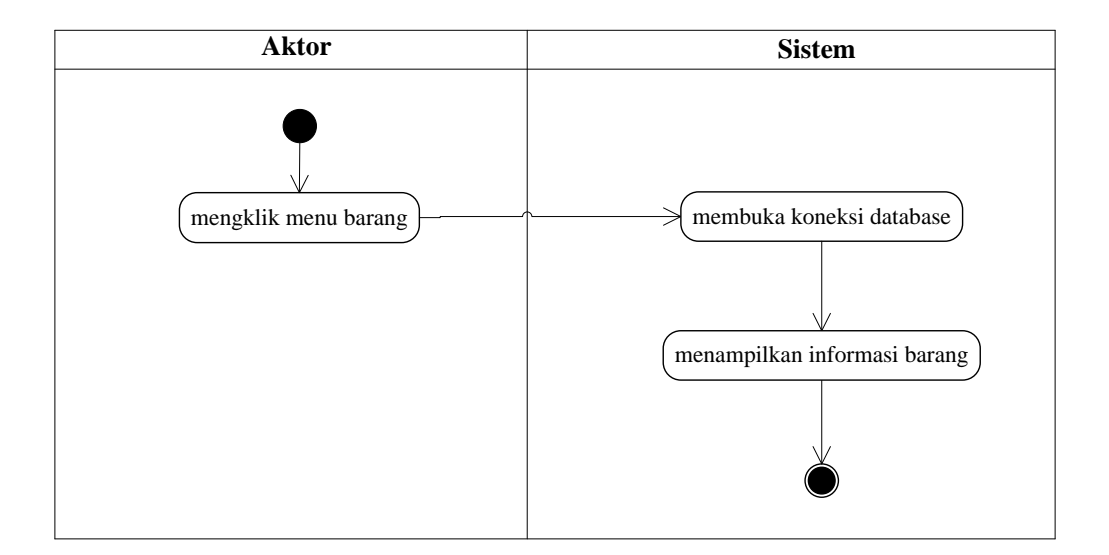

**Gambar 4.5** *Activity Diagram* **Melihat Informasi Barang**

3. *Activity Diagram* Mengelola Data Pelanggan

*Activity diagram* mengelola data pelanggan menggambarkan kegiatan untuk menambah, mengubah dan menghapus data pelanggan.

a. *Activity Diagram* Menambah Data Pelanggan

*Activity diagram* menambah data pelanggan menggambarkan kegiatan aktor menambah data pelanggan baru ke dalam sistem, yang dapat dilihat pada gambar 4.6.

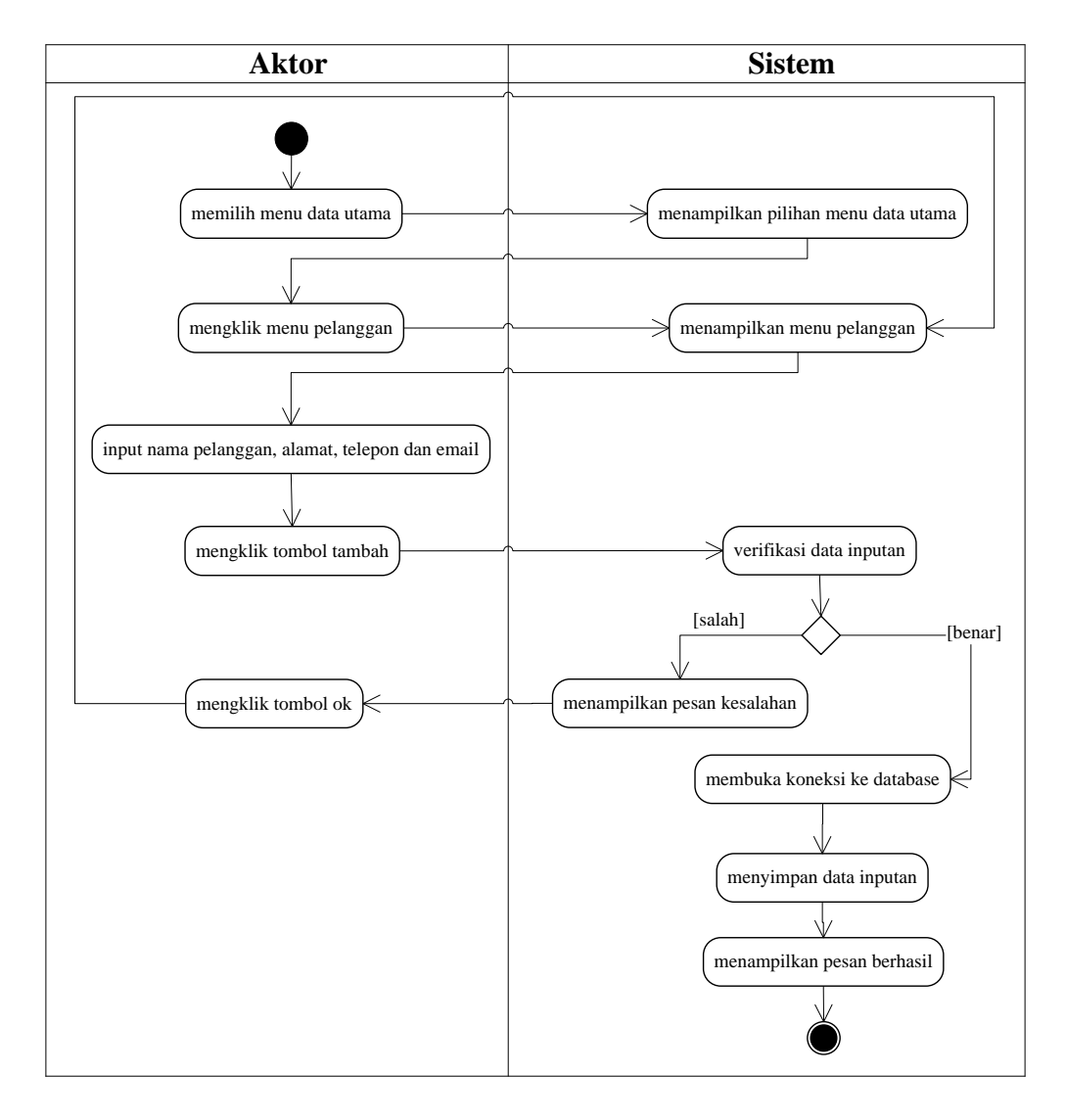

**Gambar 4.6** *Activity Diagram* **Menambah Data Pelanggan**

b. *Activity Diagram* Mengubah Data Pelanggan

*Activity diagram* mengubah data pelanggan menggambarkan kegiatan aktor mengubah data pelanggan dari dalam sistem, yang dapat dilihat pada gambar 4.7.

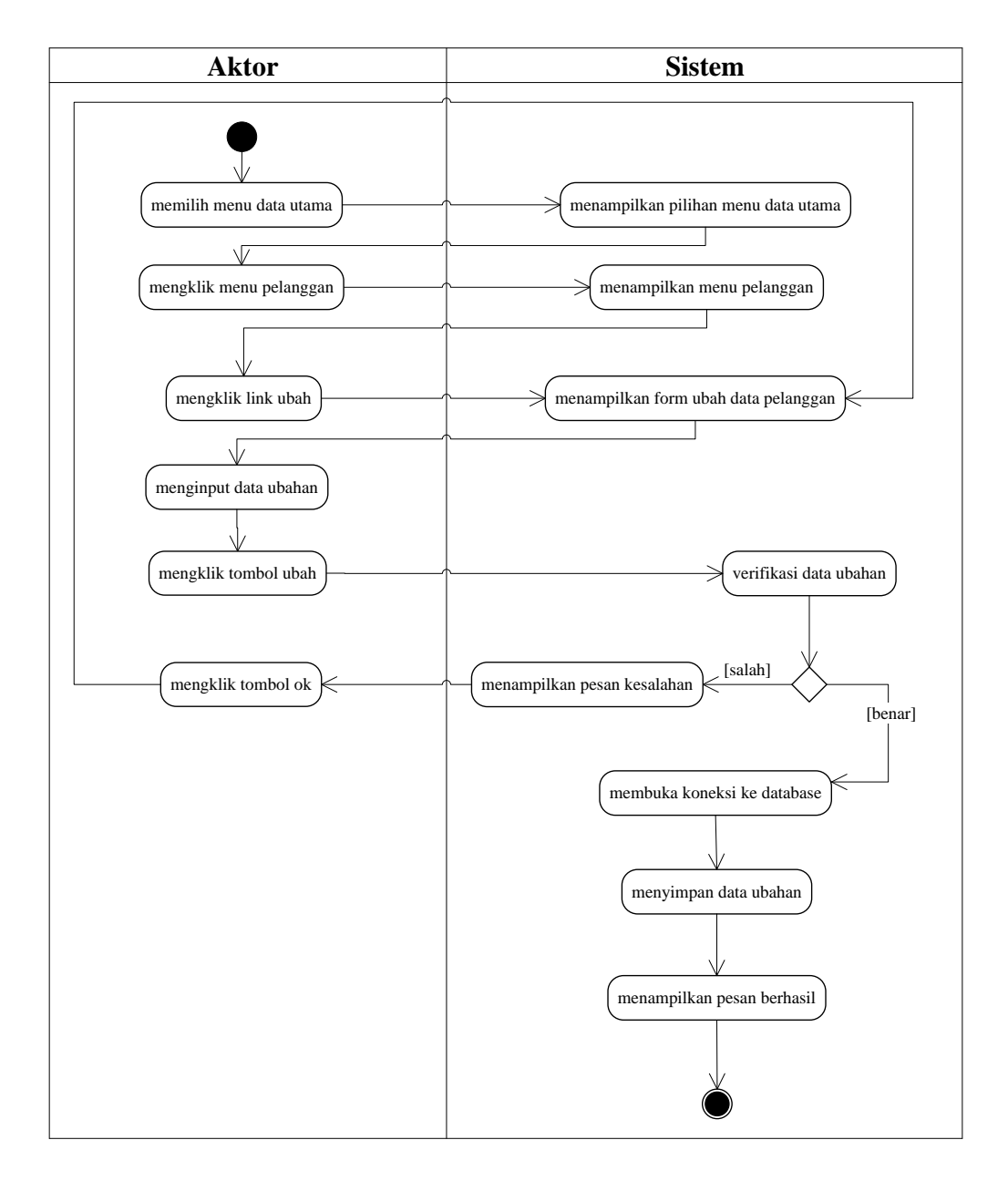

**Gambar 4.7** *Activity Diagram* **Mengubah Data Pelanggan**

c. *Activity Diagram* Menghapus Data Pelanggan

*Activity diagram* menghapus data pelanggan menggambarkan kegiatan aktor menghapus data pelanggan dari dalam sistem, yang dapat dilihat pada gambar 4.8.

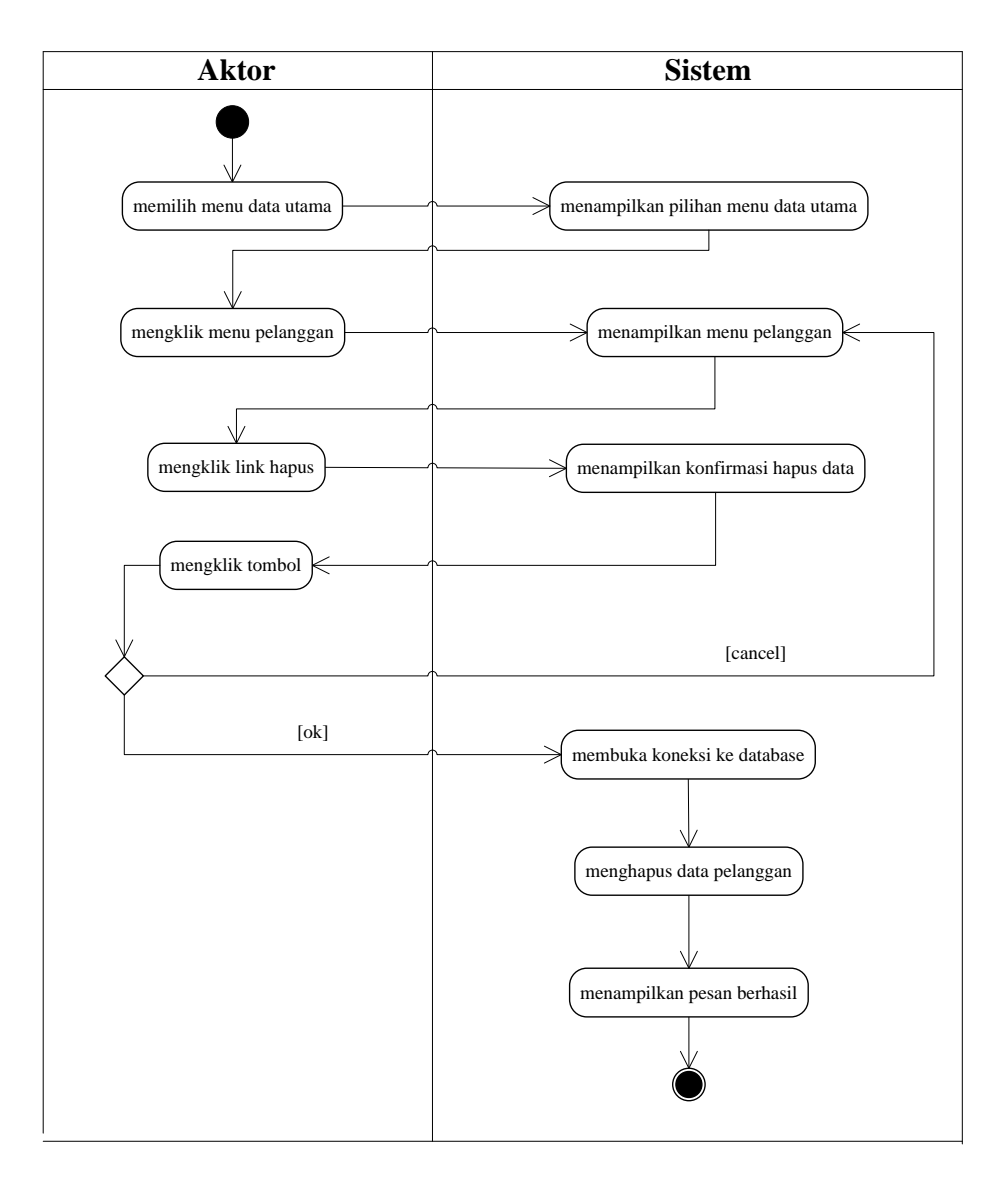

### **Gambar 4.8** *Activity Diagram* **Menghapus Data Pelanggan**

4. *Activity Diagram* Mengelola Data Penjualan

*Activity diagram* mengelola data penjualan menggambarkan kegiatan untuk menambah dan menghapus data penjualan atau retur penjualan

a. *Activity Diagram* Menambah Data Penjualan

*Activity diagram* menambah data penjualan menggambarkan kegiatan aktor menambah data penjualan baru ke dalam sistem, yang dapat dilihat pada gambar 4.9.

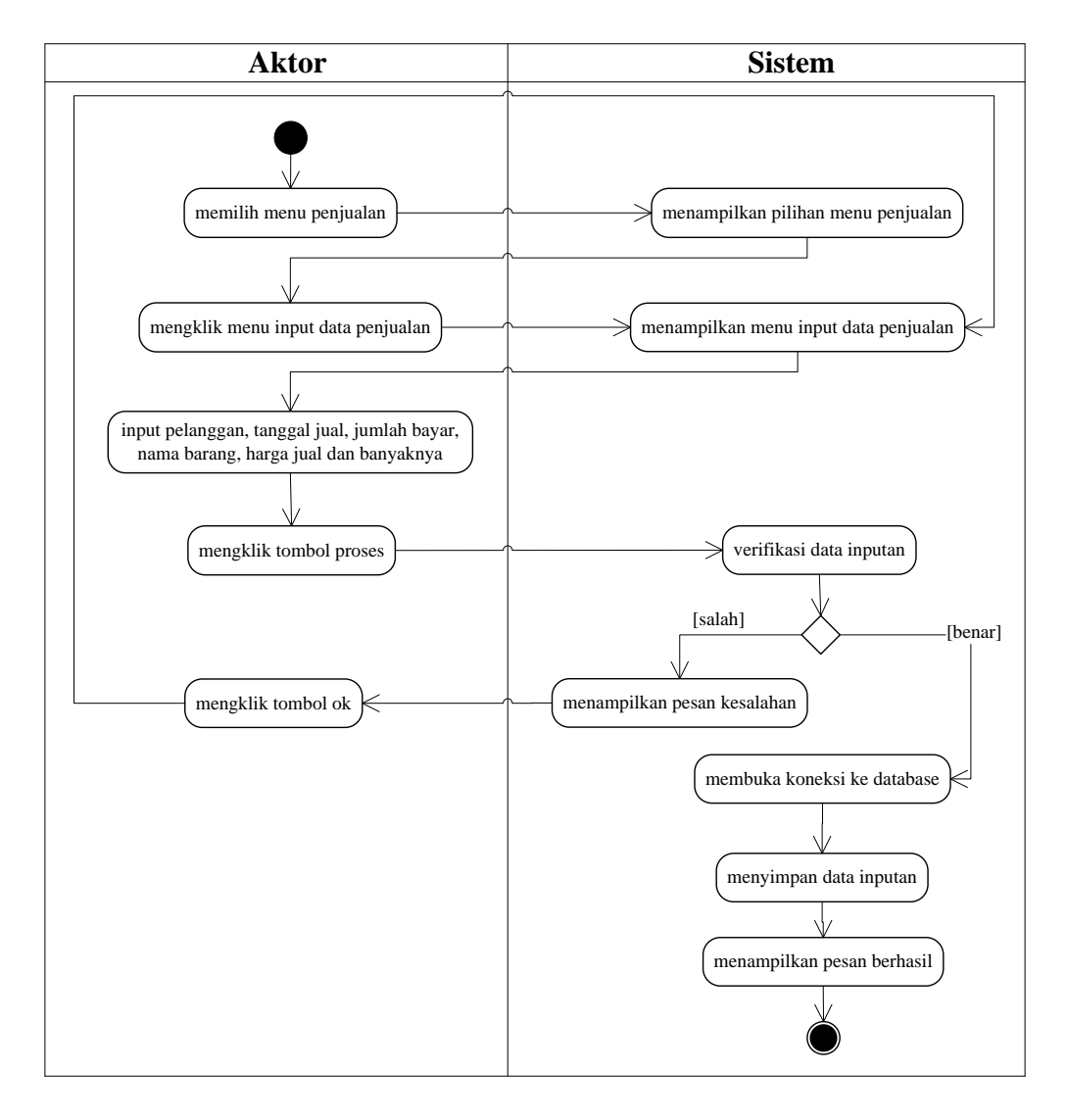

**Gambar 4.9** *Activity Diagram* **Menambah Data Penjualan.**

b. *Activity Diagram* Mengubah Data Penjualan

*Activity diagram* mengubah data penjualan menggambarkan kegiatan aktor mengubah data penjualan dari dalam sistem, yang dapat dilihat pada gambar 4.10.

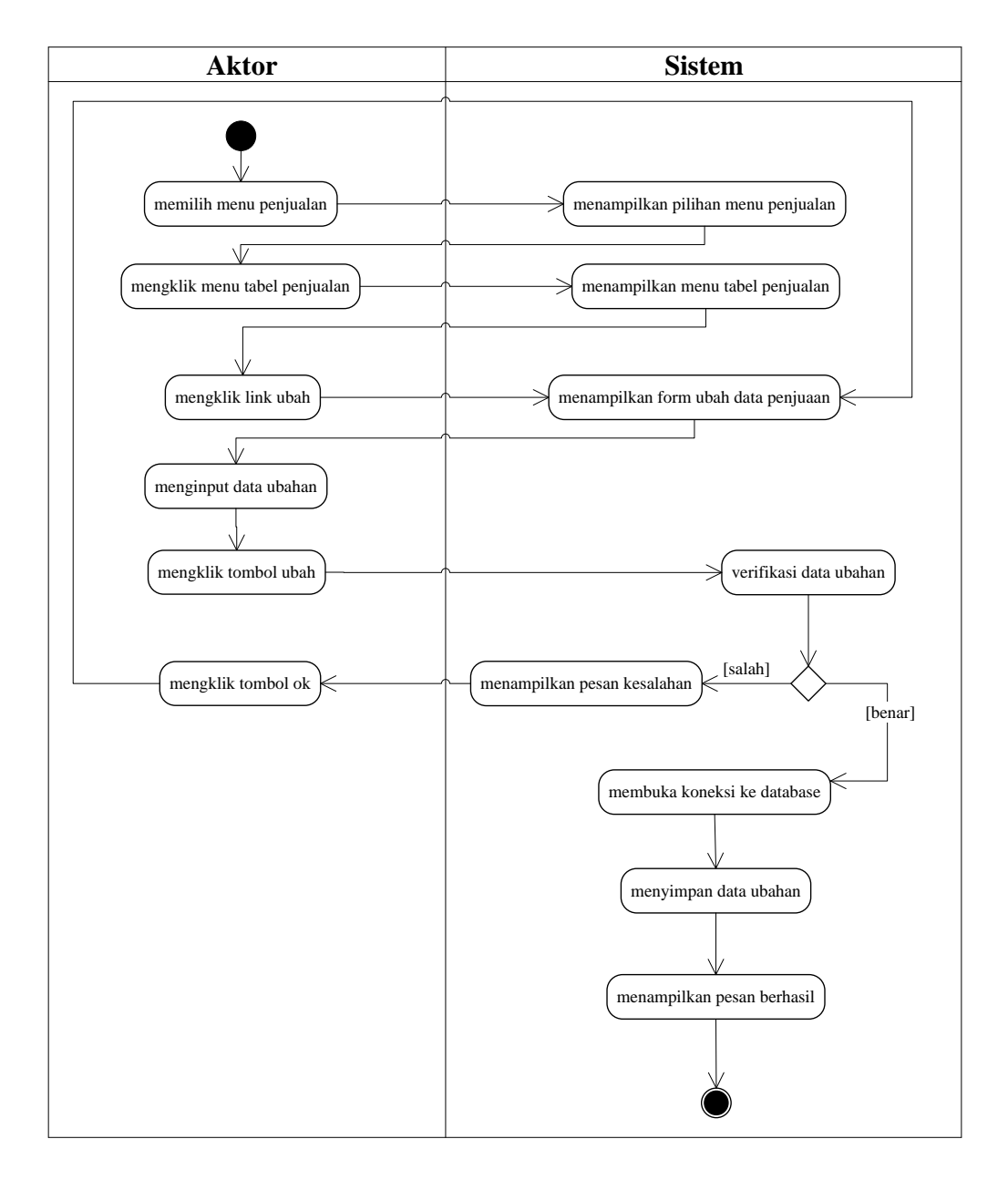

**Gambar 4.10** *Activity Diagram* **Mengubah Data Penjualan**

c. *Activity Diagram* Menghapus Data Penjualan

*Activity diagram* menghapus data penjualan menggambarkan kegiatan aktor menghapus data penjualan dari dalam sistem, yang dapat dilihat pada gambar 4.11.

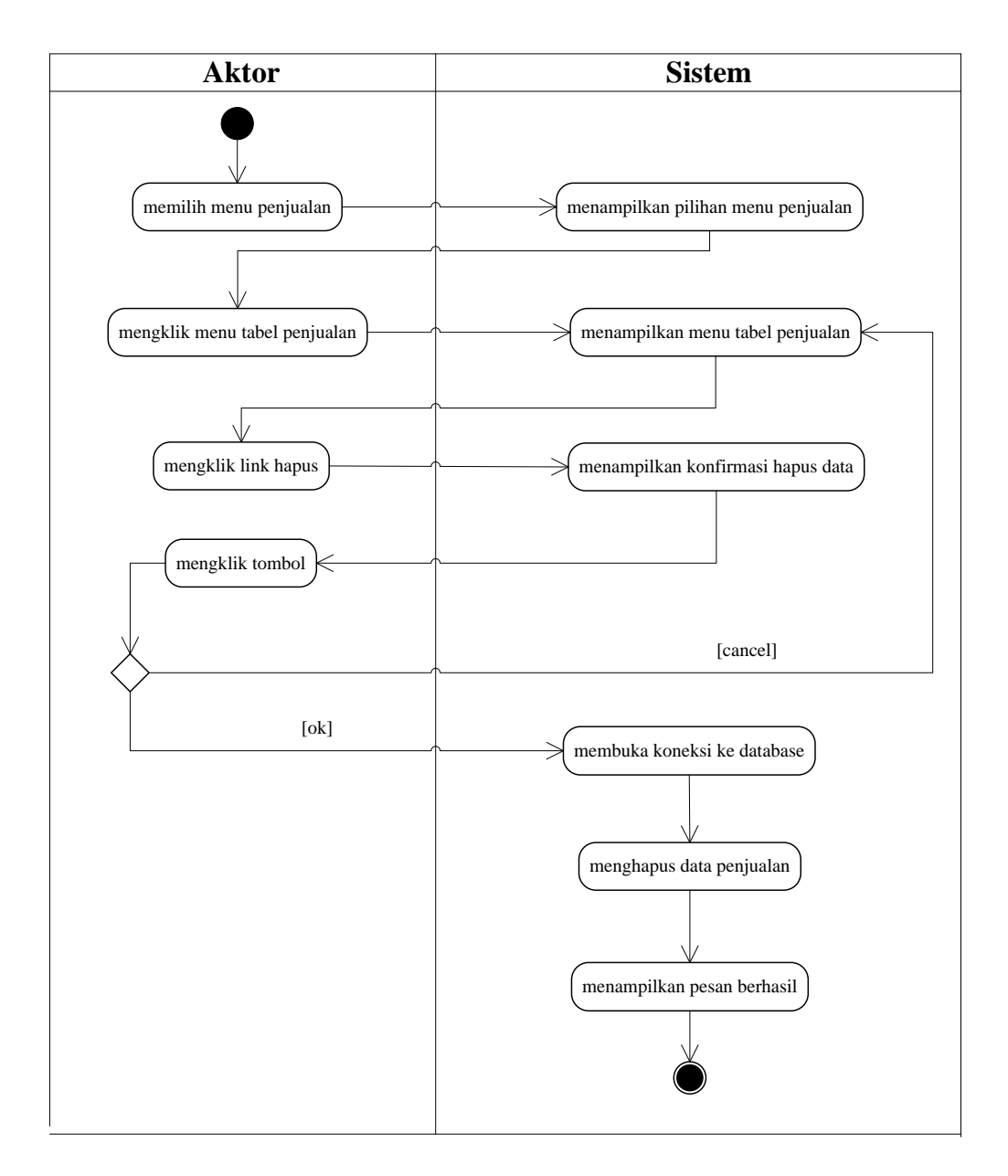

**Gambar 4.11** *Activity Diagram* **Menghapus Data Penjualan**

d. *Activity Diagram* Menambah Data Retur Penjualan

*Activity diagram* menambah data retur penjualan menggambarkan kegiatan aktor menambah data retur penjualan baru ke dalam sistem, yang dapat dilihat pada gambar 4.12.

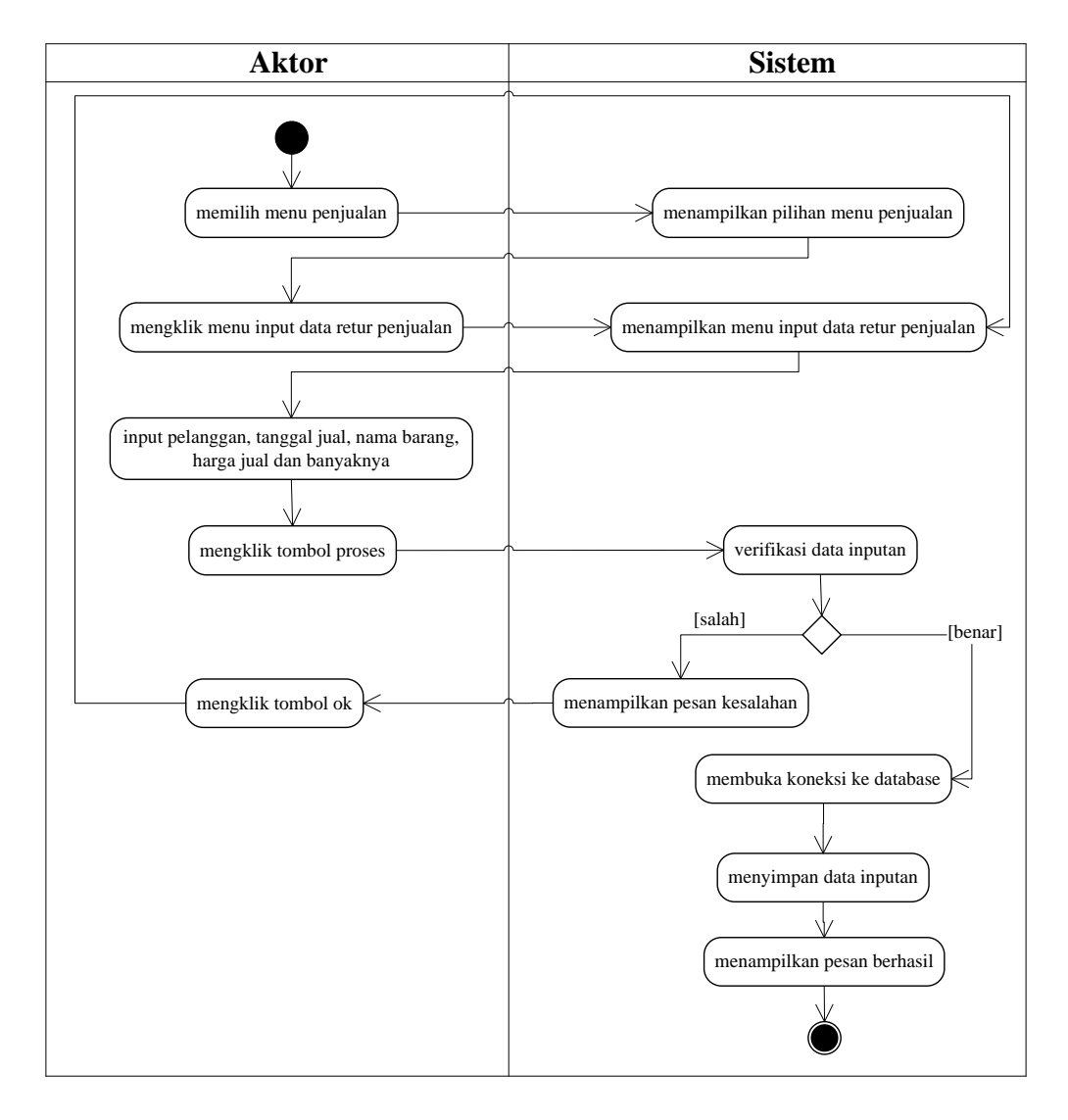

**Gambar 4.12** *Activity Diagram* **Menambah Data Retur Penjualan.**

e. *Activity Diagram* Mengubah Data Retur Penjualan

*Activity diagram* mengubah data retur penjualan menggambarkan kegiatan aktor mengubah data retur penjualan dari dalam sistem, yang dapat dilihat pada gambar 4.13.

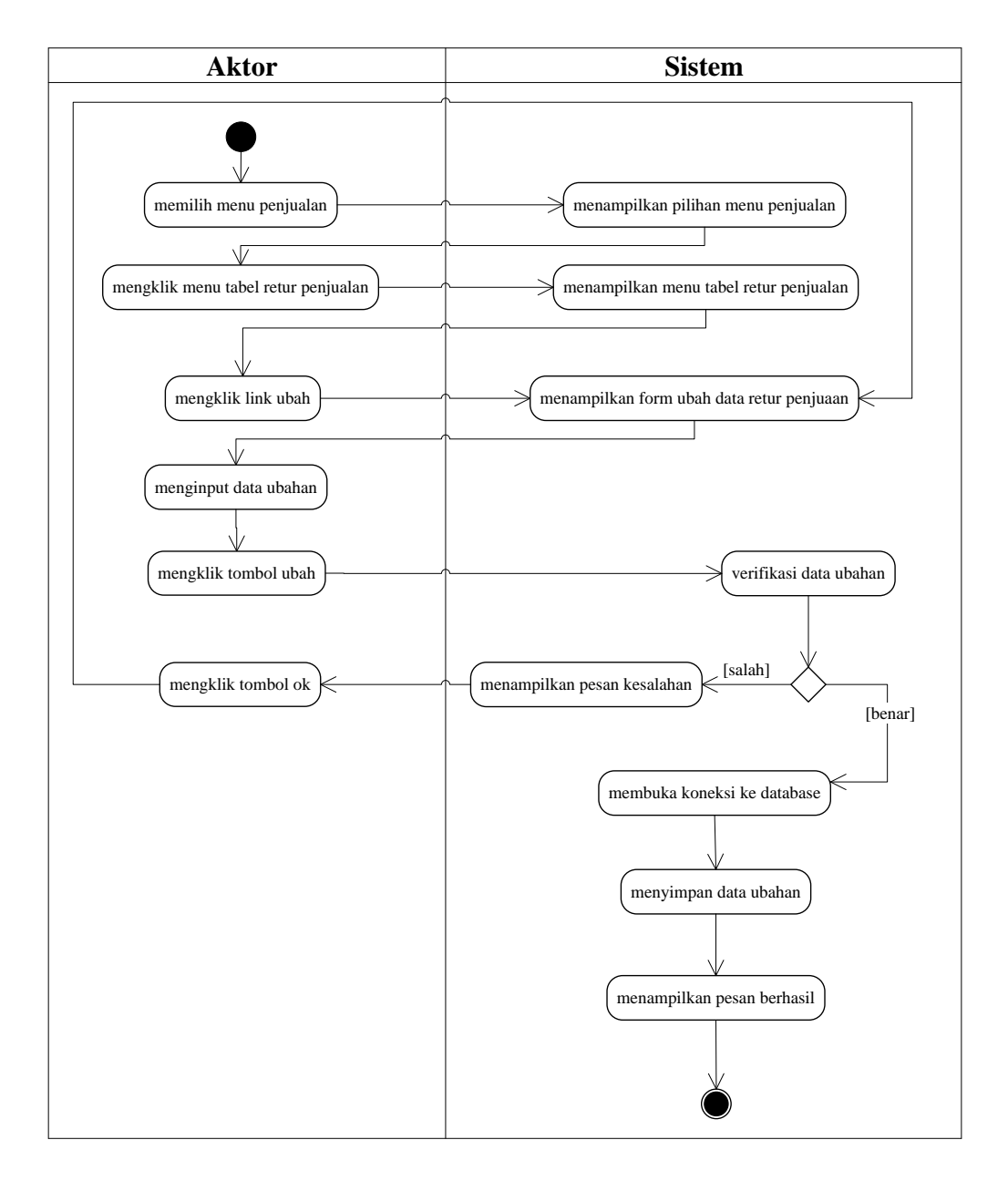

**Gambar 4.13** *Activity Diagram* **Mengubah Data Retur Penjualan**

f. *Activity Diagram* Menghapus Data Retur Penjualan

*Activity diagram* menghapus data retur penjualan menggambarkan kegiatan aktor menghapus data retur penjualan dari dalam sistem, yang dapat dilihat pada gambar 4.14.

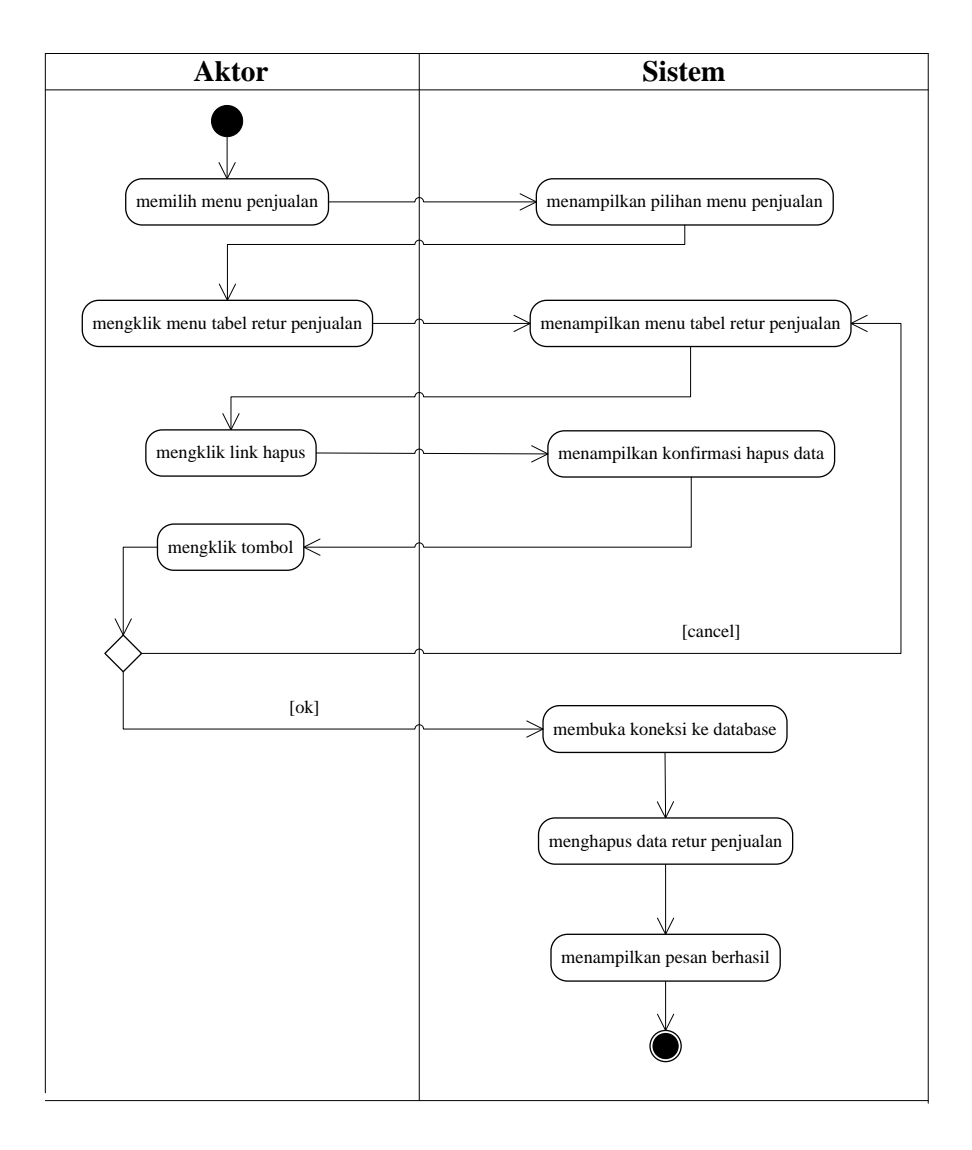

### **Gambar 4.14** *Activity Diagram* **Menghapus Data Retur Penjualan**

5. *Activity Diagram* Mengelola Data *User*

*Activity diagram* mengelola data *user* menggambarkan kegiatan untuk menambah, mengubah dan menghapus data *user*.

a. *Activity Diagram* Menambah Data *User*

*Activity diagram* menambah data *user* menggambarkan kegiatan aktor menambah data *user* baru ke dalam sistem, yang dapat dilihat pada gambar 4.15.
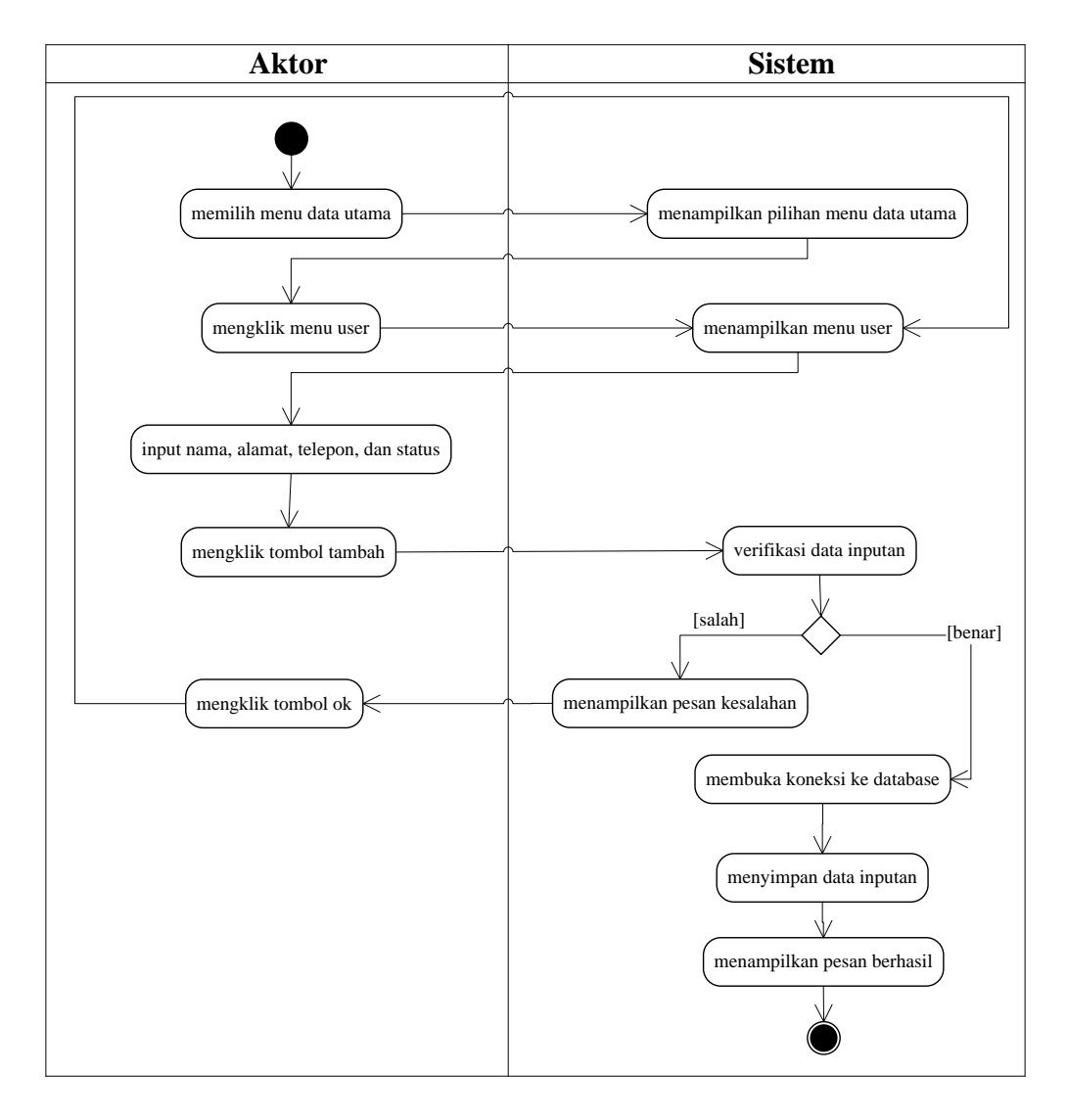

**Gambar 4.15** *Activity Diagram* **Menambah Data** *User***.**

b. *Activity Diagram* Mengubah Data *User*

*Activity diagram* mengubah data *user* menggambarkan kegiatan aktor mengubah data *user* dari dalam sistem, yang dapat dilihat pada gambar 4.16.

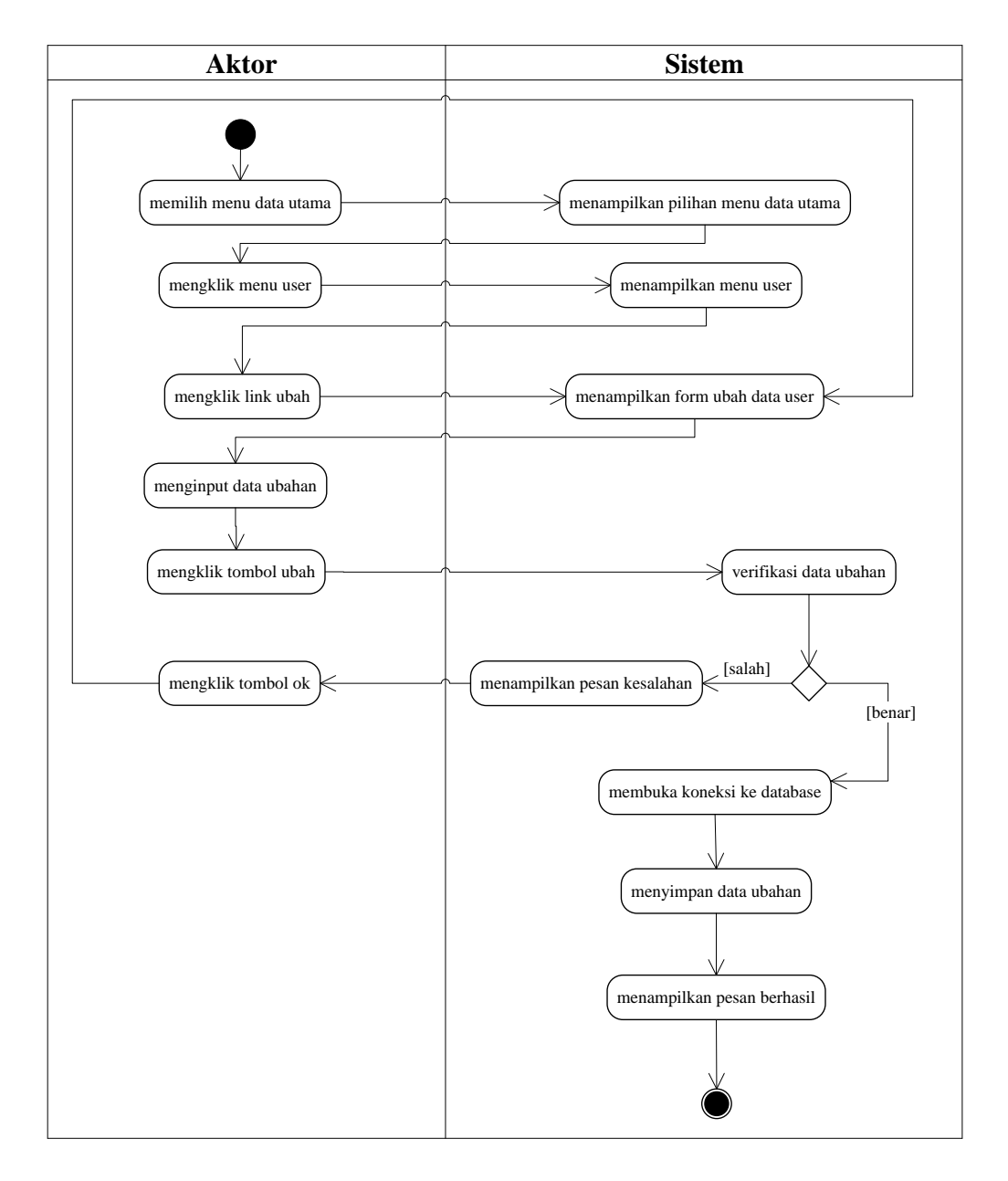

**Gambar 4.16** *Activity Diagram* **Mengubah Data** *User*

c. *Activity Diagram* Menghapus Data *User*

*Activity diagram* menghapus data *user* menggambarkan kegiatan aktor menghapus data *user* dari dalam sistem, yang dapat dilihat pada gambar 4.17.

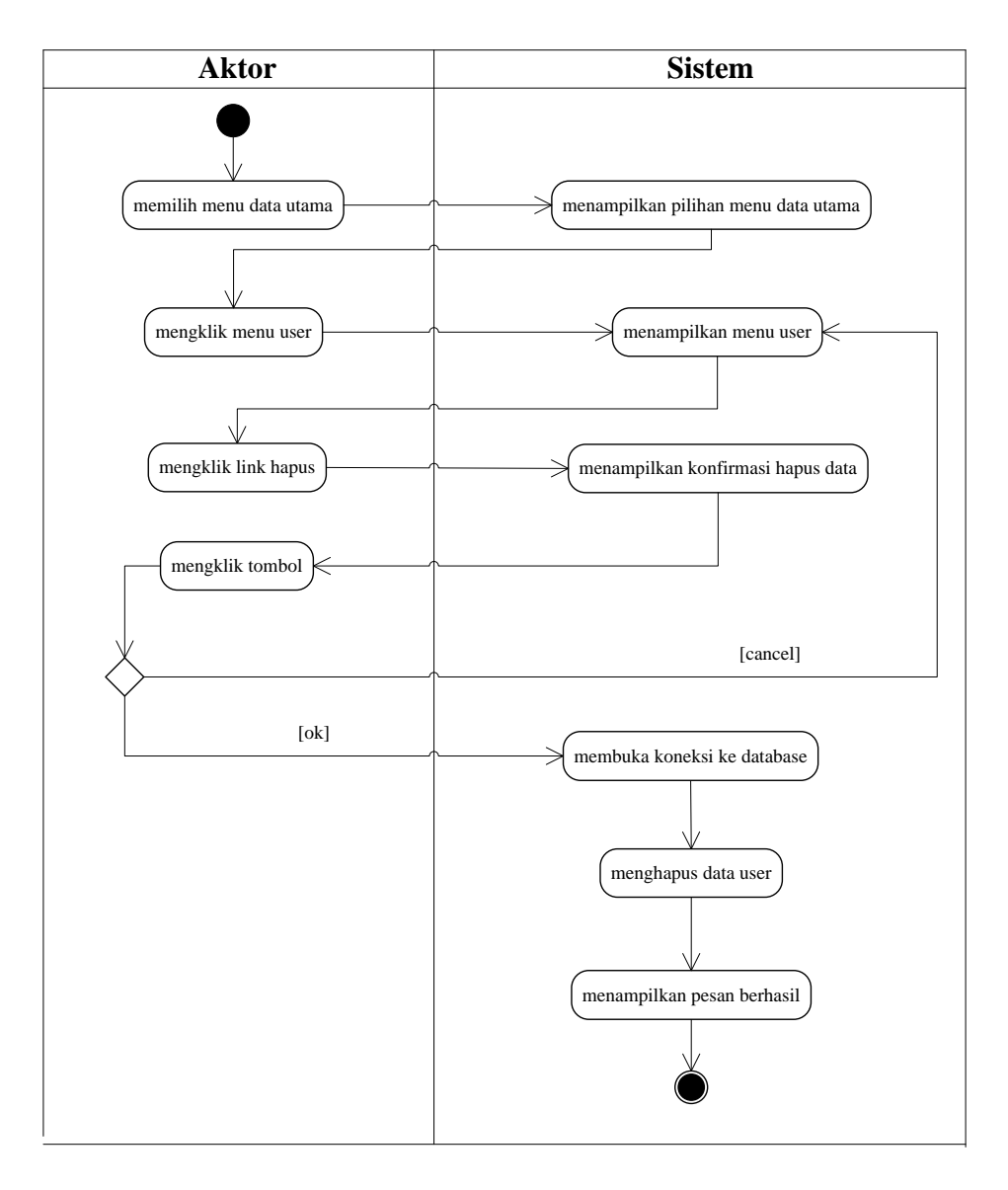

## **Gambar 4.17** *Activity Diagram* **Menghapus Data** *User*

6. *Activity Diagram* Mengelola Data Pemasok

*Activity diagram* mengelola data pemasok menggambarkan kegiatan untuk menambah, mengubah dan menghapus data pemasok.

a. *Activity Diagram* Menambah Data Pemasok

*Activity diagram* menambah data pemasok menggambarkan kegiatan aktor menambah data pemasok baru ke dalam sistem, yang dapat dilihat pada gambar 4.18.

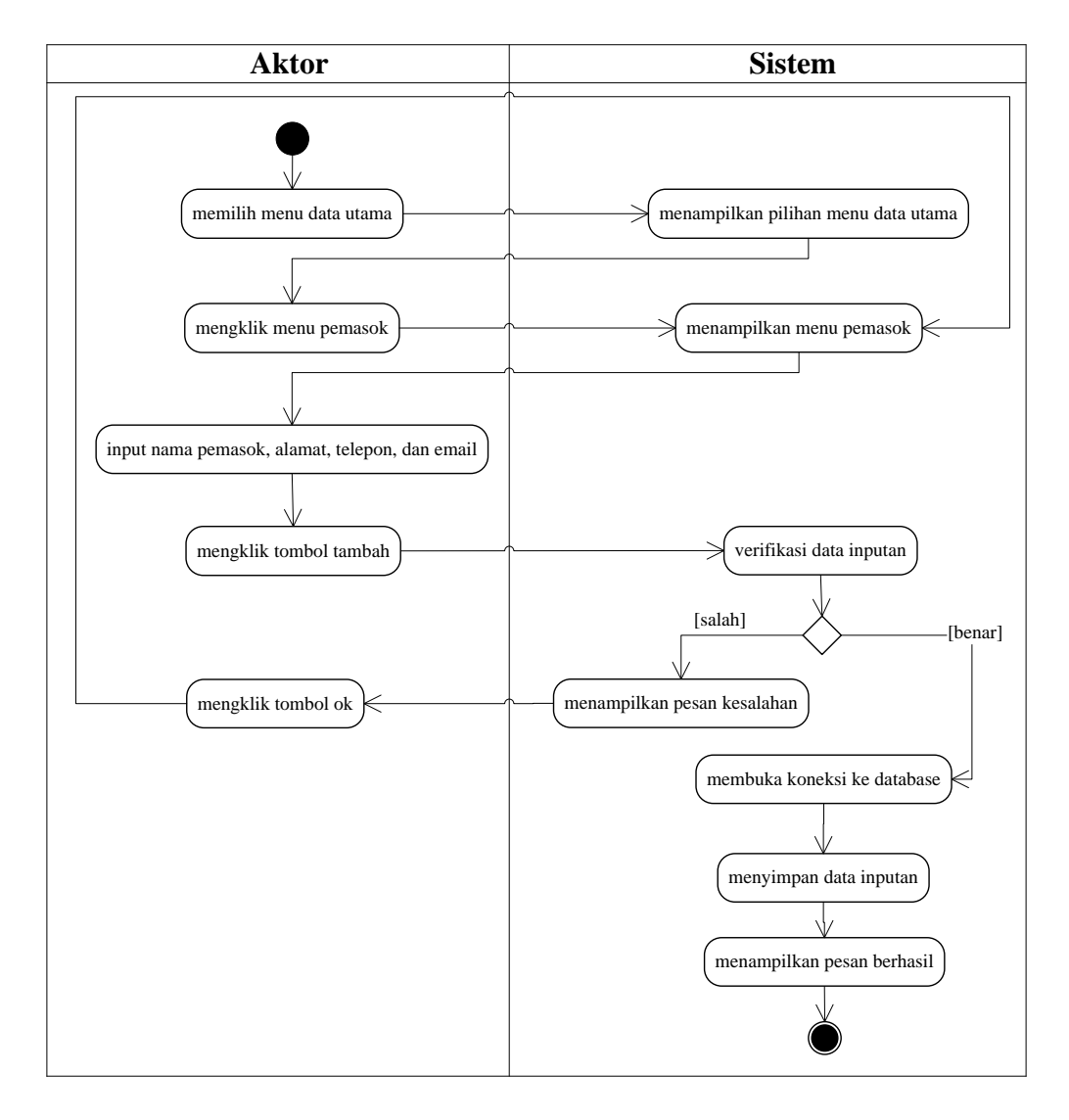

**Gambar 4.18** *Activity Diagram* **Menambah Data Pemasok.**

b. *Activity Diagram* Mengubah Data Pemasok

*Activity diagram* mengubah data pemasok menggambarkan kegiatan aktor mengubah data pemasok dari dalam sistem, yang dapat dilihat pada gambar 4.19.

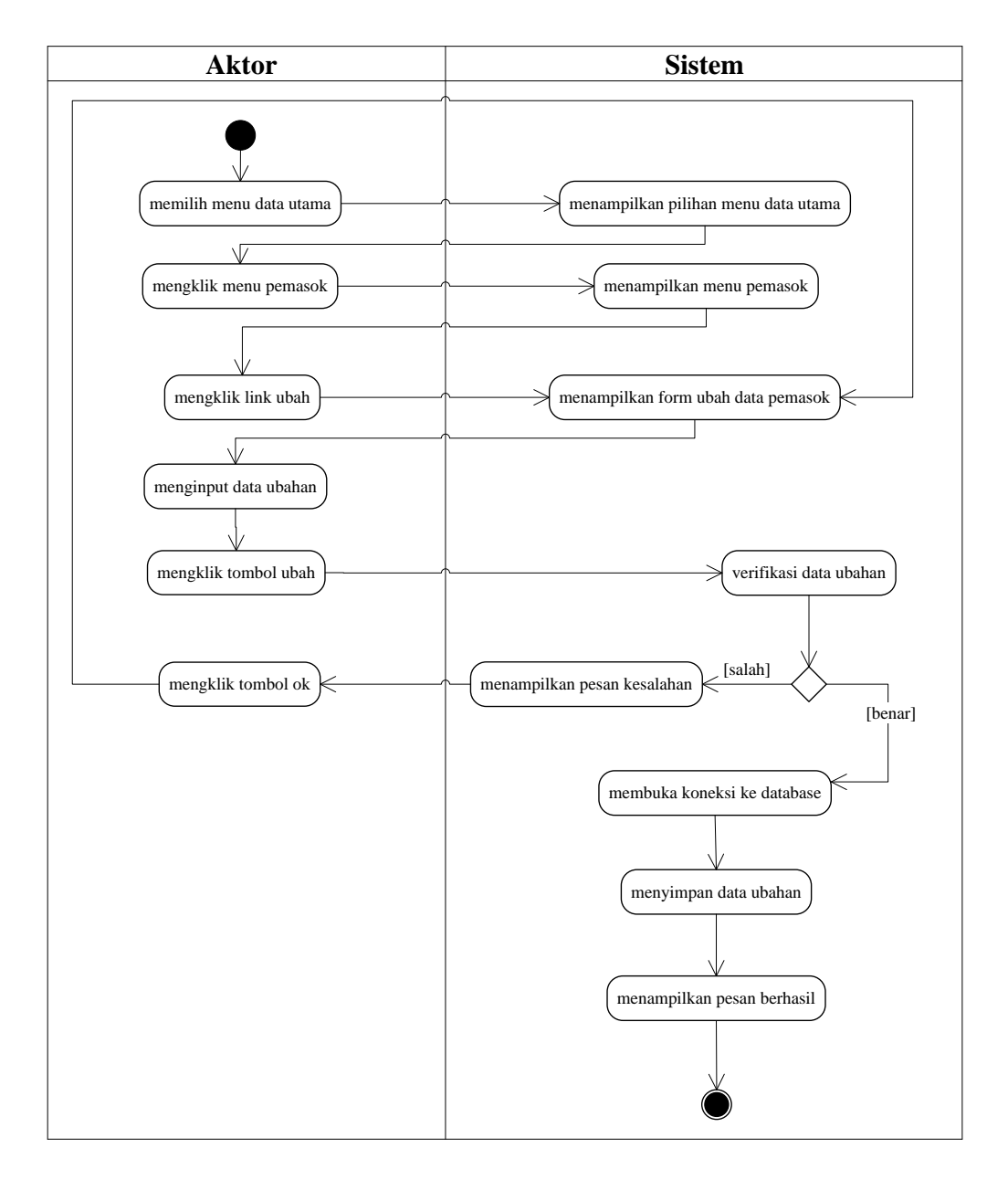

**Gambar 4.19** *Activity Diagram* **Mengubah Data Pemasok**

c. *Activity Diagram* Menghapus Data Pemasok

*Activity diagram* menghapus data pemasok menggambarkan kegiatan aktor menghapus data pemasok dari dalam sistem, yang dapat dilihat pada gambar 4.20.

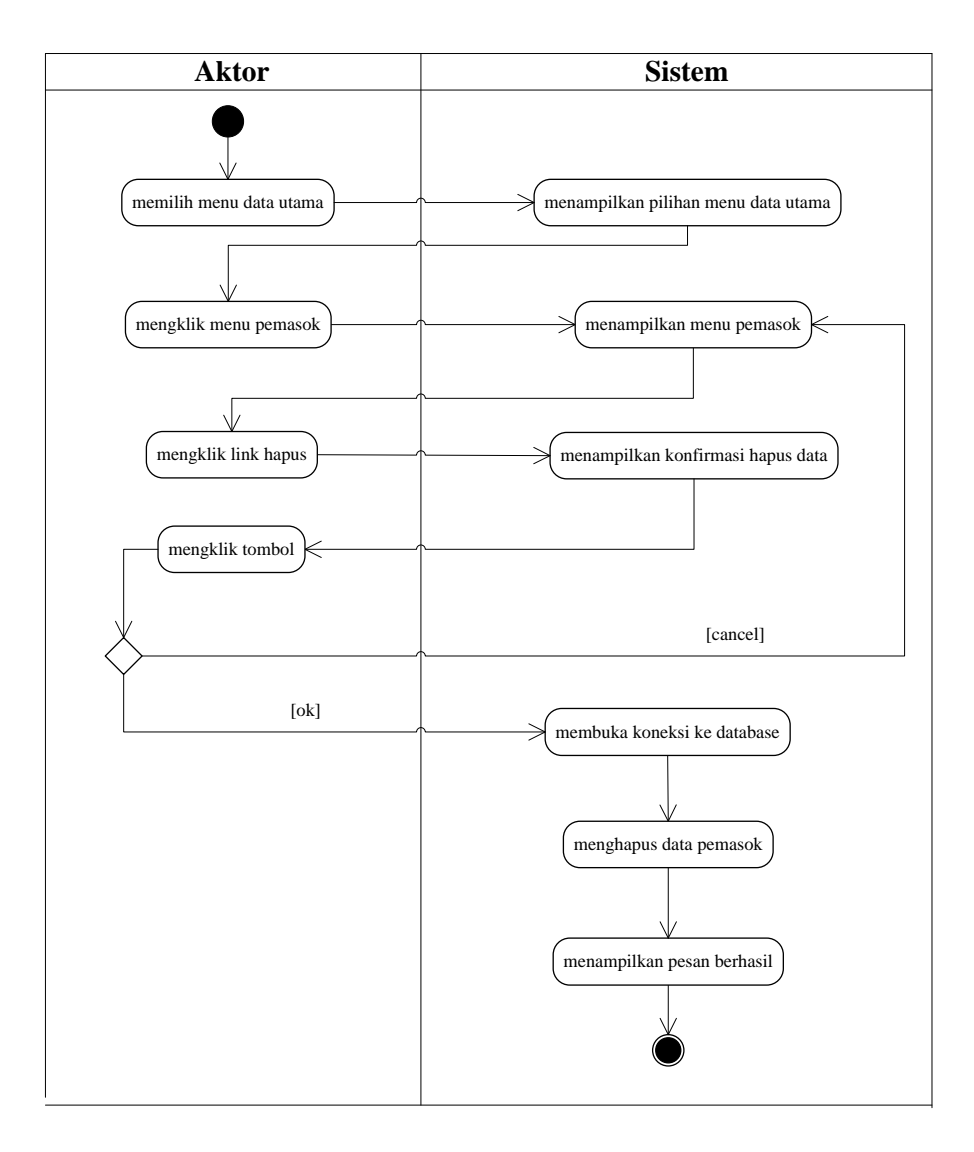

## **Gambar 4.20** *Activity Diagram* **Menghapus Data Pemasok**

7. *Activity Diagram* Mengelola Data Kategori Barang

*Activity diagram* mengelola data kategori barang menggambarkan kegiatan untuk menambah, mengubah dan menghapus data kategori barang.

a. *Activity Diagram* Menambah Data Kategori Barang

*Activity diagram* menambah data kategori barang menggambarkan kegiatan aktor menambah data kategori barang baru ke dalam sistem, yang dapat dilihat pada gambar 4.21.

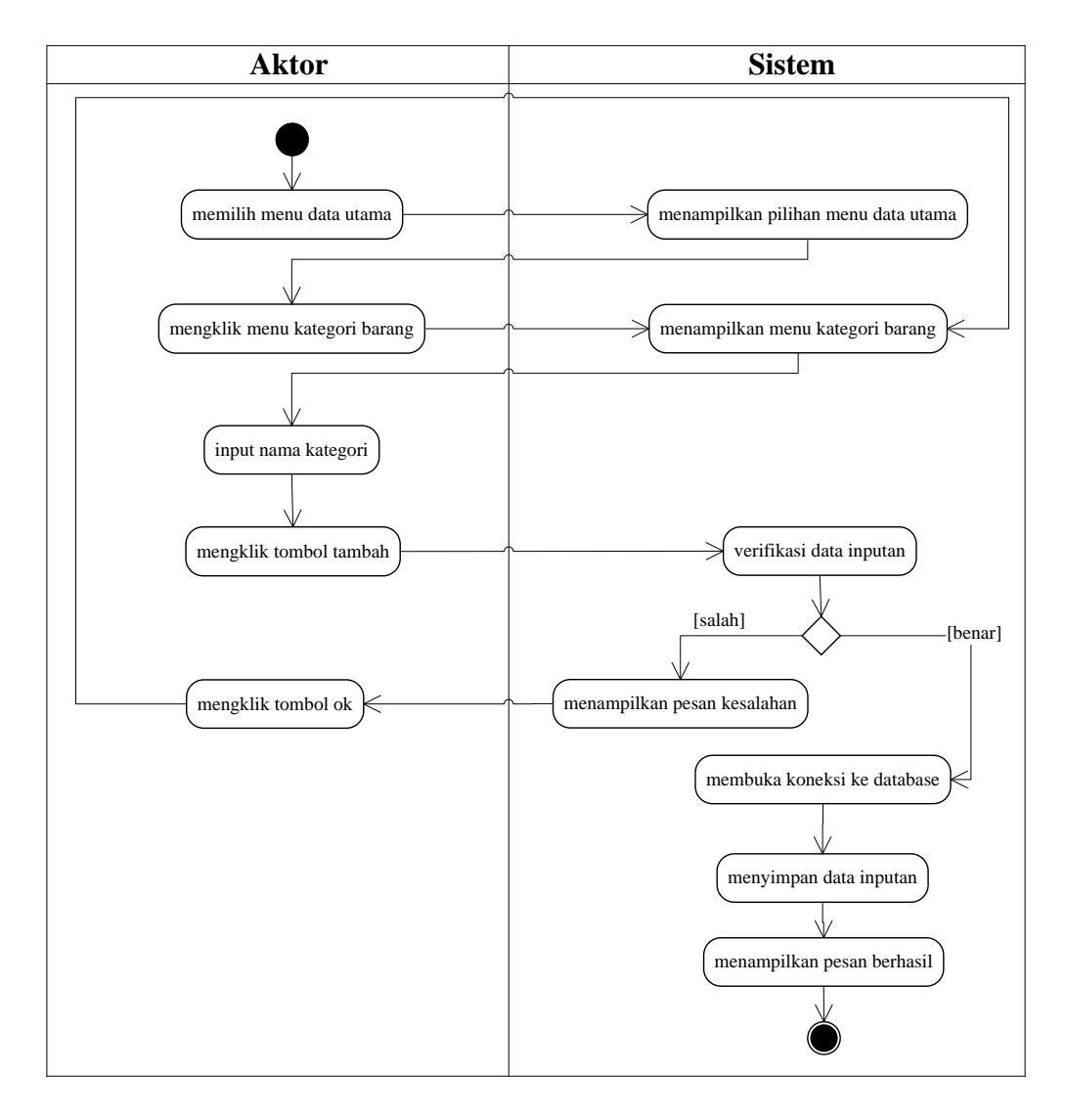

**Gambar 4.21** *Activity Diagram* **Menambah Data Kategori Barang**

## b. *Activity Diagram* Menghapus Data Kategori Barang

*Activity diagram* menghapus data kategori barang menggambarkan kegiatan aktor menghapus data kategori barang dari dalam sistem, yang dapat dilihat pada gambar 4.22.

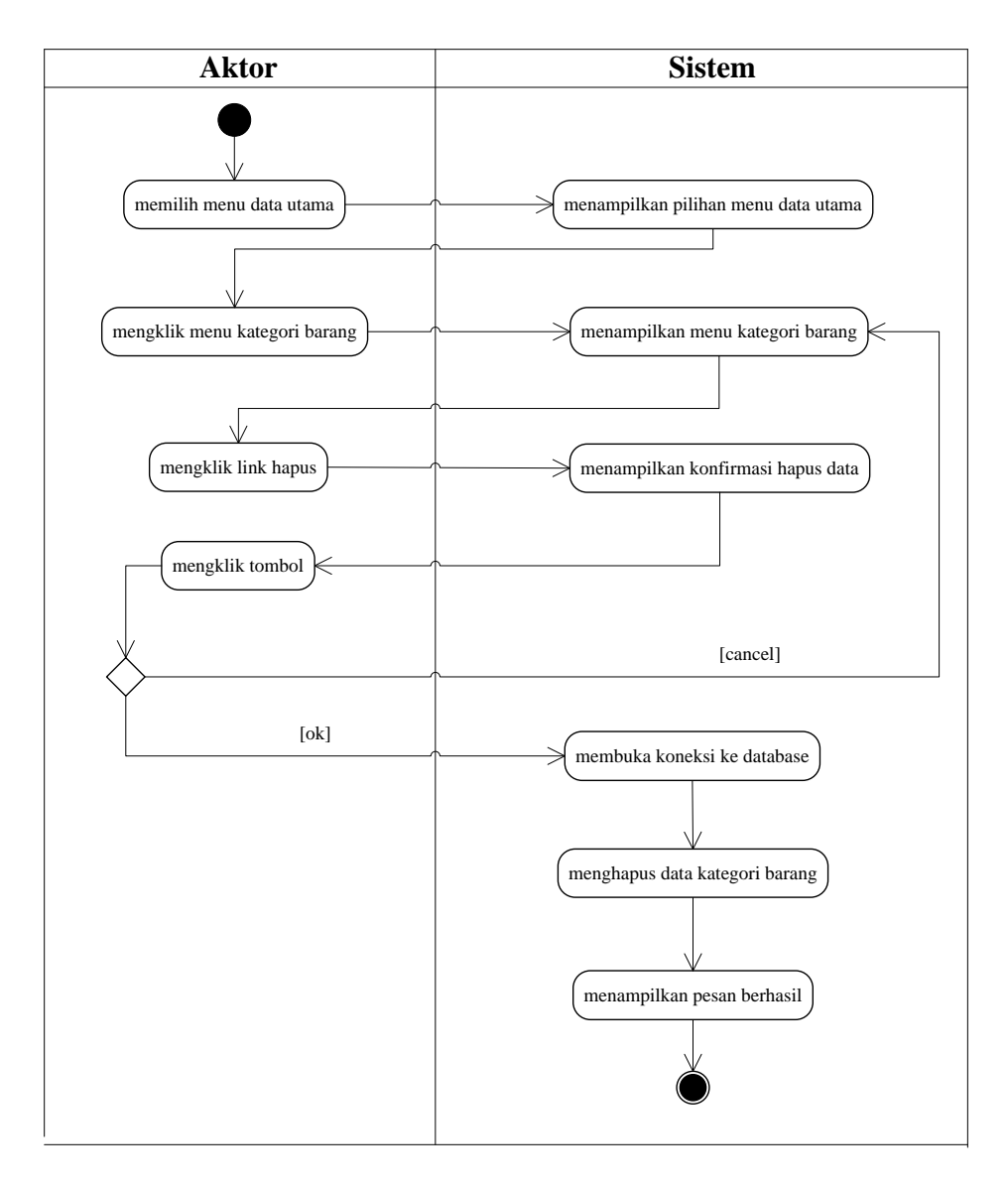

## **Gambar 4.22** *Activity Diagram* **Menghapus Data Kategori Barang**

8. *Activity Diagram* Mengelola Data Barang

*Activity diagram* mengelola data barang menggambarkan kegiatan untuk menambah, mengubah dan menghapus data barang.

a. *Activity Diagram* Menambah Data Barang

*Activity diagram* menambah data barang menggambarkan kegiatan aktor menambah data barang baru ke dalam sistem, yang dapat dilihat pada gambar 4.23.

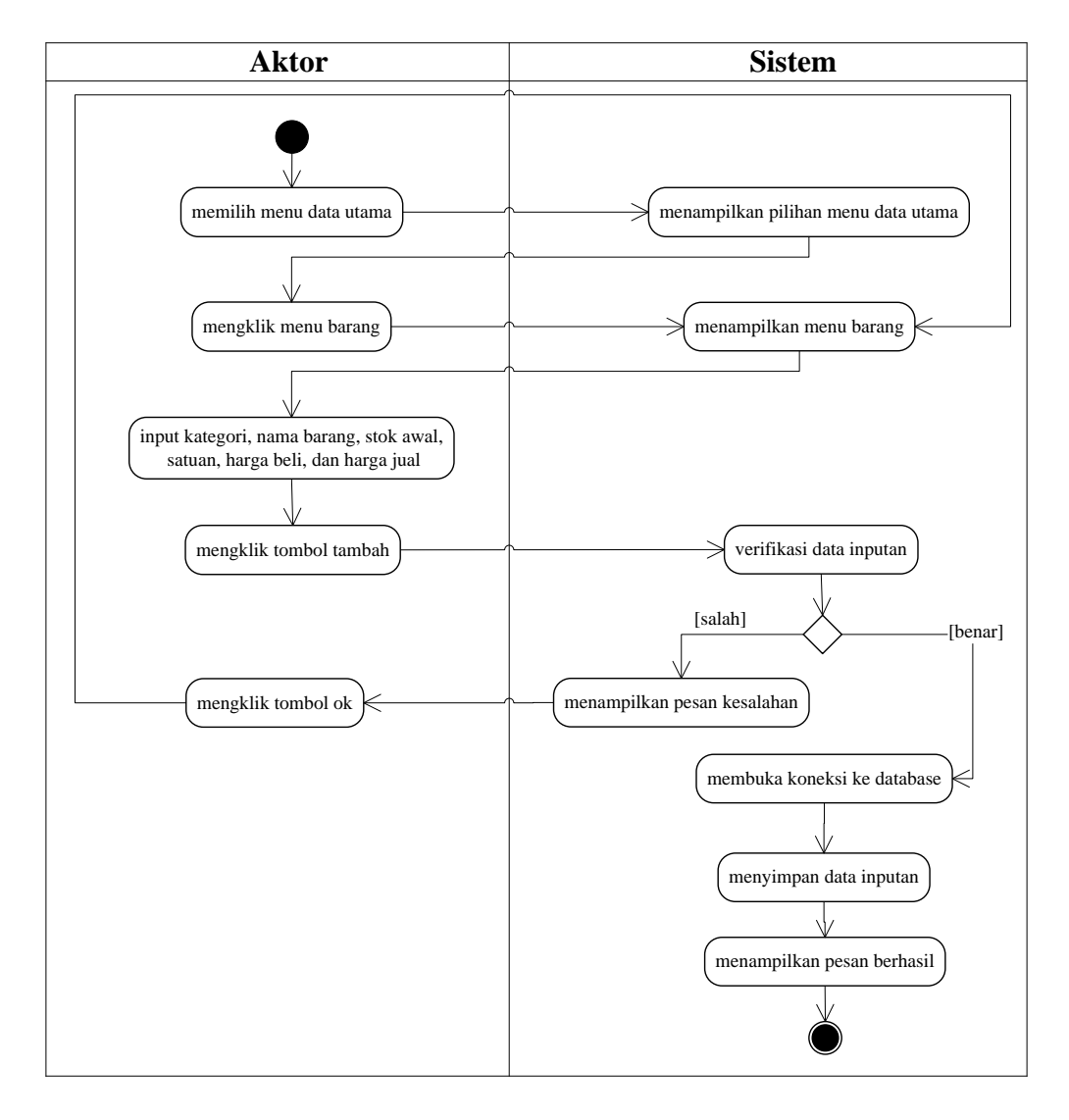

**Gambar 4.23** *Activity Diagram* **Menambah Data Barang.**

b. *Activity Diagram* Mengubah Data Barang

*Activity diagram* mengubah data barang menggambarkan kegiatan aktor mengubah data barang dari dalam sistem, yang dapat dilihat pada gambar 4.24.

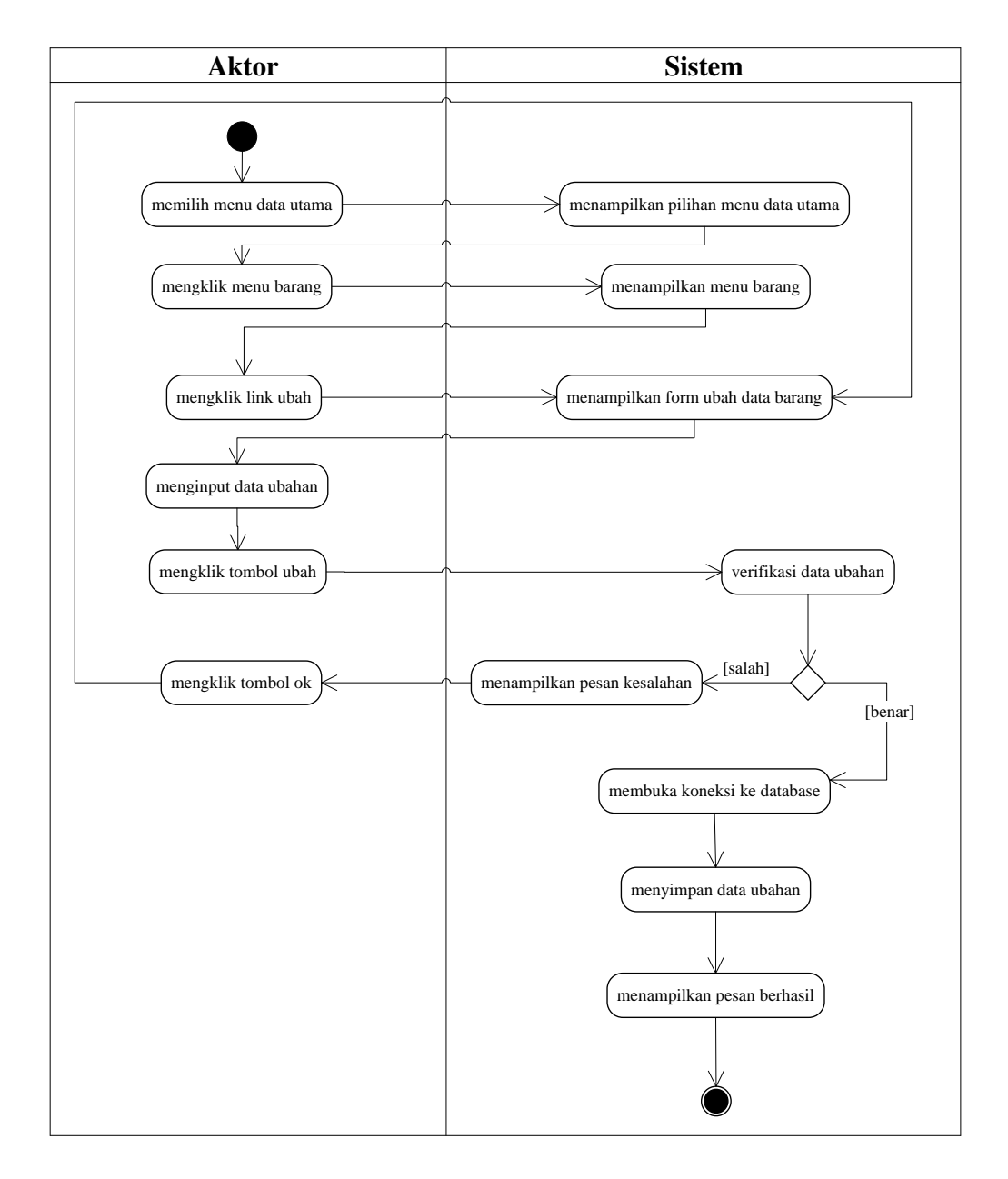

**Gambar 4.24** *Activity Diagram* **Mengubah Data Barang**

c. *Activity Diagram* Menghapus Data Barang

*Activity diagram* menghapus data barang menggambarkan kegiatan aktor menghapus data barang dari dalam sistem, yang dapat dilihat pada gambar 4.25.

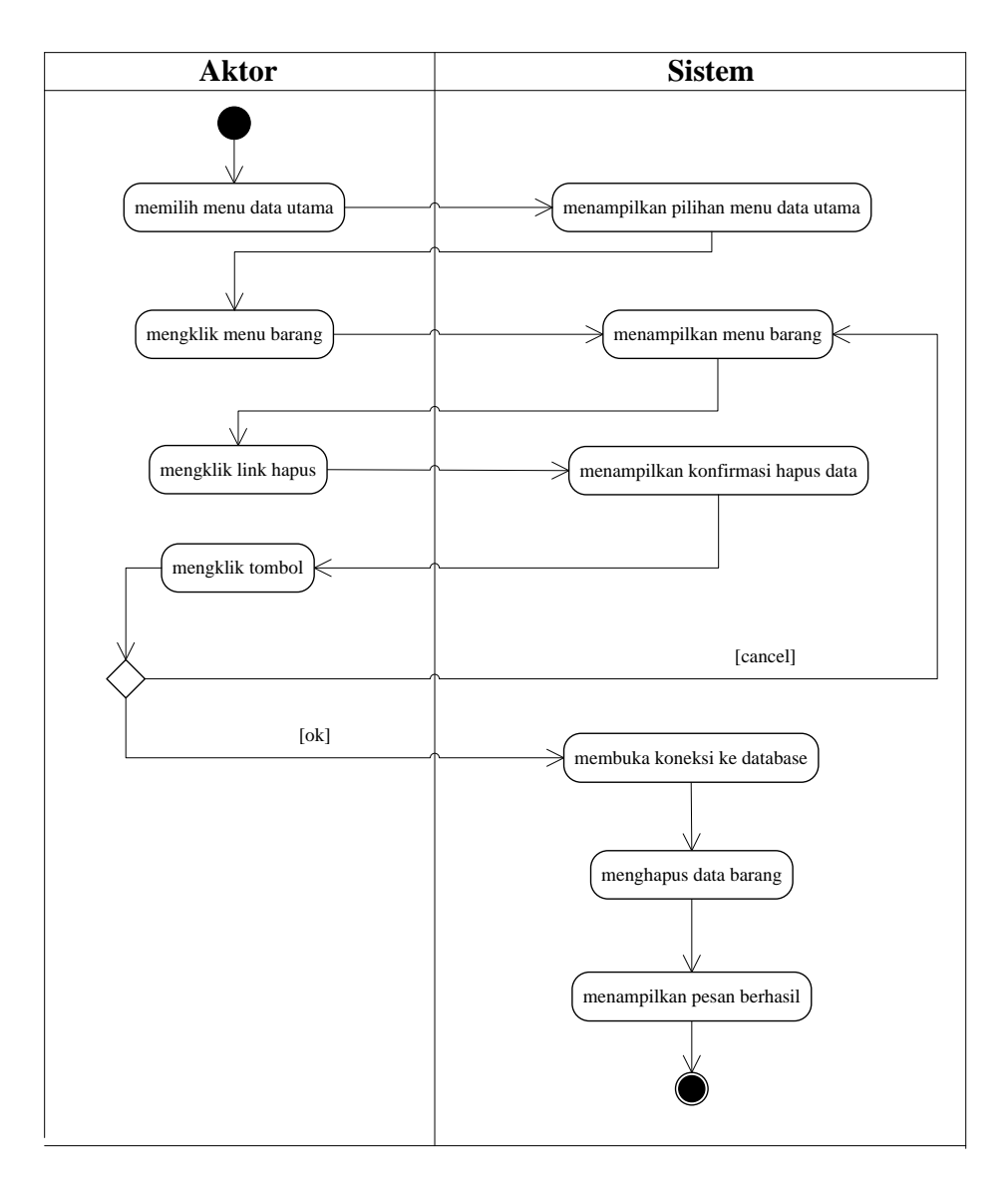

## **Gambar 4.25** *Activity Diagram* **Menghapus Data Barang**

9. *Activity Diagram* Mengelola Data Pembelian

*Activity diagram* mengelola data pembelian menggambarkan kegiatan untuk menambah, mengubah dan menghapus data pembelian atau retur pembelian.

a. *Activity Diagram* Menambah Data Pembelian

*Activity diagram* menambah data pembelian menggambarkan kegiatan aktor menambah data pembelian baru ke dalam sistem, yang dapat dilihat pada gambar 4.26.

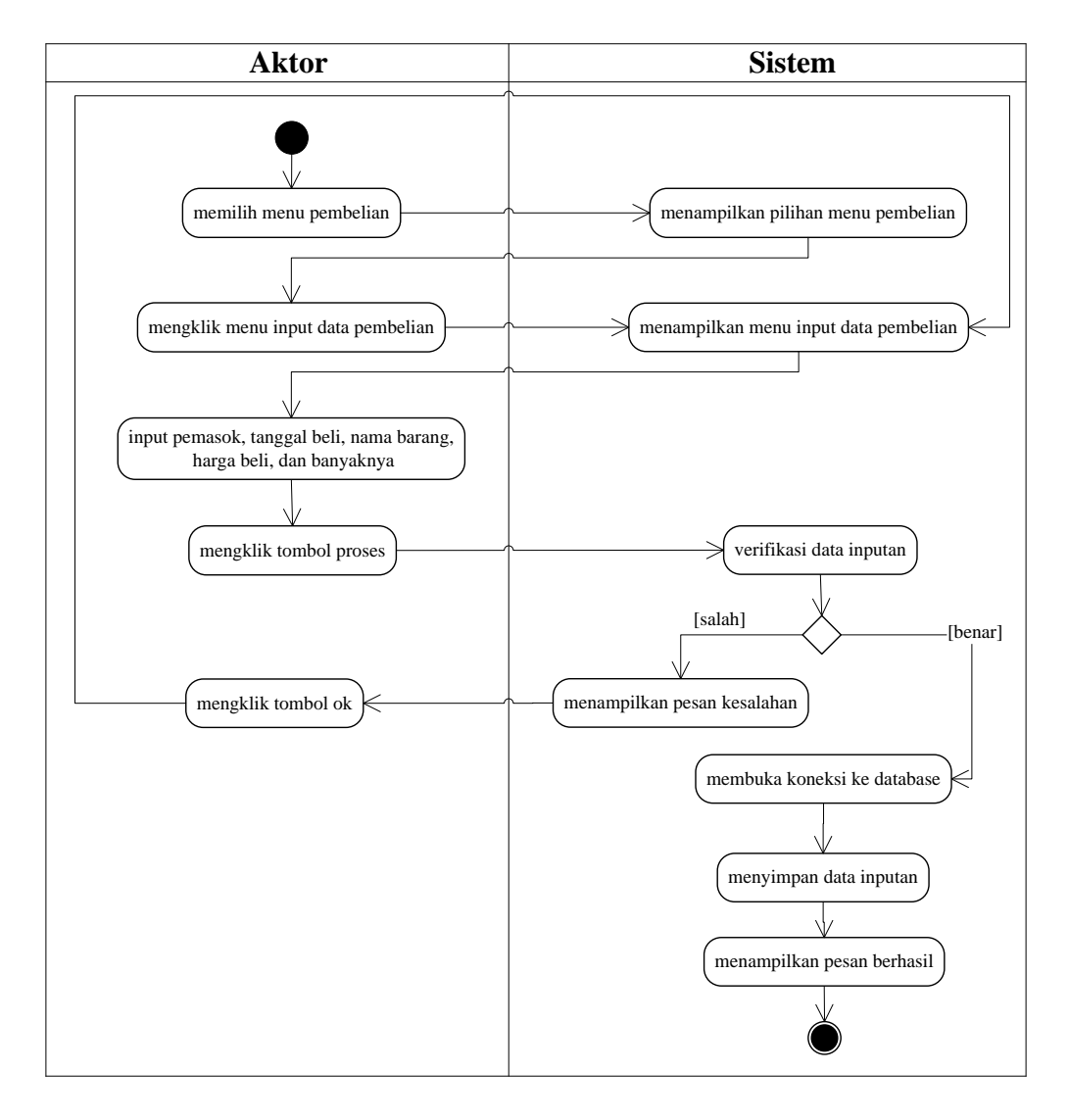

**Gambar 4.26** *Activity Diagram* **Menambah Data Pembelian.**

b. *Activity Diagram* Mengubah Data Pembelian

*Activity diagram* mengubah data pembelian menggambarkan kegiatan aktor mengubah data pembelian dari dalam sistem, yang dapat dilihat pada gambar 4.27.

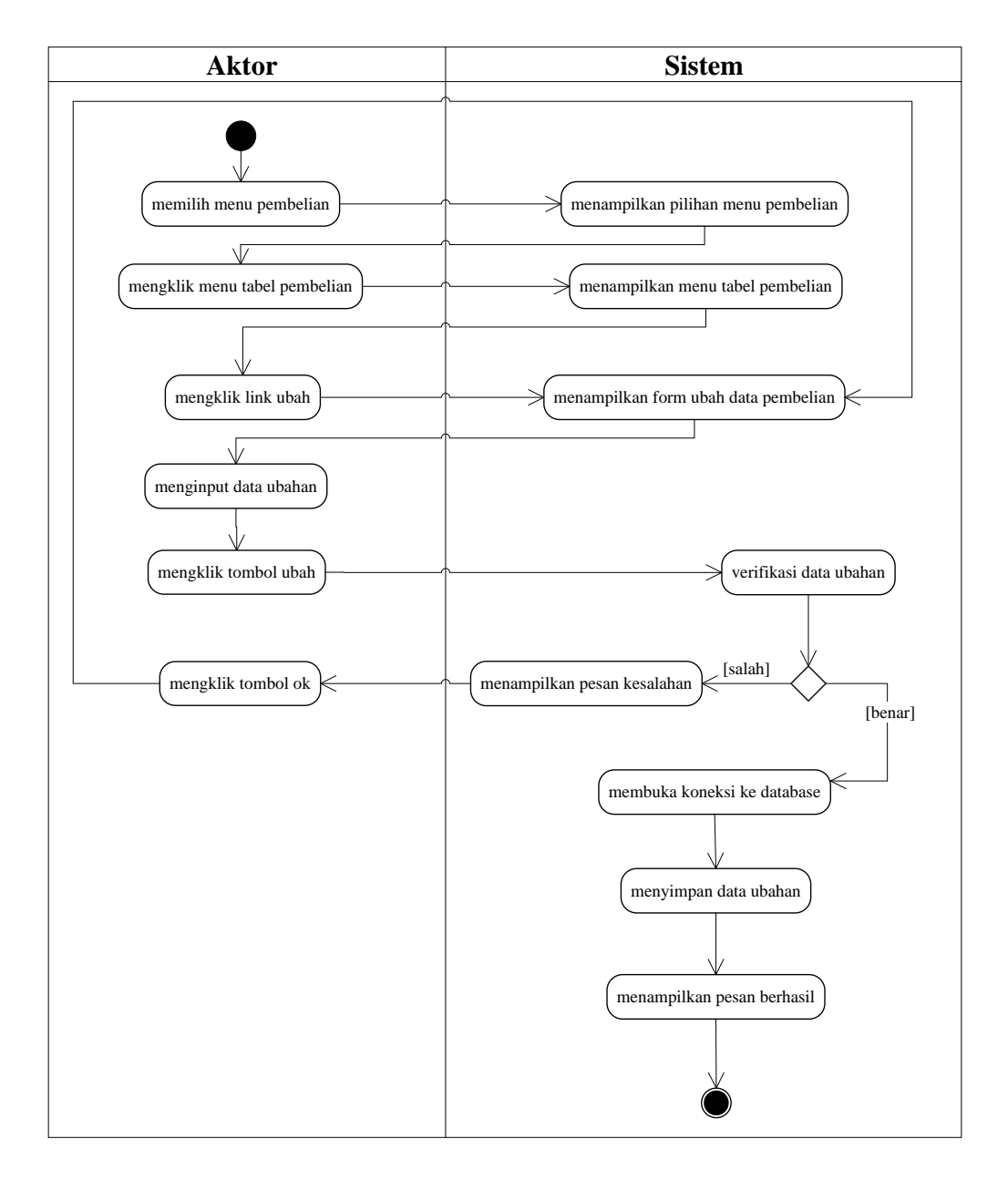

**Gambar 4.27** *Activity Diagram* **Mengubah Data Pembelian**

c. *Activity Diagram* Menghapus Data Pembelian

*Activity diagram* menghapus data pembelian menggambarkan kegiatan aktor menghapus data pembelian dari dalam sistem, yang dapat dilihat pada gambar 4.28.

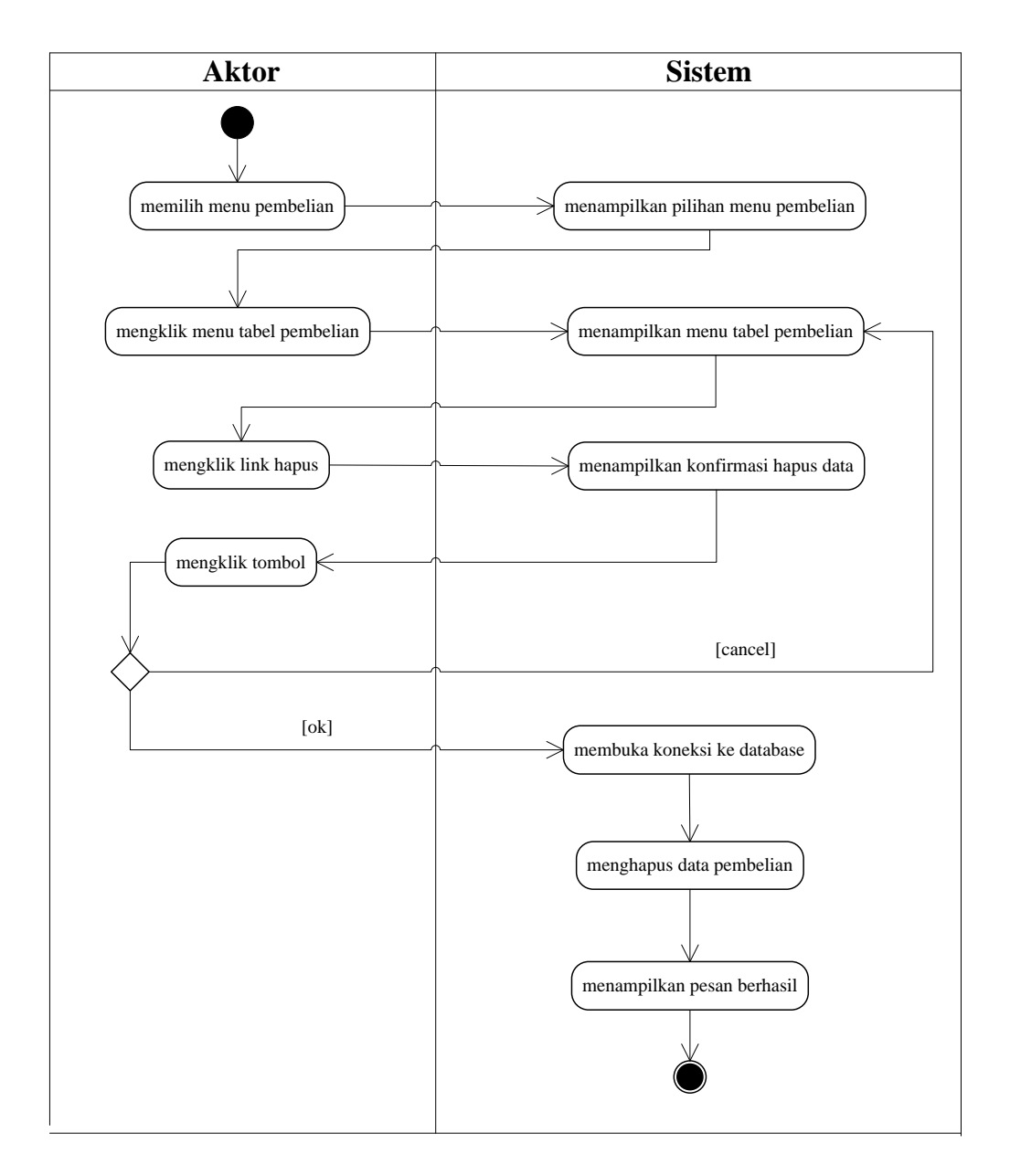

**Gambar 4.28** *Activity Diagram* **Menghapus Data Pembelian**

d. *Activity Diagram* Menambah Data Retur Pembelian

*Activity diagram* menambah data retur pembelian menggambarkan kegiatan aktor menambah data retur pembelian baru ke dalam sistem, yang dapat dilihat pada gambar 4.29.

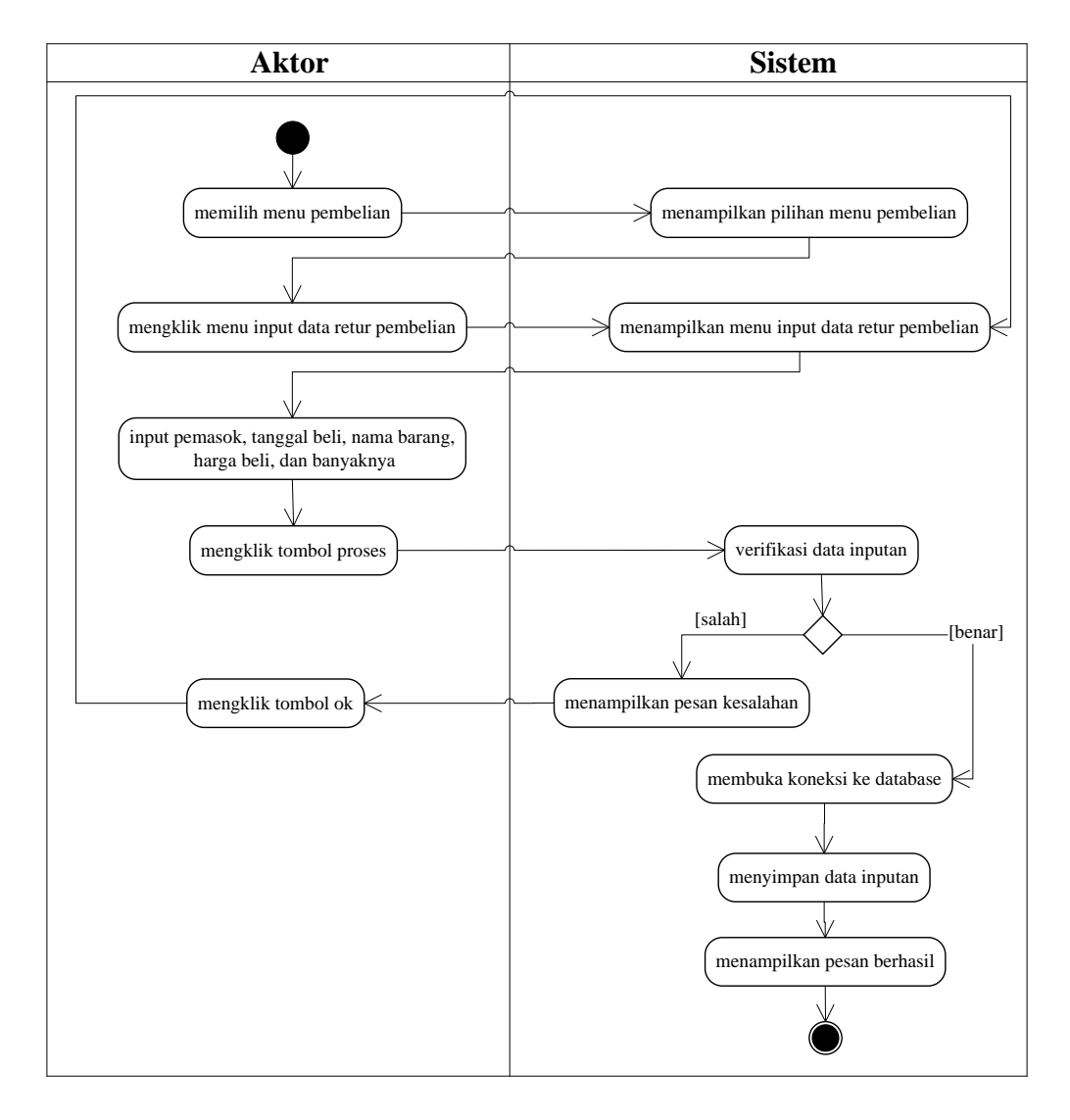

**Gambar 4.29** *Activity Diagram* **Menambah Data Retur Pembelian.**

## e. *Activity Diagram* Mengubah Data Retur Pembelian

*Activity diagram* mengubah data retur pembelian menggambarkan kegiatan aktor mengubah data retur pembelian dari dalam sistem, yang dapat dilihat pada gambar 4.30.

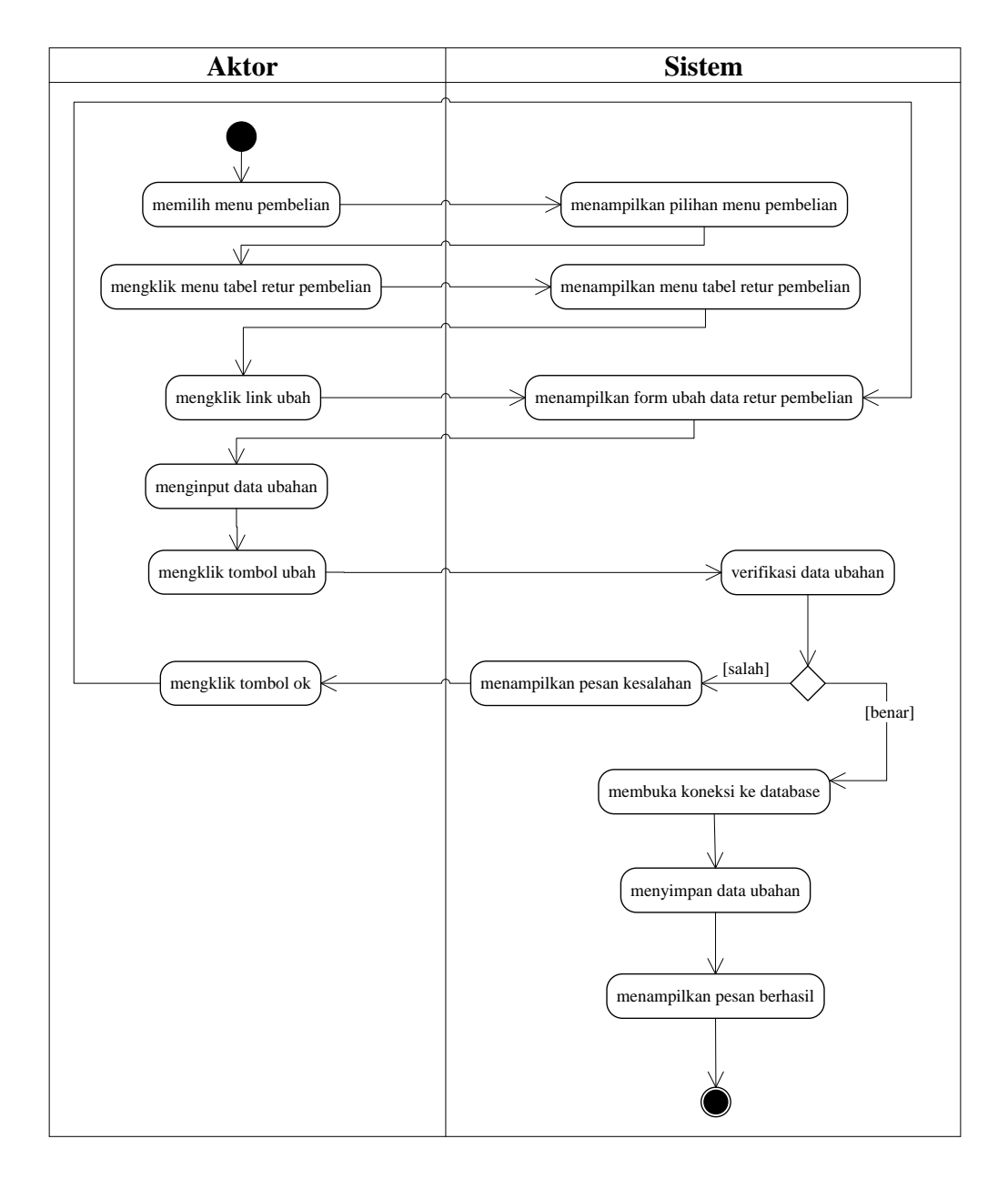

**Gambar 4.30** *Activity Diagram* **Mengubah Data Retur Pembelian**

f. *Activity Diagram* Menghapus Data Retur Pembelian

*Activity diagram* menghapus data retur pembelian menggambarkan kegiatan aktor menghapus data retur pembelian dari dalam sistem, yang dapat dilihat pada gambar 4.31.

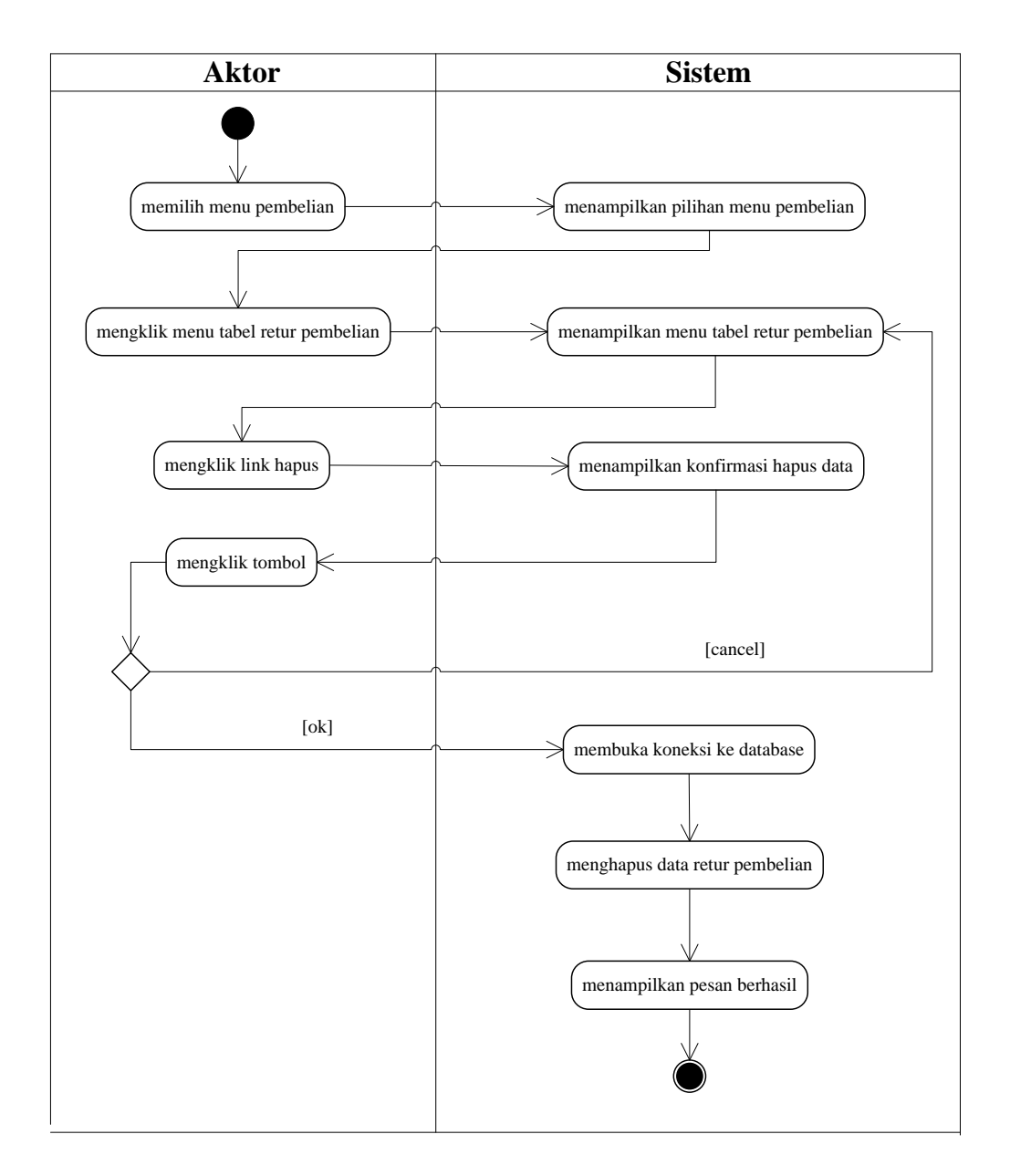

**Gambar 4.31** *Activity Diagram* **Menghapus Data Retur Pembelian**

#### 10. *Activity Diagram* Melihat dan Mencetak Laporan

*Activity diagram* melihat dan mencetak laporan yang akan digunakan oleh aktor dalam memberikan laporan kepada pemilik perusahaan. Untuk lebih jelasnya dapat dilihat pada gambar 4.32.

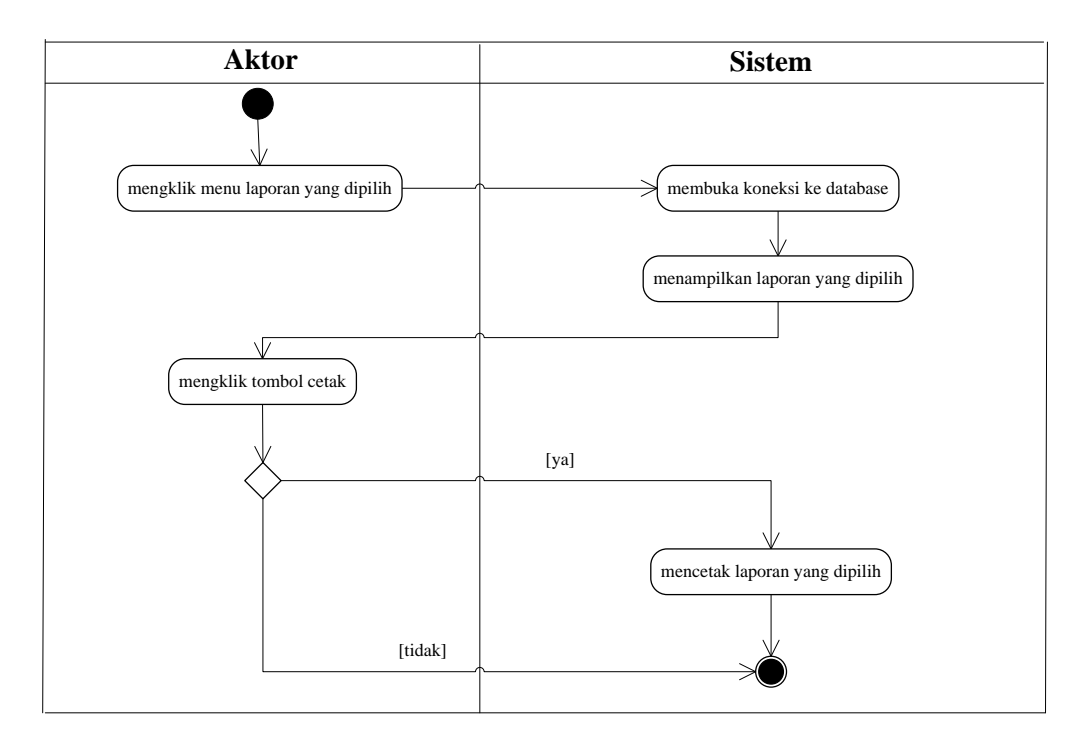

**Gambar 4.32** *Activity Diagram* **Melihat dan Mencetak Laporan**

## 11. *Activity Diagram Logout*

*Activity diagram logout* merupakan langkah karyawan atau admin keluar dari sistem. Untuk lebih jelasnya dapat dilihat pada gambar 4.33.

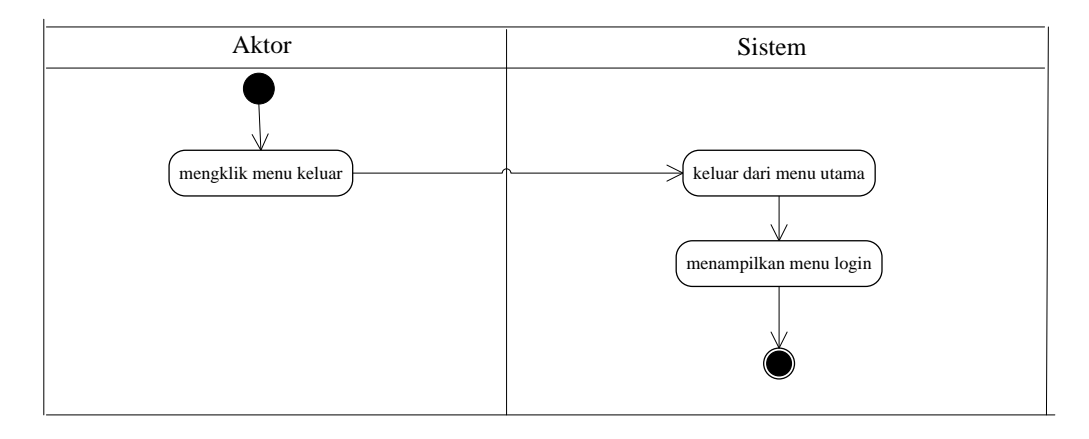

**Gambar 4.33** *Activity Diagram Logout*

### **4.4.4** *Class Diagram*

Kebutuhan data untuk perangkat lunak yang akan dibuat dapat digambarkan dengan *Class Diagram* yang merupakan hubungan antar kelas pada sebuah sistem dimana terdapat 11 kelas yaitu admin, karyawan, pelanggan, kategori barang, barang, pemasok, penjualan, detail penjualan, pembelian, detail pembelian, dan laporan yang dapat dilihat pada gambar 4.34.

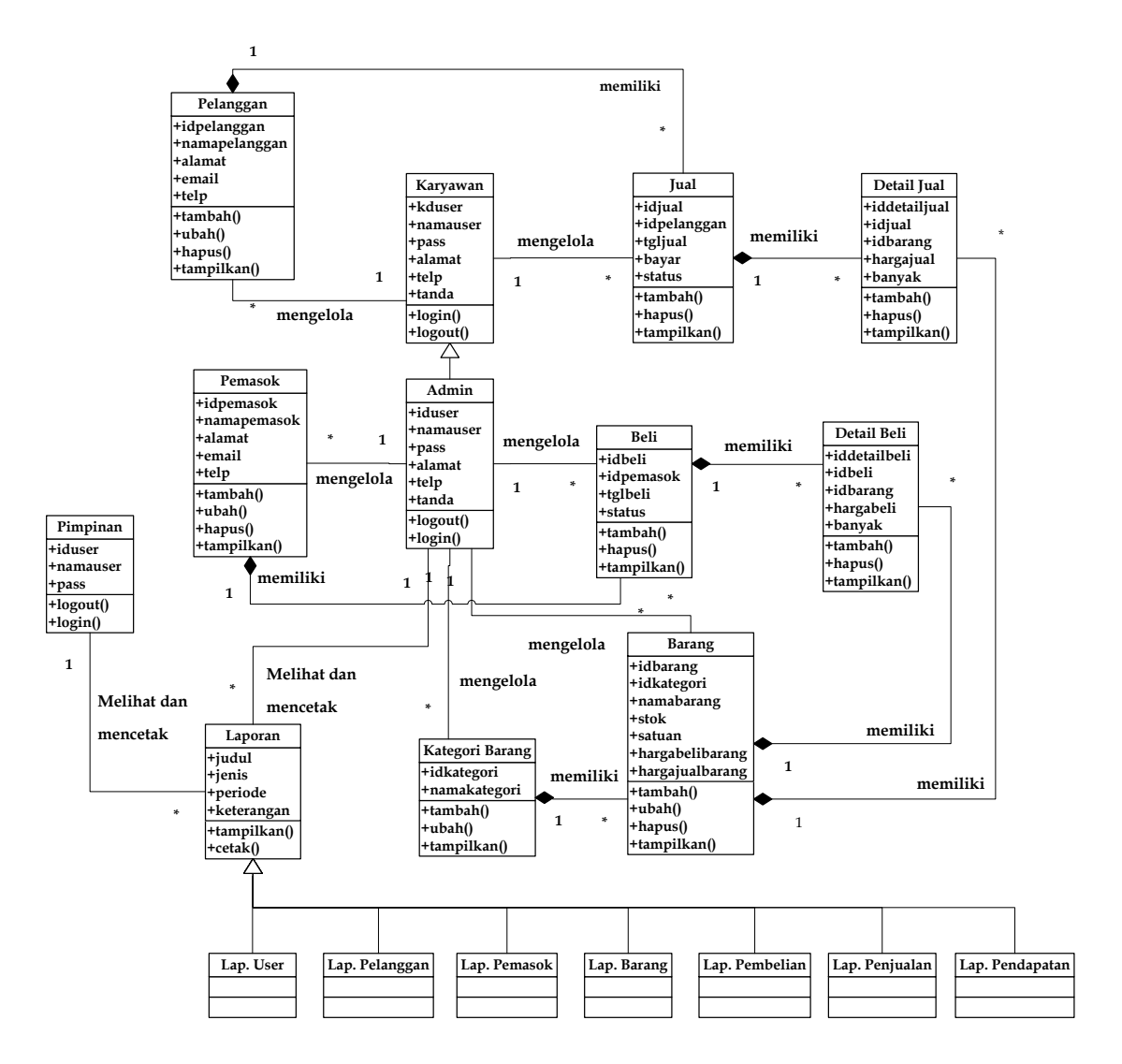

**Gambar 4.34** *Class Diagram*

# **4.5 ANALISIS** *OUTPUT*

Analisis *output* menjelaskan *output* yang akan dihasilkan oleh perangkat lunak terhadap sistem yang sedang berjalan. Dimana *output* yang dihasilkan berbentuk laporan-laporan yang menjelaskan sistem yang sedang berjalan dan output yang dihasilkan oleh Toko Uka Abadi Jambi berupa laporan penjualan pada saat ini yang dapat dilihat pada gambar 4.35

| TGL            |                | NAMA            | TOTAL         |
|----------------|----------------|-----------------|---------------|
|                |                | HERU            | $4 - 732.000$ |
| <b>Oktober</b> | $\mathbf{2}$   | HER1            | $1 - 88500$   |
| 2018           | 4              | Supap:          | 7.017.500     |
|                | 5              | SAMAN           | 4.79700       |
|                | $\overline{t}$ | ACBK            | 3.126500      |
|                | $\overline{8}$ | AHMADI          | 552000        |
|                | 1 <sub>0</sub> | YANTO           | $3 - 239000$  |
|                | 13             | ASENG           | 5.636.000     |
|                | 15             | NGADINO         | S.600000      |
|                | 18             | SURYADI         | 685.000       |
|                | 20             | DARWIJ          | 6.256.000     |
|                | 21             | Andi Burbanadin | 8.247.000     |
|                | 24             | Hamsah          | 1.445.000     |
|                | 26             | Yanı            | $7 - 158.000$ |
|                | 27             | maryadi         | $3 - 342500$  |
|                | 28             | $P_{ini}$       | 4.850.000     |
|                | 29             | Eto             | 1.909.000     |
|                | 30             | EED             | 1.501.000     |
|                |                | TOTAL ALHIE     | 71.978.500    |

**Gambar 4.35 Laporan Penjualan**

Keterangan gambar:

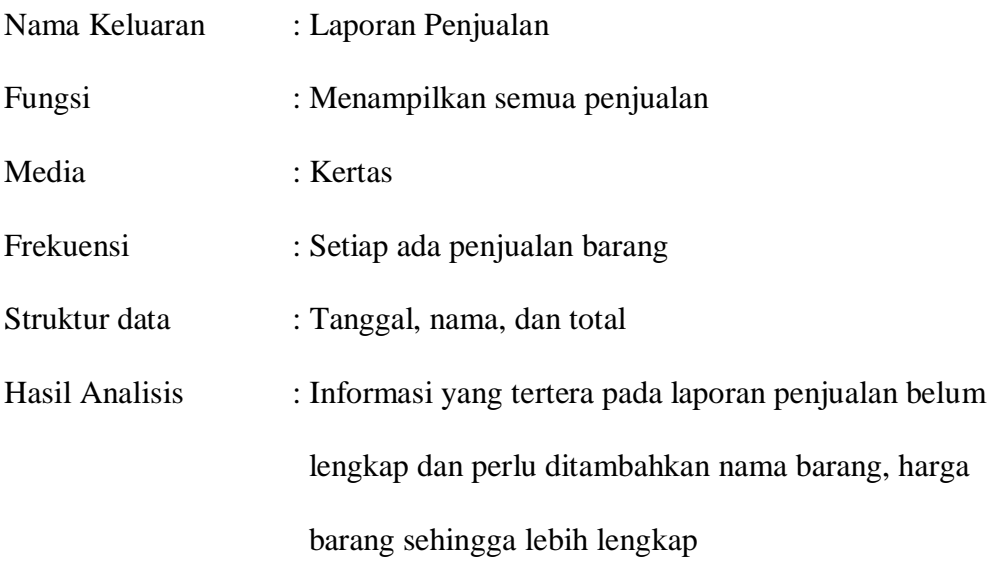

# **4.6 ANALISIS** *INPUT*

Analisis *input* menjelaskan *input* yang akan dihasilkan oleh perangkat lunak terhadap sistem yang sedang berjalan yaitu nota penjualan. Yang dapat dilihat pada gambar 4.36.

| <b>BANYAKNYA</b>        | <b>NAMA BARANG</b>   | <b>HARGA</b> | <b>JUMLAH</b> |
|-------------------------|----------------------|--------------|---------------|
| 3                       | koleng cat Value     | 90000        | 270.000       |
|                         | kaleng cat Avion     | 65.000       | 65.000        |
| $\overline{\mathbf{2}}$ | Botol Tiner          | 10.000       | 20.000        |
| $\overline{2}$          | Amplas               | 7000         | 14.000        |
| $\overline{2}$          | ppa<br>3"            | 07000        | 174.000       |
|                         | Sak semen merch puth |              | 59.000        |
|                         |                      |              | 602.000       |
|                         | Boyar                |              | 302.000       |
|                         | Bon<br>SISO          |              | 300.000       |
|                         |                      |              |               |
|                         |                      |              |               |
|                         |                      | Jumlah Re    |               |

**Gambar 4.36 Nota Penjualan**

## Keterangan gambar:

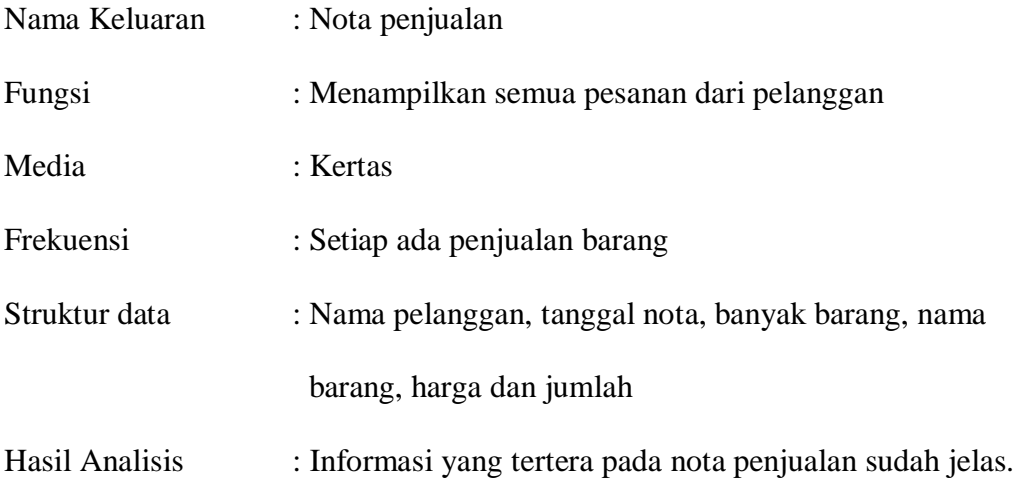

## **4.7 RANCANGAN PERANGKAT LUNAK**

## **4.7.1 Rancangan Output**

Rancangan *output* merupakan rancangan yang menggambarkan dan menampilkan keluaran (*output*) yang dihasilkan oleh sistem pada Toko Uka Abadi Jambi. Rancangan *output* terdiri dari 2 sisi halaman utama, yaitu halaman admin, dan karyawan. Berikut merupakan rancangan *output* sistem pada Toko Uka Abadi Jambi.

1. Rancangan Halaman Beranda

Rancangan halaman beranda merupakan halaman utama yang akan ditampilkan saat admin ataupun karyawan melakukan *login* dengan menampilkan informasi utama dan link-link untuk menampilkan halaman lainnya. Adapun rancangan halaman beranda dapat dilihat pada gambar 4.37.

|                                                                                                    |                            |                                                                    |                                                                    |                                                                    |                                 | Keluar                               | Password<br>Bantuan                  |      | Beranda |
|----------------------------------------------------------------------------------------------------|----------------------------|--------------------------------------------------------------------|--------------------------------------------------------------------|--------------------------------------------------------------------|---------------------------------|--------------------------------------|--------------------------------------|------|---------|
| (Gambar Utama)                                                                                                    |                            |                                                                    |                                                                    |                                                                    |                                 |                                      |                                      |      |         |
| Data Utama<br>- (link data utama)<br>- (link data utama)                                                                                                    |                            |                                                                    |                                                                    | Stok Yang Mau Habis Tanggal (tgl hari ini)                         |                                 |                                      |                                      |      |         |
| - (link data utama)                                                                                                    | No.                        | ID                                                                 | Nama                                                               | Kategori                                                           | Stok                            | Harga Jual                           | Harga Beli                           | Opsi |         |
| - (link data utama)<br>- (link data utama)<br>Pembelian<br>- (link pembelian)<br>- (link pembelian)<br>- (link pembelian)<br>- (link pembelian)<br>Penjualan<br>- (link penjualan)<br>- (link penjualan)<br>- (link penjualan)<br>- (link penjualan)<br>Laporan | 99<br>99<br>99<br>99<br>99 | <b>XXX</b><br><b>XXX</b><br><b>XXX</b><br><b>XXX</b><br><b>XXX</b> | <b>XXX</b><br><b>XXX</b><br><b>XXX</b><br><b>XXX</b><br><b>XXX</b> | <b>XXX</b><br><b>XXX</b><br><b>XXX</b><br><b>XXX</b><br><b>XXX</b> | 999<br>999<br>999<br>999<br>999 | 9999<br>9999<br>9999<br>9999<br>9999 | 9999<br>9999<br>9999<br>9999<br>9999 |      |         |
| - (link laporan)<br>- (link laporan)<br>- (link laporan)<br>- (link laporan)                                                                                                    |                            |                                                                    |                                                                    |                                                                    |                                 |                                      |                                      |      |         |
| Copyright © 2020 Toko Uka Abadi Jambi                                                                                                    |                            |                                                                    |                                                                    |                                                                    |                                 |                                      |                                      |      |         |

**Gambar 4.37 Rancangan Halaman Beranda**

### 2. Rancangan Halaman Laporan *User*

Rancangan halaman laporan *user* merupakan halaman yang menampilkan informasi mengenai data *user* yang telah ditambahkan ke dalam sistem dan terdapat tombol untuk mencetak laporan tersebut. Rancangan halaman laporan *user* dapat dilihat pada gambar 4.38.

| LOGO |                                |            |            | Laporan Data User               | Alamat: (alamat)<br>Telepon : (telp)<br>Email: (email) |  |
|------|--------------------------------|------------|------------|---------------------------------|--------------------------------------------------------|--|
| No.  | ID User                        | Nama User  | Alamat     | Telepon                         | <b>Status</b>                                          |  |
| 99   | <b>XXX</b>                     | <b>XXX</b> | <b>XXX</b> | 999                             | <b>XXX</b>                                             |  |
| 99   | <b>XXX</b>                     | <b>XXX</b> | <b>XXX</b> | 999                             | <b>XXX</b>                                             |  |
| 99   | <b>XXX</b>                     | <b>XXX</b> | <b>XXX</b> | 999                             | <b>XXX</b>                                             |  |
| 99   | <b>XXX</b>                     | <b>XXX</b> | <b>XXX</b> | 999                             | <b>XXX</b>                                             |  |
| 99   | <b>XXX</b>                     | <b>XXX</b> | <b>XXX</b> | 999                             | <b>XXX</b>                                             |  |
|      |                                |            |            |                                 |                                                        |  |
|      | Pimpinan,                      |            |            | Jambi, (dd-mm-yyyy)<br>Pengguna |                                                        |  |
|      | (nama pimpinan)                |            |            | (nama pengguna)                 |                                                        |  |
|      | cetak<br>kembali ke menu utama |            |            |                                 |                                                        |  |

**Gambar 4.38 Rancangan Halaman Laporan** *User*

3. Rancangan Halaman Laporan Pelanggan

Rancangan halaman laporan pelanggan merupakan halaman yang menampilkan informasi mengenai data pelanggan yang telah ditambahkan ke dalam sistem dan terdapat tombol untuk mencetak laporan tersebut. Rancangan halaman laporan pelanggan dapat dilihat pada gambar 4.39.

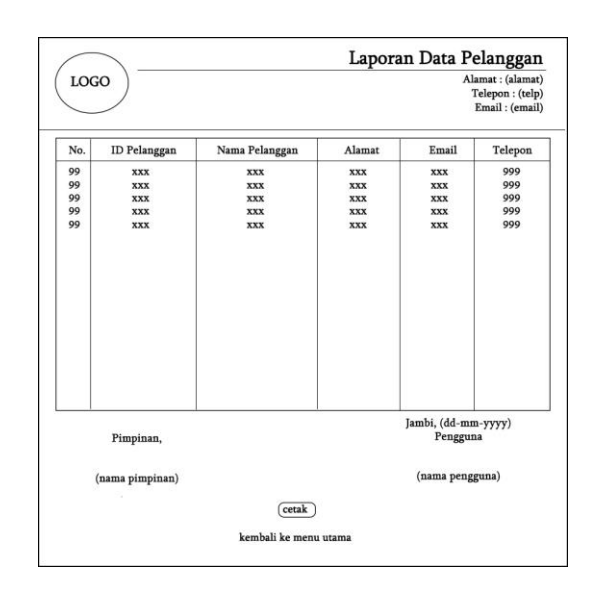

**Gambar 4.39 Rancangan Halaman Laporan Pelanggan**

4. Rancangan Halaman Laporan Pemasok

Rancangan halaman laporan pemasok merupakan halaman yang menampilkan informasi mengenai data pemasok yang telah ditambahkan ke dalam sistem dan terdapat tombol untuk mencetak laporan tersebut. Rancangan halaman laporan pemasok dapat dilihat pada gambar 4.40.

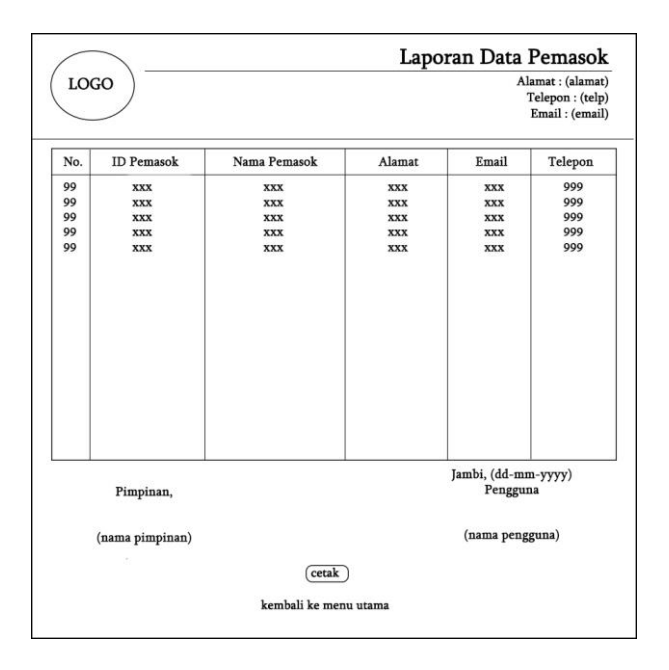

**Gambar 4.40 Rancangan Halaman Laporan Pemasok**

5. Rancangan Halaman Laporan Barang

Rancangan halaman laporan barang merupakan halaman yang menampilkan informasi mengenai data barang yang telah ditambahkan ke dalam sistem dan terdapat tombol untuk mencetak laporan tersebut. Rancangan halaman laporan barang dapat dilihat pada gambar 4.41.

| LOGO                       |                                                                    |                                               |                                                      |                            | Laporan Data Barang             | Alamat: (alamat)<br>Telepon : (telp)<br>Email: (email) |  |
|----------------------------|--------------------------------------------------------------------|-----------------------------------------------|------------------------------------------------------|----------------------------|---------------------------------|--------------------------------------------------------|--|
| No.                        | <b>ID</b> Barang                                                   | Nama Barang                                   | Kategori                                             | Stok                       | Harga Beli                      | Harga Jual                                             |  |
| 99<br>99<br>99<br>99<br>99 | <b>XXX</b><br><b>XXX</b><br><b>XXX</b><br><b>XXX</b><br><b>XXX</b> | XXX<br>XXX<br><b>XXX</b><br><b>XXX</b><br>XXX | XXX<br>XXX<br><b>XXX</b><br><b>XXX</b><br><b>XXX</b> | 99<br>99<br>99<br>99<br>99 | 999<br>999<br>999<br>999<br>999 | 999<br>999<br>999<br>999<br>999                        |  |
| Pimpinan,                  |                                                                    |                                               |                                                      |                            | Jambi, (dd-mm-yyyy)<br>Pengguna |                                                        |  |
|                            | (nama pimpinan)                                                    |                                               | (nama pengguna)                                      |                            |                                 |                                                        |  |
|                            | cetak<br>kembali ke menu utama                                     |                                               |                                                      |                            |                                 |                                                        |  |

**Gambar 4.41 Rancangan Halaman Laporan Barang**

6. Rancangan Halaman Laporan Pembelian

Rancangan halaman laporan pembelian berisikan informasi mengenai data pembelian per hari atau per bulan sesuai dengan keinginan dari pengguna program dan terdapat tombol untuk mencetak laporan tersebut. Rancangan halaman laporan pembelian dapat dilihat pada gambar 4.42.

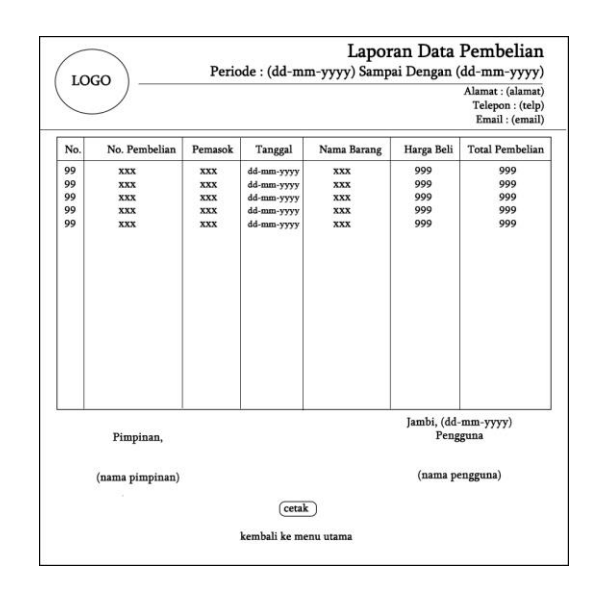

**Gambar 4.42 Rancangan Halaman Laporan Pembelian**

7. Rancangan Halaman Laporan Penjualan

Rancangan halaman laporan penjualan berisikan informasi mengenai data penjualan per hari atau per bulan sesuai dengan keinginan dari pengguna program dan terdapat tombol untuk mencetak laporan tersebut. Rancangan halaman laporan penjualan dapat dilihat pada gambar 4.43.

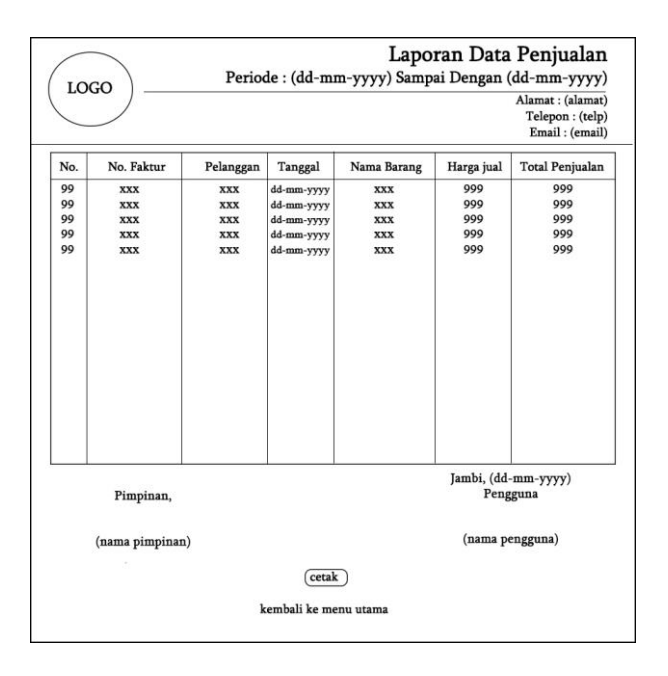

**Gambar 4.43 Rancangan Halaman Laporan Penjualan**

8. Rancangan Halaman Laporan Pendapatan

Rancangan halaman laporan pendapatan berisikan informasi mengenai data gabungan penjualan atau retur penjualan dan pembelian atau retur pembelian per hari atau per bulan sesuai dengan keinginan dari pengguna program dan terdapat tombol untuk mencetak laporan tersebut. Rancangan halaman laporan pendapatan dapat dilihat pada gambar 4.44.

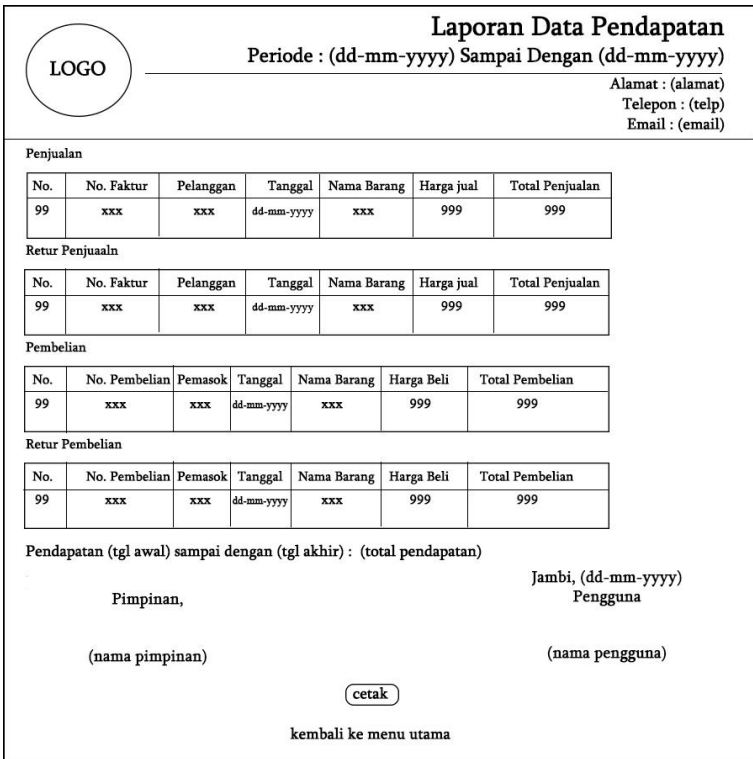

**Gambar 4.44 Rancangan Halaman Laporan Pendapatan**

#### **4.7.2 Rancangan** *Input*

Rancangan *input* merupakan rancangan yang menggambarkan dan menampilkan *form input* yang dibutuhkan untuk proses pengolahan data *output* pada sistem Toko Uka Abadi Jambi*.* Berikut merupakan tampilan rancangan *input* pada sistem Toko Uka Abadi Jambi.

#### 1. Rancangan Halaman *Login*

Rancangan halaman *login* adalah *form* yang digunakan admin atau karyawan untuk masuk ke halaman utama. Adapun rancangan halaman *login* dapat dilihat pada gambar 4.45.

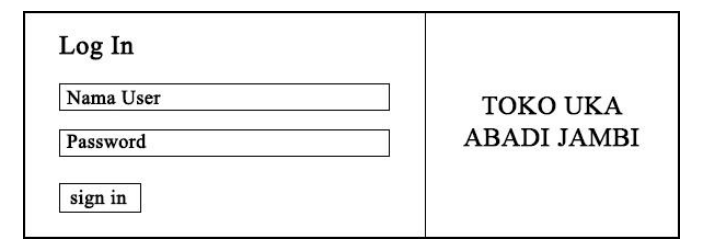

### **Gambar 4.45 Rancangan Halaman** *Login*

2. Rancangan Halaman User

Rancangan halaman user merupakan halaman yang berisikan *form* untuk menambah data *user* baru dan terdapat tabel untuk mengelola data *user* dengan *link* untuk mengubah dan menghapus data *user*. Untuk lebih jelas penulis telah merancang suatu halaman *user*, yang dapat dilihat pada gambar 4.46.

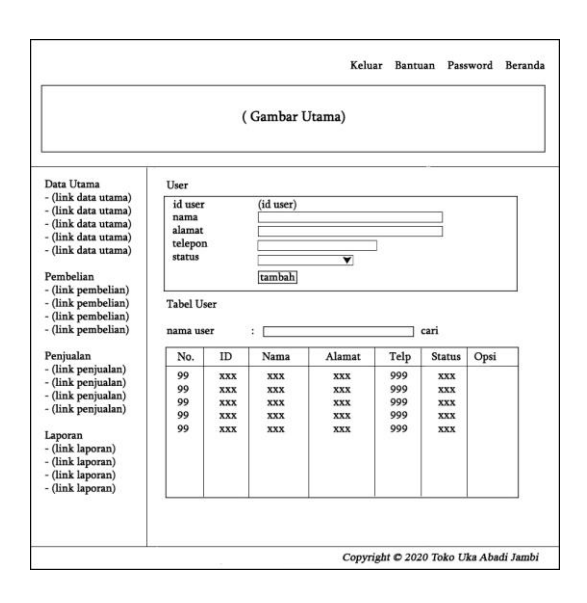

**Gambar 4.46 Rancangan Halaman** *User*

3. Rancangan Halaman Pemasok

Rancangan halaman pemasok merupakan halaman yang berisikan *form* untuk menambah data pemasok baru dan terdapat tabel untuk mengelola data *user* dengan *link* untuk mengubah dan menghapus data pemasok. Untuk lebih jelas penulis telah merancang suatu halaman pemasok, yang dapat dilihat pada gambar 4.47.

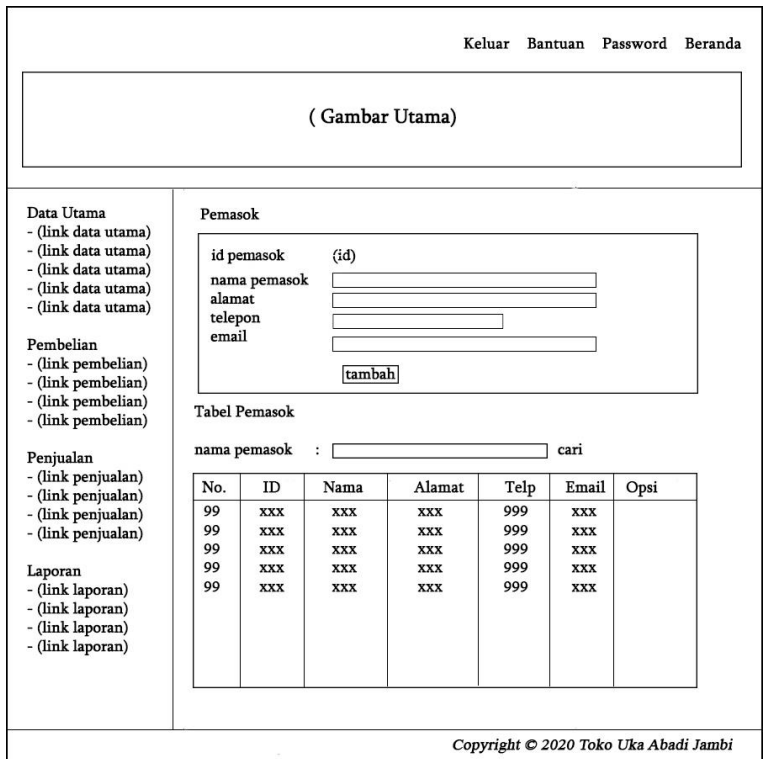

**Gambar 4.47 Rancangan Halaman Pemasok**

### 4. Rancangan Halaman Pelanggan

Rancangan halaman pelanggan merupakan halaman yang berisikan *form* untuk menambah data pelanggan baru dan terdapat tabel untuk mengelola data *user* dengan *link* untuk mengubah dan menghapus data pelanggan. Untuk lebih jelas penulis telah merancang suatu halaman pelanggan, yang dapat dilihat pada gambar 4.48.

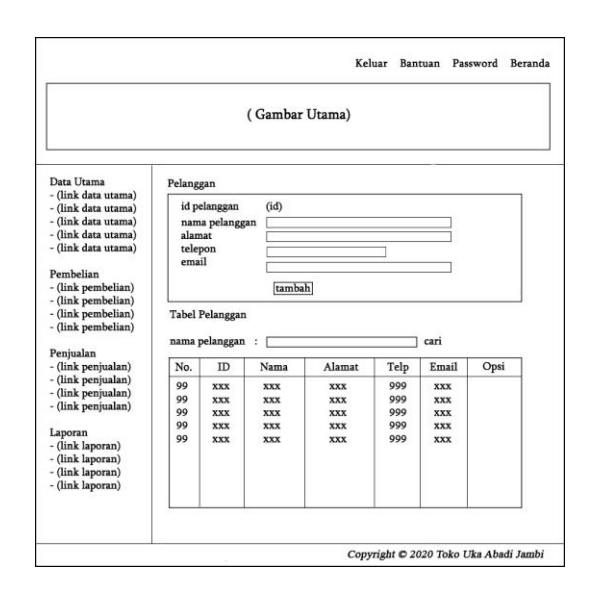

**Gambar 4.48 Rancangan Halaman Pelanggan**

5. Rancangan Halaman Kategori Barang

Rancangan halaman kategori barang merupakan halaman yang berisikan *form* untuk menambah data kategori barang baru dan terdapat tabel untuk mengelola data *user* dengan *link* untuk menghapus data kategori barang. Untuk lebih jelas penulis telah merancang suatu halaman kategori barang, yang dapat dilihat pada gambar 4.49.

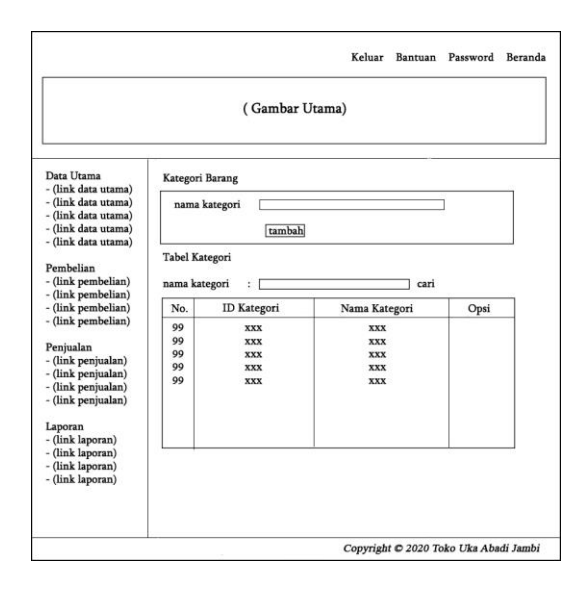

**Gambar 4.49 Rancangan Halaman Kategori Barang**

6. Rancangan Halaman Barang

Rancangan halaman barang merupakan halaman yang berisikan *form* untuk menambah data barang baru dan terdapat tabel untuk mengelola data *user* dengan *link* untuk mengubah dan menghapus data barang. Untuk lebih jelas penulis telah merancang suatu halaman barang, yang dapat dilihat pada gambar 4.50.

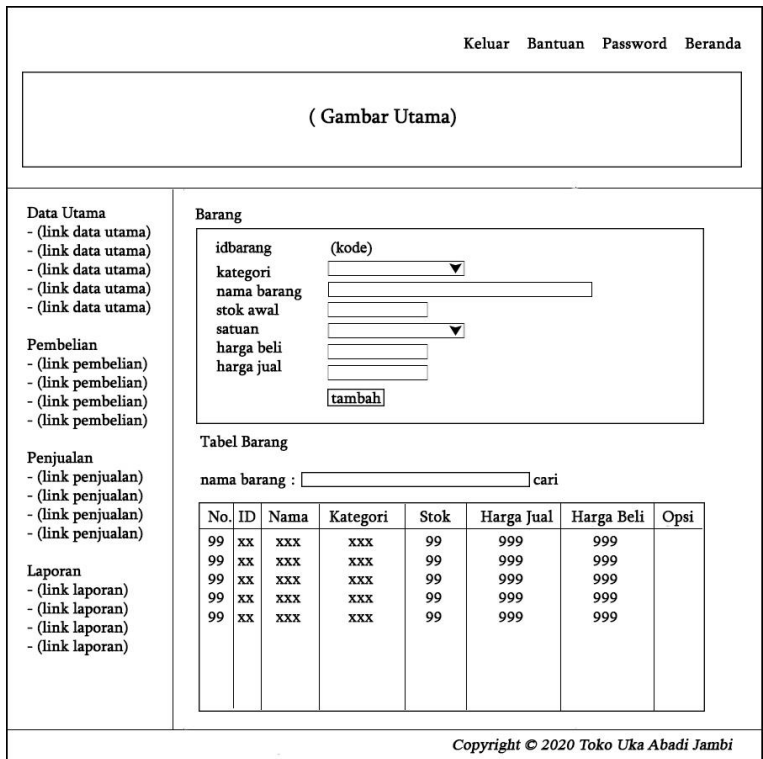

**Gambar 4.50 Rancangan Halaman Barang**

7. Rancangan Halaman Input Pembelian

Rancangan halaman input pembelian merupakan halaman yang berisikan *form* untuk menambah pembelian baru. Untuk lebih jelas penulis telah merancang suatu halaman input pembelian, yang dapat dilihat pada gambar 4.51.

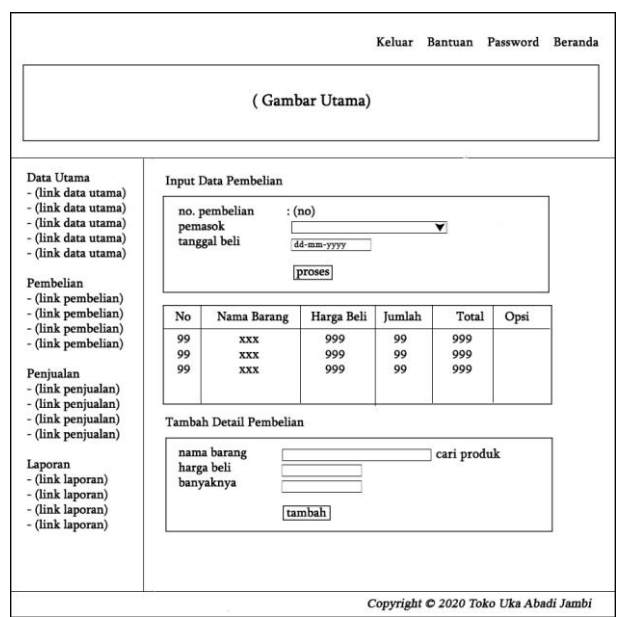

**Gambar 4.51 Rancangan Halaman Input Pembelian**

8. Rancangan Halaman Input Penjualan

Rancangan halaman input penjualan merupakan halaman yang berisikan *form* untuk menambah penjualan baru. Untuk lebih jelas penulis telah merancang suatu halaman input penjualan, yang dapat dilihat pada gambar 4.52.

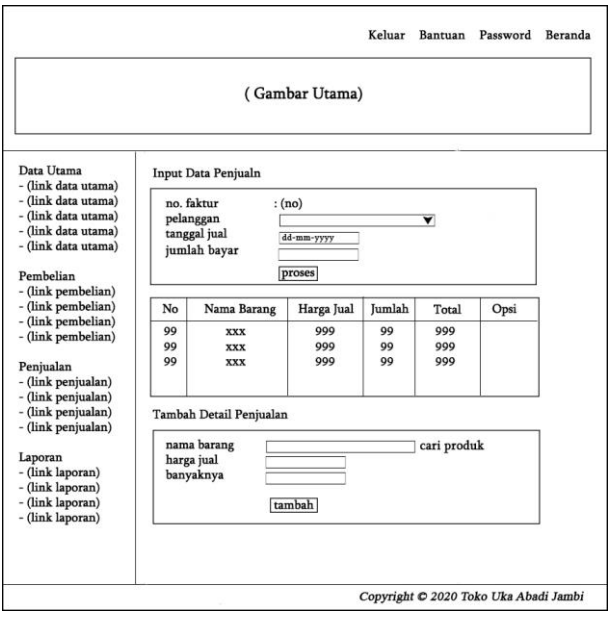

**Gambar 4.52 Rancangan Halaman Input Penjualan**

## **4.8 RANCANGAN STRUKTUR DATA**

Dalam membuat suatu sistem, diperlukan adanya tabel-tabel yang saling berinteraksi satu sama lainnya. Adapun struktur tabel dari perancangan sistem pada Toko Uka Abadi Jambi diantaranya sebagai berikut:

1. Rancangan Tabel *User*

Rancangan tabel *user* digunakan untuk menyimpan data user pada *database*. Adapun rancangan tabel user dapat dilihat pada tabel 4.12.

| N <sub>0</sub> | <b>Nama</b> | <b>Type</b> | Width | <b>Key</b>  |
|----------------|-------------|-------------|-------|-------------|
| ı.             | iduser      | Char        |       | Primary Key |
| 2.             | namauser    | Varchar     | 30    |             |
| 3.             | pass        | Varchar     | 30    |             |
| 4.             | alamat      | Text        |       |             |
| 5.             | telp        | Varchar     | 12    |             |
| 6.             | tanda       | Varchar     |       |             |

**Tabel 4.12 Tabel** *User*

2. Rancangan Tabel Kategori

Rancangan tabel kategori digunakan untuk menyimpan data kategori barang pada *database*. Adapun rancangan tabel kategori dapat dilihat pada tabel 4.13.

#### **Tabel 4.13 Tabel Kategori**

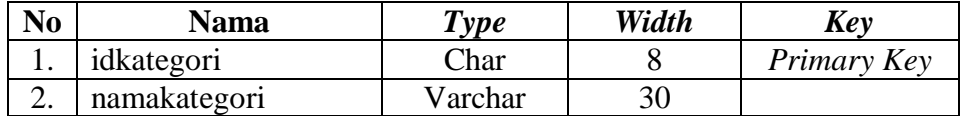

#### 3. Rancangan Tabel Barang

Rancangan tabel barang digunakan untuk menyimpan data barang pada *database*. Adapun rancangan tabel barang dapat dilihat pada tabel 4.14.

## **Tabel 4.14 Tabel Barang**

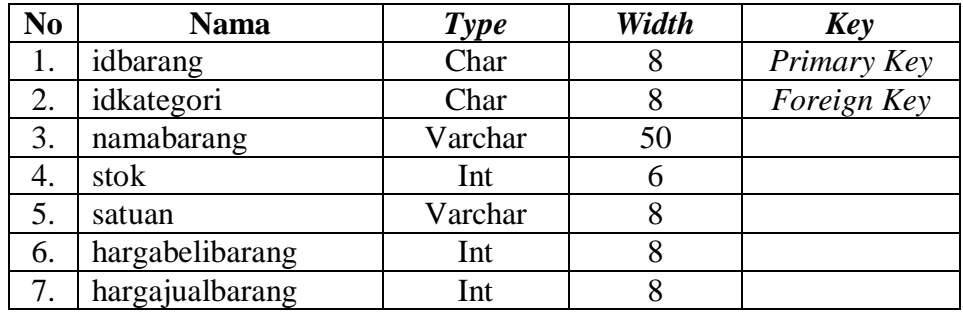

## 4. Rancangan Tabel Pelanggan

Rancangan tabel pelanggan digunakan untuk menyimpan data pelanggan pada

*database*. Adapun rancangan tabel pelanggan dapat dilihat pada tabel 4.15.

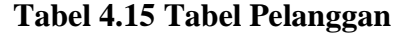

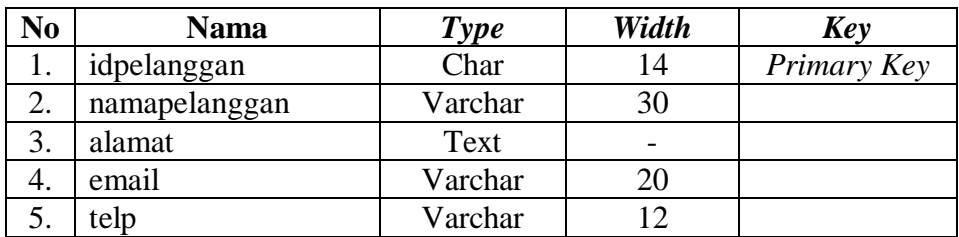

## 5. Rancangan Tabel Pemasok

Rancangan tabel pemasok digunakan untuk menyimpan data pemasok pada *database*. Adapun rancangan tabel pemasok dapat dilihat pada tabel 4.16

## **Tabel 4.16 Tabel Pemasok**

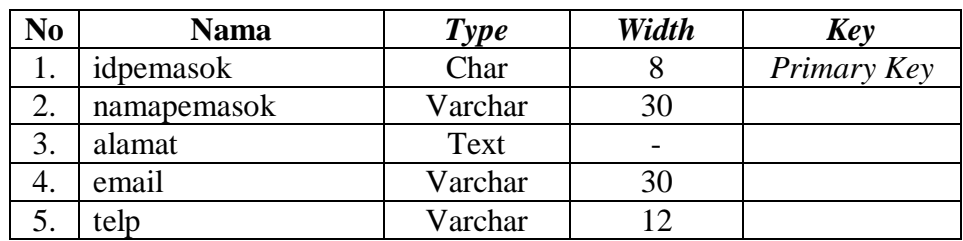

6. Rancangan Tabel Beli

Rancangan tabel beli digunakan untuk menyimpan data pembelian pada *database*. Adapun rancangan tabel beli dapat dilihat pada tabel 4.17.

| No | Nama      | Type    | Width                    | Key         |
|----|-----------|---------|--------------------------|-------------|
|    | idbeli    | Char    | 14                       | Primary Key |
| ـ. | idpemasok | Char    |                          | Foreign Key |
| 3. | tglbeli   | Date    | $\overline{\phantom{0}}$ |             |
| т. | status    | Varchar |                          |             |

**Tabel 4.17 Tabel Beli**

7. Rancangan Tabel Jual

Rancangan tabel jual digunakan untuk menyimpan data penjualan pada *database*. Adapun rancangan tabel jual dapat dilihat pada tabel 4.18.

#### **Tabel 4.18 Tabel Jual**

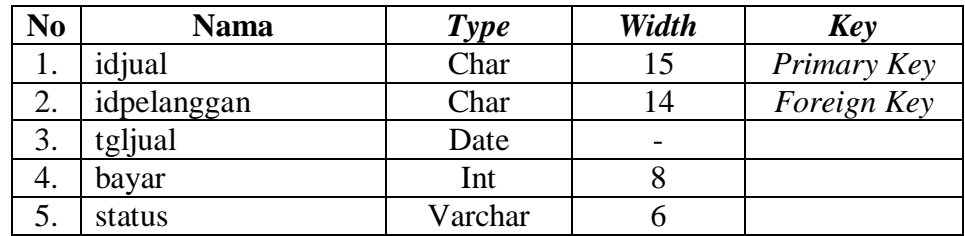

8. Rancangan Tabel Detailbeli

Rancangan tabel detailbeli digunakan untuk menyimpan data detail pembelian pada *database*. Adapun rancangan tabel detailbeli dapat dilihat pada tabel 4.19.

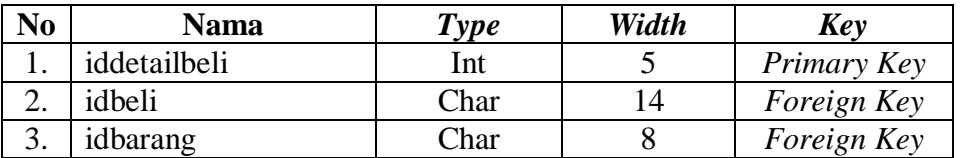

### **Tabel 4.19 Tabel Detailbeli**

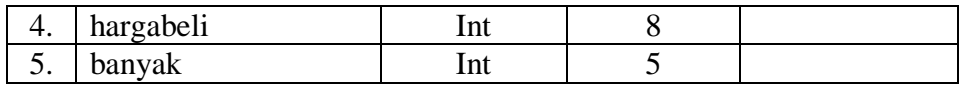

# 9. Rancangan Tabel Detailjual

Rancangan tabel detailjual digunakan untuk menyimpan data detail penjualan pada *database*. Adapun rancangan tabel detailjual dapat dilihat pada tabel 4.20.

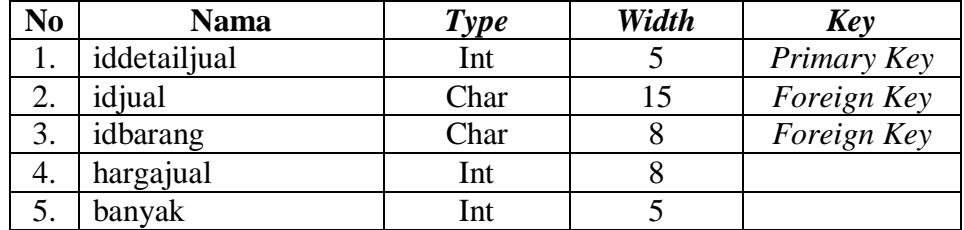

# **Tabel 4.20 Tabel Detailjual**